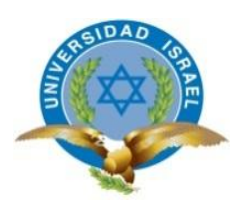

# **UNIVERSIDAD TECNOLÓGICA ISRAEL**

# **TRABAJO DE TITULACIÓN EN OPCIÓN AL GRADO DE:**

# **INGENIERO EN SISTEMAS INFORMÁTICOS**

**TEMA:** SISTEMA WEB PARA EL MONITOREO DE MANTENIMIENTO DE NODOS PARA EL DEPARTAMENTO ELÉCTRICO DE TELCONET QUITO

# **AUTOR: MARTHA IVOON NOQUEZ ANRANGO**

# **TUTOR: ING. IVAN FERNANDO ANDOCILLA OLEAS, MG.**

# **QUITO, ECUADOR**

**2019**

# **DECLARACIÓN DE AUTORÍA**

El documento de tesis con título: "SISTEMA WEB PARA EL MONITOREO DE MANTENIMIENTO DE NODOS PARA EL DEPARTAMENTO ELÉCTRICO DE TELCONET QUITO", ha sido desarrollado por la señorita Martha Ivoon Noquez Anrango con C.C. No. 1003894027 persona que posee los derechos de autoría y responsabilidad, restringiéndose la copia o utilización de la información de esta tesis sin previa autorización.

MARTHA IVOON NOQUEZ ANRANGO

\_\_\_\_\_\_\_\_\_\_\_\_\_\_\_\_

# **UNIVERSIDAD TECNOLÓGICA ISRAEL**

# **APROBACIÓN DEL TUTOR**

En mi calidad de Tutor del Trabajo de Titulación certifico:

Que el trabajo de titulación **"SISTEMA WEB PARA EL MONITOREO DE MANTENIMIENTO DE NODOS PARA EL DEPARTAMENTO ELÉCTRICO DE TELCONET QUITO"**, presentado por Martha Ivoon Noquez Anrango, estudiante de la Carrera Ingeniería en Sistemas Informáticos, reúne los requisitos y méritos suficientes para ser sometido a la evaluación del Tribunal de Grado, que se designe, para su correspondiente estudio y calificación.

Quito D. M., 30 de agosto 2019

TUTOR

----------------------------------------

Ing. Iván Fernando Andocilla Oleas, Mg.

# **AGRADECIMIENTOS**

Agradezco este trabajo a Dios por brindarme las bendiciones y fuerza en el transcurso de esta etapa académica; a mis padres y hermanas que siempre tuvieron la confianza en mis capacidades para enfrentar los retos que se me presentan en cada fase de mi vida.

A mis primas, gracias a ellas me doy cuenta la importancia que implica el dar ejemplo a las personas que te siguen en el camino de la vida, eso nos hace formar el mejor personaje de admiración en quien pueden confiar y seguir su camino.

A mi tutor Mg. Iván Fernando Andocilla Oleas que sin su ayuda y orientación no lo habría podido culminar a tiempo.

Y a todos los que fueron parte del camino recorrido durante este tiempo universitario, que tengan siempre presente que, en equipo, con perseverancia y con la bendición de Dios todas las metas se pueden alcanzar.

# **DEDICATORIA**

Dedico este trabajo a Dios por haberme permitido llegar a este punto, dándome fuerza y sabiduría para poder superar los obstáculos que se han presentado, y así poder lograr mis objetivos.

A mi familia porque día a día me han apoyado, brindándome los mejores consejos y afecto incondicional para culminar con esta etapa crucial de mi vida.

A mis padres, Luis Ernesto y María Piedad, por apoyarme moralmente en mi vida estudiantil, por su ejemplo arduo de trabajo, lucha y perseverancia, al no darse por vencidos antes las dificultades que se les han presentado; de esta manera demostraron ser fuertes y vencedores; llevándome por el camino correcto para estar en el lugar en el que me encuentro hoy.

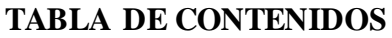

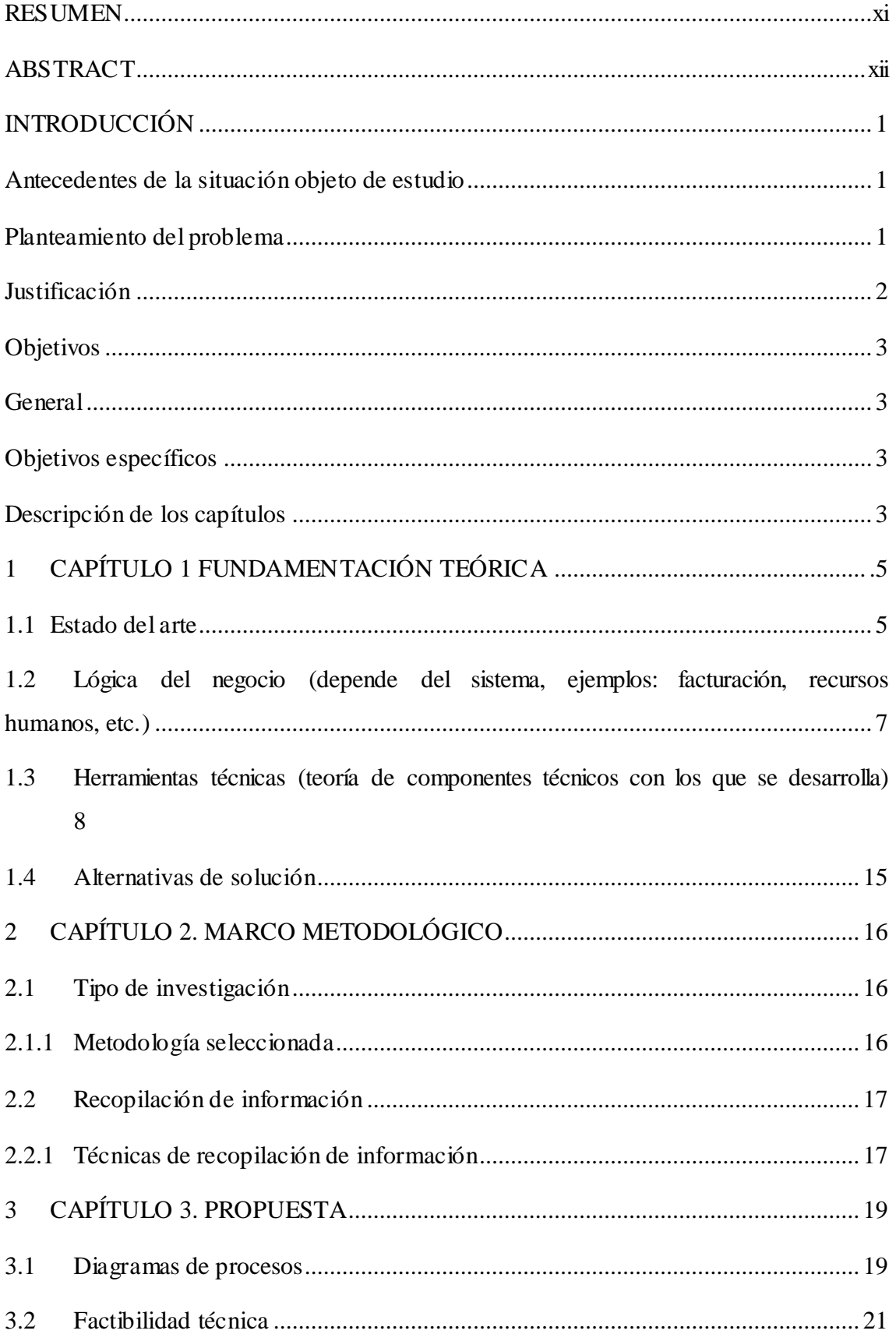

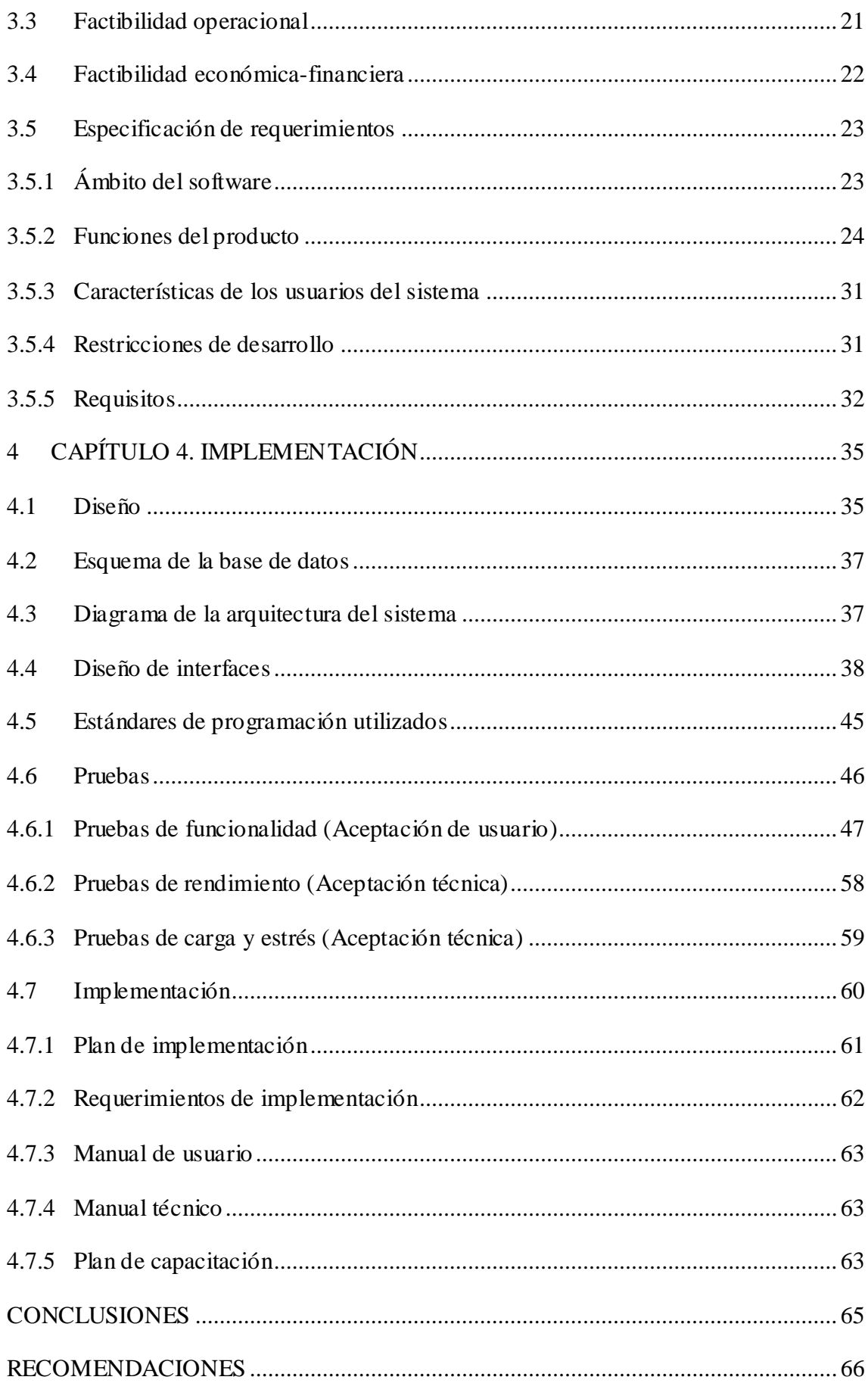

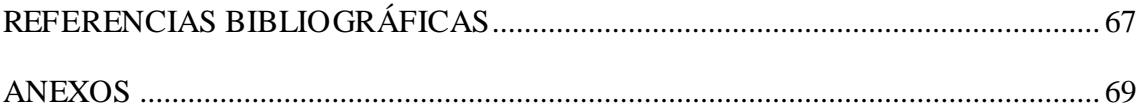

# **LISTA DE FIGURAS**

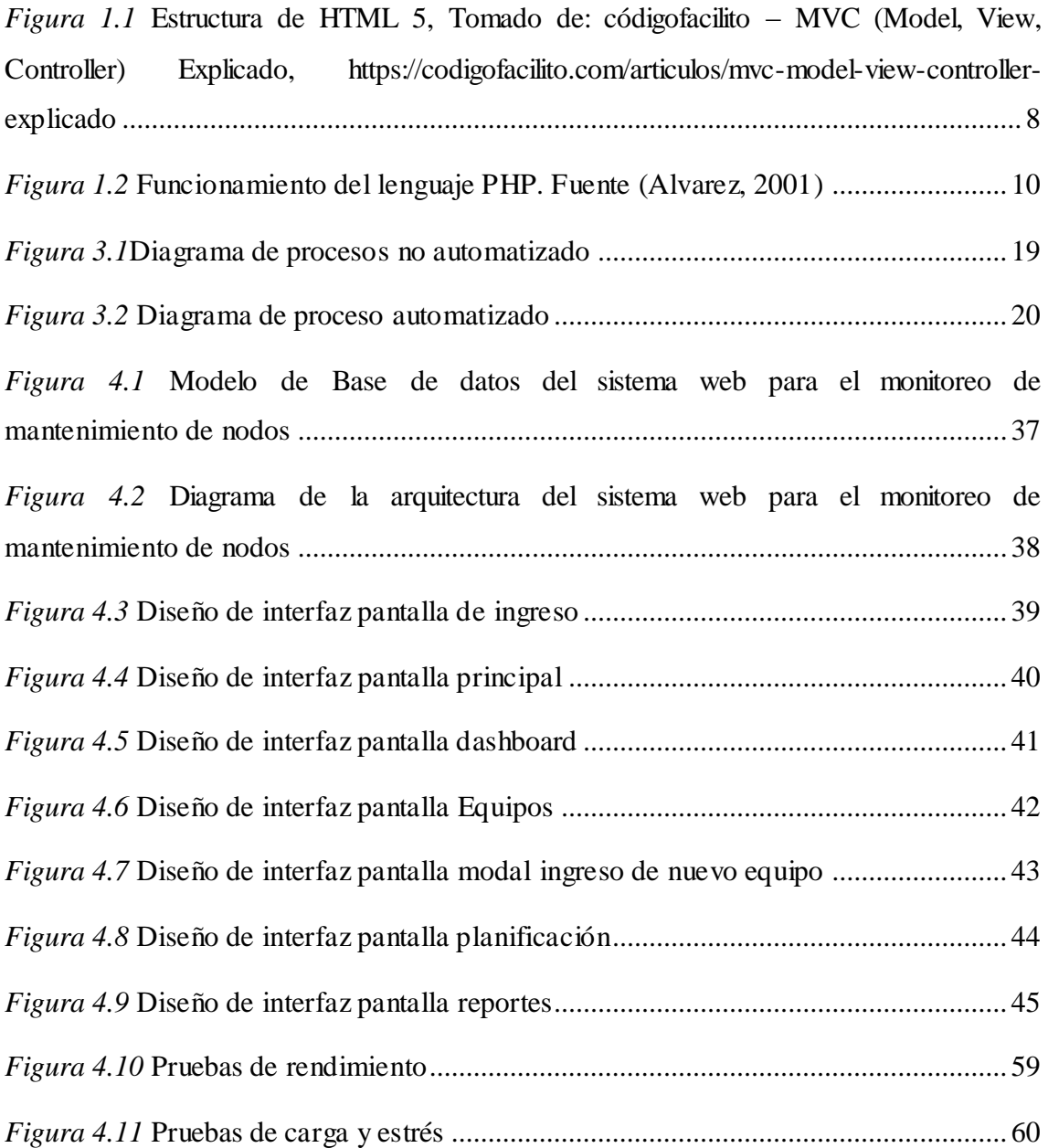

# **LISTA DE TABLAS**

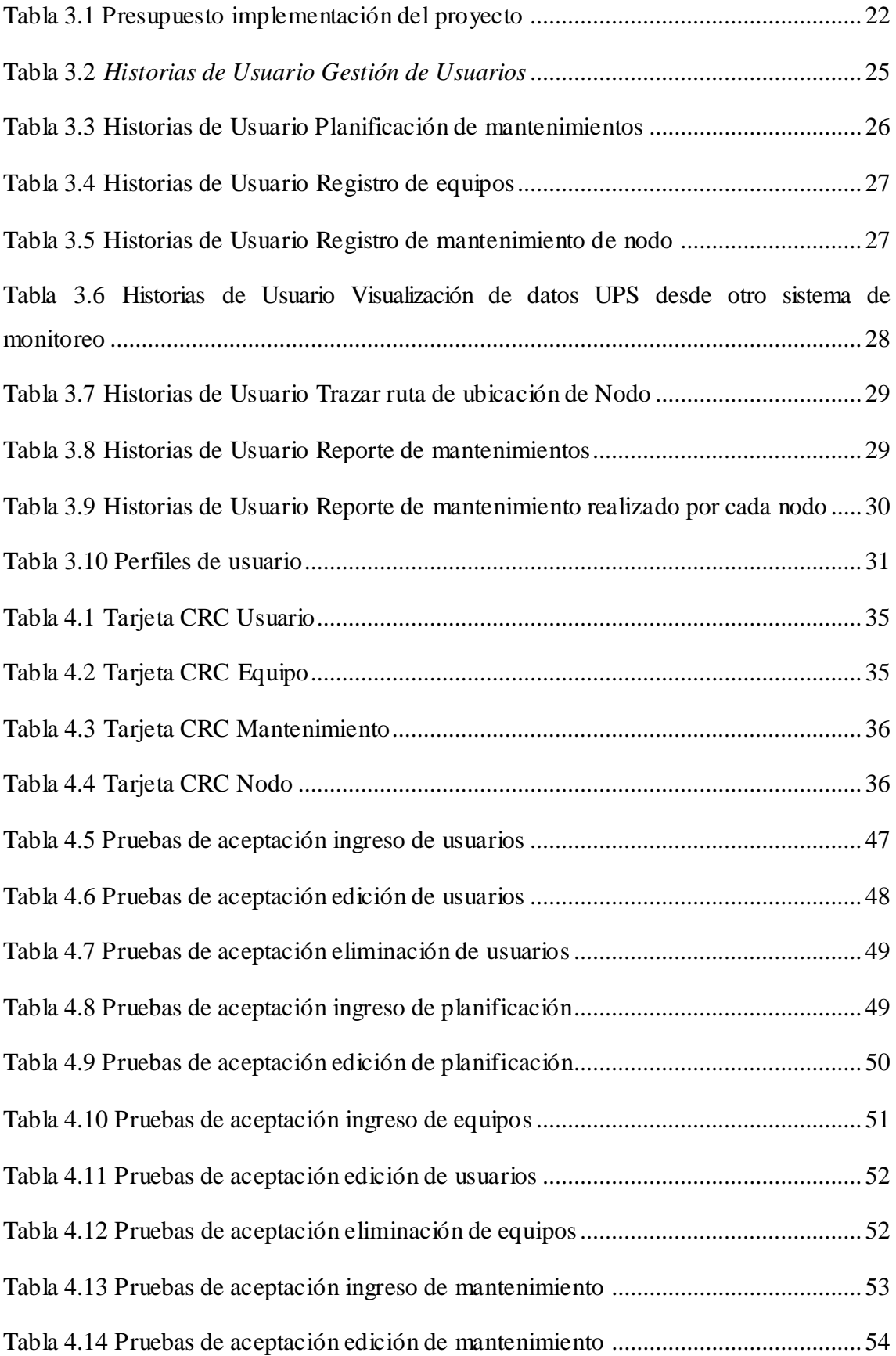

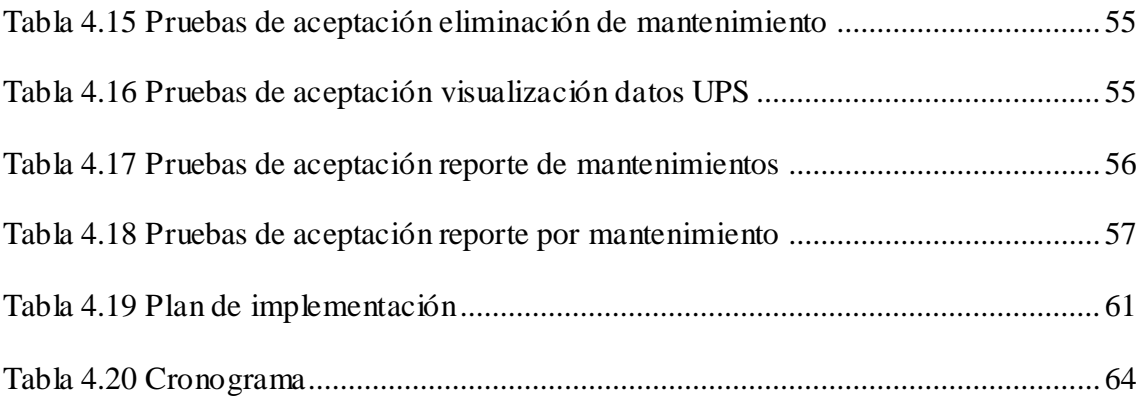

## **RESUMEN**

<span id="page-11-0"></span>El presente proyecto tuvo como finalidad desarrollar e implementar un sistema para el monitoreo de mantenimiento de nodos que realiza el departamento eléctrico de Telconet S.A. en el cual se maneja información de importancia para el control de las actividades realizadas por los técnicos.

Para el desarrollo del proyecto se toma en cuenta los procesos que actualmente se llevan al momento de realizar los mantenimientos de nodos, con esta información se tiene una idea más clara de los requerimientos solicitados y la unificación de los procesos para evitar duplicaciones o errores.

Xtreme Programming es la metodología ágil utilizada para el desarrollo de software, misma que ayuda en el análisis, diseño, construcción, implementación y pruebas del proyecto. Las herramientas que se utilizaron para el desarrollo son open source de código abierto.

Mysql como gestor de base de datos, PHP para el lenguaje de programación, Java script CodeIgniter como framework y Bootstrap para el manejo de la interfaz gráfica, la arquitectura de la aplicación está basada en tres capas modelo, vista y controlador (MVC) para el correcto manejo de los archivos al momento de programar.

El sistema está orientado a la web y consta de los siguientes módulos principales:

#### PALABRAS CLAVES

Nodo, monitoreo, mantenimiento, XP, MySQL, PHP, MVC, Bootstrap, CodeIgniter.

# **ABSTRACT**

<span id="page-12-0"></span>The purpose of this project was to develop and implement a system for monitoring maintenance of nodes carried out by the electrical department of Telconet S.A. in which information of importance for the control of the activities carried out by the technicians is handled.

For the development of the project, the processes that are currently taken at the time of performing the node maintenance are taken into account, with this information there is a clearer idea of the requested requirements and the unification of the processes to avoid duplication or errors.

Xtreme Programming is the agile methodology used for software development, which helps in the analysis, design, construction, implementation and testing of the project. The tools that were used for development are open source open source.

Mysql as a database manager, PHP for the programming language, Java CodeIgniter script as a framework and Bootstrap for managing the graphical interface, the application architecture is based on three layers model, view and controller (MVC) for the correct handling of the files at the time of programming.

The system is web oriented and consists of the following main modules:

## KEY WORDS

Node, monitoring, maintenance, XP, MySQL, PHP, MVC, Bootstrap, CodeIgniter.

# **INTRODUCCIÓN**

#### <span id="page-13-1"></span><span id="page-13-0"></span>**Antecedentes de la situación objeto de estudio**

Telconet es una empresa que brinda soluciones de conectividad, Internet, centro de datos y servicios gerenciados con más de 22 años de trayectoria, ubicada principalmente en las ciudades de Quito y Guayaquil.

En el departamento eléctrico, el proceso de monitoreo de mantenimiento de nodos (Circuitos Eléctricos), se realiza utilizando en formatos de Una hoja electrónica en su mayoría en versiones inferiores a las que tienen instaladas en la empresa que tienen varias lo que ocasiona que exista problemas de compatibilidad, si a esto se le suma que el almacenamiento se lo realiza en diferentes lugares.

La importancia que tiene el trabajo que se realiza es alto para los objetivos de la organización porque estos visualizan los elementos críticos en los nodos y su configuración así como también los elementos como UPS (fuente de poder ininterrumpible), acometidas, extintor, iluminación, aires acondicionados , pruebas de funcionamiento de ATS, TC que se encuentran dentro de los circuitos eléctricos y de los cuales se debe tener en cuenta para realizar el mantenimiento preventivo o de contingencia de los nodos

# <span id="page-13-2"></span>**Planteamiento del problema**

En la actualidad en el departamento eléctrico el monitoreo de mantenimientos de nodos (circuitos eléctricos) se realiza de manera manual en archivos de Excel que tienen varias versiones desactualizadas y almacenadas en diferentes lugares de un repositorio impidiendo tener un control para el monitoreo de mantenimientos de los equipos que se encuentran instalados dentro de cada caja de circuitos eléctricos.

Los cambios y seguimientos de los equipos no tienen una trazabilidad debido al registro manual y mala administración de los documentos existentes.

Sin la adecuada información sobre los mantenimientos de los nodos y los equipos que se encuentran en los mismos, no se puede verificar si se cumplió o no el número de tareas a realizar por los técnicos mensualmente.

El técnico al momento de realizar el mantenimiento de los nodos debe comunicarse con otro departamento de la empresa para que le proporcione información sobre los valores que tiene los ups ubicados en cada nodo, esta verificación perjudica en realizar el trabajo de mantenimiento en un mayor tiempo. Ya que sin esa información el técnico no puede realizar el mantenimiento del nodo en un 100%.

# <span id="page-14-0"></span>**Justificación**

Con el uso del sistema permitirá llevar una adecuada administración para el monitoreo de mantenimiento de nodos (circuitos eléctricos) es importante ya que, el departamento eléctrico necesita conocer el cumplimiento de los trabajos realizados mensualmente ya que esto afecta o no al KPI (Indicador clave de rendimiento) que se maneja dentro de la empresa.

El control de registros de los mantenimientos permite disponer la información necesaria para tomar decisiones sobre cualquier cambio, impacto que puede tener este cambio en la funcionalidad de los circuitos eléctricos.

Con el sistema web para el monitoreo de mantenimiento de nodo (circuitos eléctricos) se pretende mejorar la toma de decisiones con respecto a cambios, trazabilidad de cambios en los diferentes equipos que forman parte de los circuitos eléctricos y verificación de funcionalidad de estos.

Contar con información de los UPS ayudará a que los técnicos reduzcan el tiempo que se toman para realizar el mantenimiento de los nodos.

Las aplicaciones que apoyan a mejorar el rendimiento de los soportes son una parte fundamental en los técnicos que hacen uso de ellos, por lo que cada técnico cuenta con su equipo propio (tablet), con el fin de fortalecer su proactividad ante posibles fallas en los nodos.

#### <span id="page-15-0"></span>**Objetivos**

## <span id="page-15-1"></span>**General**

Implementar un sistema web responsive con el framework CodeIgniter que permita el monitoreo de mantenimiento de nodos (circuitos eléctricos) para el departamento eléctrico de Telconet Quito.

# <span id="page-15-2"></span>**Objetivos específicos**

- Analizar y levantar los requerimientos en base a los procesos que conlleva realizar el mantenimiento de los nodos por parte del departamento eléctrico.
- Diseñar una base de datos que contenga toda la información requerida para el monitoreo de mantenimientos.
- Implementar el sistema web en el departamento eléctrico de Telconet Quito para la automatización de los procesos de monitoreo de mantenimientos de nodos.
- Realizar pruebas de validación al sistema para asegurar su buen funcionamiento.

### <span id="page-15-3"></span>**Descripción de los capítulos**

El presente proyecto se encuentra formado por cuatro capítulos que se complementan con conclusiones, recomendaciones, referencias bibliográficas y anexos.

Los capítulos contienen:

### **Capítulo I. Fundamentación teórica**

Describe conceptos y teorías empleadas en el desarrollo del proyecto, a más de un breve resumen y comparativa con sistemas o trabajos similares desarrollados previamente, con el fin de crear el respaldo teórico que fundamente las herramientas y metodologías usadas para el presente trabajo.

#### **Capítulo II. Marco Metodológico**

En este capítulo se indica el tipo de investigación y técnicas utilizadas en las fases de recopilación de información y análisis.

#### **Capítulo III. Propuesta**

Plantea la manera en que se mejorará la situación de la empresa mediante el uso de la herramienta, respaldada de herramientas de la metodología.

## **Capítulo IV. Implementación**

Describe cómo se realiza la implementación, el cronograma de capacitación y los medios utilizados para las pruebas.

# **1 CAPÍTULO 1 FUNDAMENTACIÓN TEÓRICA**

# <span id="page-17-1"></span><span id="page-17-0"></span>**1.1 Estado del arte**

Un aspecto esencial que las empresas toman en cuenta para tener un desempeño eficiente consiste en garantizar una elevada disponibilidad de los equipos, con el objetivo de evitar paradas de planta y lograr una estabilidad en la calidad y producción.

A este propósito sirven las actividades de mantenimiento que el departamento eléctrico realiza constantemente. Se optimizará costos para la gestión como parte del valor agregado de una industria. Por lo tanto, es necesario un mantenimiento organizado que garantice los requerimientos de la producción.

El primer objeto de análisis es una tesis de grado para la obtención del título de Ingeniero en Sistemas realizada por los señores Michael Herrera Galán, Yoenia Duany-Alfonso, Armando Abreu-Duque, de la Universidad Antonio Nariño de Bogotá – Colombia del año 2014, titulada "Sistema Automatizado para la Gestión del Mantenimiento".

"*La esencia de este proyecto fue la creación de un software para optimizar la gestión de mantenimiento basado en ordenador (GMAO), utilizando el lenguaje unificado de modelado (UML). Está relacionado directamente con la implementación de un sistema de métodos y procedimientos que rigen la actividad de mantenimiento en*  las Plantas de Productos Naturales del (CNIC) y está dirigido a garantizar el *cumplimiento de las exigencias de las Buenas Prácticas de Fabricación (BPF). Palabras clave: GMAO, Software, UML, BPF.*" (Herrera, 2014)

De acuerdo al proyecto antecedente entendemos la similitud del problema en relación a la situación del departamento eléctrico, ya que pese a cumplir con actividades económicas diferentes ambas necesitan automatizar y requieren de un proceso para monitorear la información que se debe obtener cuando se realice los mantenimientos.

En referencia de los siguientes proyectos investigados y recopilados, consiste en una herramienta informática en que pueda solventar el proceso de mantenimiento, por lo cual se hace referencia y se considera lo siguiente: este proyecto corresponde a un trabajo de diploma para la obtención del título de Ingeniero Industrial, realizado por el señor Luis Darien Rivero Rodríguez, estudiante de la Universidad Central "Marta Abreu" de las Villas.

El proyecto titulado "Herramienta informática para la gestión de mantenimiento en el hotel Meliá Las Dunas" del 2016,

"*El software Soft GIM (Gestión Integral de Mantenimiento) es una herramienta desarrollada como sitio web, diseñada en Fireworks y Dreamweaver programada en PHP. Esta herramienta está destinada a apoyar la gestión del mantenimiento permitiendo una inmediatez desde cada punto de la empresa al plan elaborado para cada activo, así como al cumplimiento del mismo. Con este software, además, se facilitan los reportes de averías, órdenes de trabajo, planificaciones y otras actividades relacionadas a la gestión de mantenimiento. El uso de esta herramienta permite una estructura de trabajo más dinámica admitiendo gestionar y controlar los datos desde cualquier lugar, dentro o fuera del hotel, en el que se tenga acceso a la red de la misma.*" (Rivero, 2016)

El sistema desarrollado por el señor Rivero comparte varias similitudes con el proyecto que se está desarrollando en el presente documento, donde destacan el uso del lenguaje de programación PHP y la arquitectura MVC.

Analizando la herramienta informática para la gestión de mantenimiento, se observa que mediante el uso de una aplicación web se obtiene organizar el proceso de gestión, identificar los responsables de cada acción y obtener información mediante reportes, consolidando la idea de que el seguimiento de procesos es necesario en cualquier área laboral y que las herramientas informáticas constituyen la vía más rápida y óptima de conseguir dicho objetivo.

# <span id="page-19-0"></span>**1.2 Lógica del negocio (depende del sistema, ejemplos: facturación, recursos humanos, etc.)**

### **Departamento Eléctrico**

El departamento eléctrico de Telconet es el encargado de diseñar y mantener en funcionamiento de generadores, UPS, ATS, TC, aires acondicionados, equipos de iluminación y extintores.

# **Mantenimiento Correctivo**

Comprende el mantenimiento que se lleva con el fin de corregir los defectos que se han presentado en el equipo. Se clasifica en:

**No planificado.** - Es el mantenimiento de emergencia. Debe efectuarse con urgencia ya sea por una avería imprevista a reparar lo más pronto posible o por una condición imperativa que hay que satisfacer (problemas de seguridad, de contaminación, de aplicación de normas legales, etc.).

**Planificado. -** Se sabe con antelación qué es lo que debe hacerse, de modo que cuando se pare el equipo para efectuar la reparación, se disponga del personal, repuesto y documentos técnicos necesarios para realizarla correctamente (Chusin.2008).

#### **Mantenimiento Preventivo**

Es el mantenimiento que se realiza con el fin de prevenir la ocurrencia de fallas, y mantener en un nivel determinado a los equipos, se conoce como mantenimiento preventivo directo o periódico, por cuanto sus actividades están controladas por el tiempo; se basa en la confiabilidad de los equipos (Chusin,2008).

Los tipos de mantenimiento presentados son los principales; que se realizan dentro del departamento eléctrico. Estos mantenimientos se realizan con el fin de poder contar con la funcionalidad de los nodos y sus equipos en un 100% sin fallas para que el servicio de electricidad nunca falle.

#### **Política de Continuidad del Negocio**

Proveer Servicios Tecnológicos apoyados por un Sistema de Gestión de Continuidad del Negocio enfocado en la reanudación de operaciones y servicios de acuerdo a los niveles y tiempos establecidos ante la ocurrencia de un incidente perturbador. Nuestro sistema está orientado a la mejora continua (Zumba, 2016).

# <span id="page-20-0"></span>**1.3 Herramientas técnicas (teoría de componentes técnicos con los que se desarrolla)**

#### **1.3.1 Arquitectura de software MVC (Modelo, Vista, Controlador)**

MVC es un patrón de arquitectura de software que utiliza tres componentes que son: modelo, vista, controlador que separa la lógica del negocio de la lógica de la vista en una aplicación como se muestra en la figura 1.1

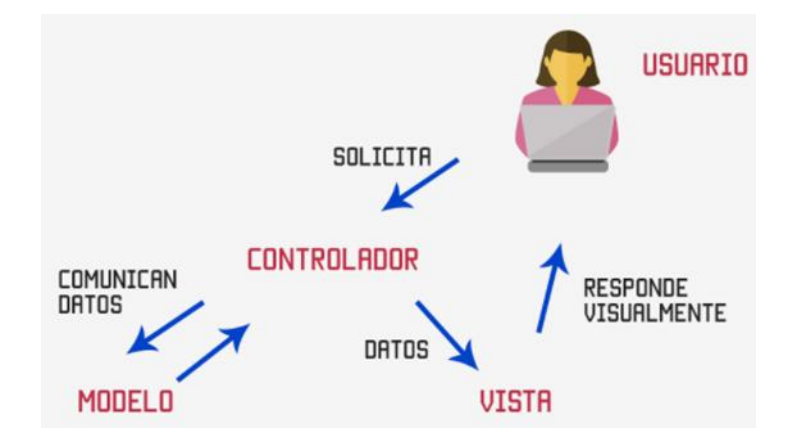

<span id="page-20-1"></span>*Figura 1.1* Estructura de HTML 5, Tomado de: códigofacilito – MVC (Model, View, Controller) Explicado, https://codigofacilito.com/articulos/mvc-model-view-controller-explicado

- **Modelo. -** Se encarga de los datos, generalmente consultando a la base de datos, pero no obligatoriamente. En el modelo van las actualizaciones, consultas, búsquedas, etc.
- **Controlador. -** Se encarga de controlar, recibe las órdenes del usuario y se encarga de solicitar los datos al modelo y comunicárselos a la vista.
- **Vista. -** Son la representación visual de los datos, todo lo que tenga que ver con la interfaz gráfica va en esta carpeta. (Hernández, MVC, 2016)

El modelo y el controlador no se preocupan de cómo se verán los datos, eso es solo responsabilidad de la vista.

MVC se utiliza para facilidad de mantenimiento, reutilización de código y separación de conceptos.

## **1.3.2 Lenguaje de Programación PHP (Hypertext Preprocessor)**

PHP es un lenguaje interpretado de alto nivel embebido en páginas html y ejecutado en el servidor, este lenguaje de programación nació de la modificación a Perl.

Es un lenguaje de código abierto es decir que es de uso libre y gratuito para todos los programadores, es multiplataforma.

PHP se utiliza para generar páginas web dinámicas, es decir cada vez que exista una petición la página mostrada puede variar el contenido. (Spona, 2010)

#### **Como trabaja PHP**

Se muestra en la figura 1.2, como trabaja el lenguaje de programación PHP.

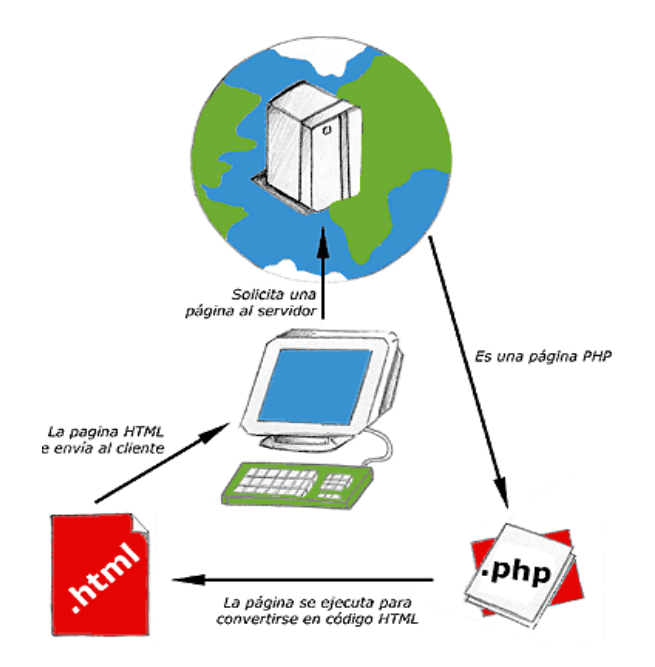

*Figura 1.2* Funcionamiento del lenguaje PHP. Fuente (Alvarez, 2001)

- <span id="page-22-0"></span>- El usuario realiza una solicitud al servidor.
- El servidor recibe la solicitud, la procesa, consulta a la base de datos.
- El servidor responde enviando una página web HTML.

# **Características:**

- **Velocidad. -** PHP es rápido al momento de ser ejecutado y no genera retrasos en la máquina, por lo cual no requiere grandes recursos en el sistema, se integra muy bien con otras aplicaciones y en especial en ambientes Linux.
- **Estabilidad.** Por su propio sistema de administración de recursos y posee un manejo sofisticado de variables lo que le vuelve un sistema robusto y estable.
- **Seguridad. -** Maneja diferentes niveles de seguridad que pueden ser modificados desde el archivo de configuración.
- Simplicidad. Dispone de una amplia gama de librerías y se puede agregar extensiones, esto permite aplicar en múltiples áreas.

#### **1.3.3 CodeIgniter**

Es un framework de desarrollo para la creación de aplicaciones web en PHP que utiliza el modelo MVC para mejorar la forma de trabajar y la velocidad.

#### **Características Generales:**

Afirma Álvarez que:

"*Versatilidad. - Quizás la característica principal de CodeIgniter, en comparación con otros frameworks PHP. CodeIgniter es capaz de trabajar la mayoría de los entornos o servidores, incluso en sistemas de alojamiento compartido, donde sólo tenemos un acceso por FTP para enviar los archivos al servidor y donde no tenemos acceso a su configuración.*

*Compatibilidad. - CodeIgniter, al menos en el momento de escribir este artículo de desarrolloweb.com, es compatible con la versión PHP 4, lo que hace que se pueda utilizar en cualquier servidor, incluso en algunos antiguos. Por supuesto, funciona correctamente también en PHP 5 en adelante.*

*Actualizado: Desde la versión 2 de CodeIgniter ya solo es compatible con la versión 5 de PHP. Para los que todavía usen PHP 4 pueden descargar una versión antigua del framework, como CodeIgniter V 1.7.3, que todavía era compatible. Estas versiones están en la página de descargas de CodeIgniter.*

*Facilidad de instalación. -No es necesaria más que una cuenta de FTP para subir CodeIgniter al servidor y su configuración se realiza con apenas la edición de un archivo, donde debemos escribir cosas como el acceso a la base de datos. Durante la configuración no necesitaremos acceso a herramientas como la línea de comandos, que no suelen estar disponibles en todos los alojamientos.*

*Flexibilidad. - CodeIgniter es bastante menos rígido que otros frameworks. Define una manera de trabajar específica, pero en muchos de los casos podemos seguirla o no y sus reglas de codificación muchas veces nos las podemos saltar para trabajar como más a gusto encontremos. Algunos módulos como el uso de plantillas son totalmente opcionales.*

*Esto ayuda muchas veces también a que la curva de aprendizaje sea más sencilla al principio.*

*Ligereza. - El núcleo de CodeIgniter es bastante ligero, lo que permite que el servidor no se sobrecargue interpretando o ejecutando grandes porciones de código. La mayoría de los módulos o clases que ofrece se pueden cargar de manera opcional, sólo cuando se van a utilizar realmente."* (Alvarez, CodeIgniter, 2009)

#### **1.3.4 Bootstrap**

Es un Framework para el diseño y maquetación de sitios web desarrollado y liberado por Twitter que tiene como objetivo facilitar el diseño web, con la particularidad que se adapta a la interfaz del dispositivo en el que se visualice conocido como (Responsive Design) o diseño adaptativo.

Es (Open Source) o código abierto por lo que se puede usar de forma gratuita y sin restricciones.

#### **Ventajas:**

**-** Obtener una interfaz web bien organizada de forma visual.

**-** Permite utilizar muchos elementos web como iconos, desplegables combinando HTML5, CSS y Javascript.

**-** Cualquier diseño creado con Bootstrap será adaptable, sin importar el dispositivo, la escala o resolución.

**-** Se integra muy bien con las principales librerías de Javascript.

# **1.3.5 Workbench**

Es (Open Source) o código abierto por lo que se puede usar de forma gratuita y sin restricciones.

Es una herramienta utilizada para el modelamiento y análisis de la base de datos compatible con varios gestores de base datos permitiendo modelar y ejecutar script directamente para ser ejecutados en los gestores.

Permite validar el diseño antes de ser implementado lo que ahorra tiempo en la corrección de errores en el transcurso del desarrollo.

#### **Características:**

**-** Brinda productividad en el diseño, generación y mantenimiento de aplicaciones.

**-** Excelente para el diseño de base de datos.

- **-** Permite visualizar la estructura, los elementos importantes y optimizarlos.
- **-** Soporta las principales bases de datos relacionales MySQL.

**-** El mismo modelo puede ser utilizado para generar múltiples bases de datos o convertir una plataforma a otra.

**-** Crea y mantiene diagramas de flujos, diagramas de entidad – relación y mapas de estructuras.

#### **1.3.6 Metodología XP (Extreme Programming)**

Es una metodología ágil centrada en potenciar las relaciones interpersonales como clave para el éxito en el desarrollo de software, promoviendo el trabajo en equipo, preocupándose por el aprendizaje de los desarrolladores, y propiciando un buen clima de trabajo.

XP se basa en retroalimentación continua entre el cliente y el equipo de desarrollo, comunicación fluida entre todos los participantes, simplicidad en las soluciones implementadas y coraje para enfrentar los cambios. Es adecuada para proyectos con requisitos imprecisos y muy cambiantes, y donde existe un alto riesgo técnico (Bautista, 2016).

La relación entre el cliente y el equipo de programadores es constante en el transcurso de un proyecto, hace que la retroalimentación de funciones y procesos sean más entendibles y no trunque el avance del desarrollo del sistema.

#### **Valores XP**

XP define un conjunto de valores que establecen el fundamento para todo trabajo realizado como parte de XP. Cada uno de estos valores se usa como un motor para actividades, acciones y tareas específicas.

## **Proceso XP**

La programación extrema usa un enfoque orientado a objetos como prototipo de desarrollo, y comprende un conjunto de reglas y prácticas que ocurren en el contexto de cuatro actividades estructurales: planeación, diseño, codificación y pruebas.

## **Planeación**

La actividad de planeación comienza percibiendo las actividades para obtener los requerimientos que permite que los miembros técnicos del equipo entiendan el contexto del negocio para el software y adquieran la sensibilidad de la salida y características principales de funcionalidad.

#### **Diseño**

El diseño XP sigue rigurosamente el principio MS (mantenlo sencillo), un diseño sencillo siempre se prefiere antes que a una representación compleja. Además, el diseño guía la implementación de una historia conforme se escribe: nada más y nada menos. Se desalienta el diseño de funcionalidad adicional porque el desarrollador supone que se requerirá después.

### **Codificación**

Un concepto clave durante la actividad de codificación es la programación por parejas. XP recomienda que dos personas trabajen juntas en una estación de trabajo con el objetivo de crear código para una historia, a medida que las parejas de programadores terminan su trabajo, el código que desarrollan se integra con el trabajo de los demás.

#### **Pruebas**

La ejecución de pruebas unitarias de cada historia de usuario, en los diferentes módulos de la aplicación luego de terminar la codificación es un elemento clave del enfoque de XP, ya que esto asegura la calidad del software.

# <span id="page-27-0"></span>**1.4 Alternativas de solución**

Del análisis realizado del estado del arte se determina que para la solución es necesario realizar el desarrollo de software a la medida ya que no existe en el mercado un sistema desarrollado que pueda satisfacer los requerimientos que el departamento eléctrico requiere para contar con el monitoreo de los mantenimientos requieren realizar.

# **Características del sistema a desarrollar:**

- Registro de información requerida para el mantenimiento de los nodos y sus componentes tales como (UPS, ATS, multitomas, generadores, tableros eléctricos, banco de bacterias, cajas dc, aires acondicionados, cargadores, iluminación y extintores).
- Lectura de datos en tiempo real de diferentes sistemas de monitoreo.
- Generación de reportes de información requerida por el departamento por cada mantenimiento.

# **2 CAPÍTULO 2. MARCO METODOLÓGICO**

### <span id="page-28-1"></span><span id="page-28-0"></span>**2.1 Tipo de investigación**

La investigación cualitativa es la que se aplicará ya que se realiza la observación de los procesos existentes para tener el conocimiento de las actividades que el departamento eléctrico realiza.

### <span id="page-28-2"></span>**2.1.1 Metodología seleccionada**

Los métodos de investigación son aquellos que nos permiten elaborar, definir y sistematizar técnicas, métodos y procedimientos que se siguen durante el desarrollo del presente proyecto.

# **Método Inductivo**

El método inductivo facilita en primera instancia la observación del área de cumplimiento, de esta forma los datos obtenidos se pudieron analizar y a su vez son los que permitieron el diseño y desarrollo del sistema.

## **Método Deductivo**

El método deductivo permitió plantear los objetivos del proyecto y el cumplimiento del mismo, partiendo de lo general y llegando a lo específico de los procesos a automatizar.

#### <span id="page-29-0"></span>**2.2 Recopilación de información**

#### <span id="page-29-1"></span>**2.2.1 Técnicas de recopilación de información**

Para el desarrollo del proyecto se aplica la entrevista al jefe del departamento eléctrico y las fichas de observación como técnicas de investigación, las cuales permiten recopilar y documentar información necesaria para entender y comprender de mejor manera la problemática del proceso de monitoreo de mantenimiento de nodos y los inconvenientes que ocurren frecuentemente.

#### **Entrevista**

Se utilizó la técnica de la entrevista con el fin de recolectar información y conocer el orden del proceso que se realiza en el departamento eléctrico. Para lo cual se aplicó una serie de preguntas claves que ayudará al desarrollo del proyecto, las cuales fueron utilizadas en base a los requerimientos. El detalle de la entrevista se lo puede encontrar en el ANEXO I: Diseño de la entrevista.

### **Objetivo de la entrevista**

El objetivo de la entrevista es determinar cómo se lleva actualmente el proceso de monitoreo de mantenimiento de nodos dentro del departamento eléctrico, con el fin de automatizar el proceso que se lleva actualmente de forma manual para poder tener información confiable y verídica que permita a las gerencias o jefes de área tomar decisiones críticas y realizar informes del número específico de mantenimientos que se realiza.

#### **Ficha de observación**

Se utilizó la técnica de las fichas de observación con el fin de observar los procesos que se realizan en el departamento electrónico y documentar los mismos para poder tener el conocimiento de cuáles son las actividades que se realizan al momento de realizar los mantenimientos de los nodos. El detalle de las fichas de observación se lo puede encontrar en el ANEXO II: Diseño de las fichas de observación.

#### **Objetivo de las fichas de observación**

El objetivo de las fichas de observación es conocer la manera como se desarrollan las actividades dentro del departamento eléctrico y con el fin de documentar dichas actividades para tener un mejor enfoque en cuanto al desarrollo del proyecto.

# **Análisis de la información obtenida**

De acuerdo a la información recopilada en la entrevista y fichas de observación, se determina que los mantenimientos de los nodos se encuentran sin seguimiento y trazabilidad, debido a las siguientes causas:

**-** Los archivos de Excel se encuentran sin toda la información requerida estas no son llenadas al 100% por parte del personal.

**-** Por parte de la gerencia, se requiere obtener reportes en donde indique la cantidad de mantenimientos reales que se hayan realizado durante cierto período de tiempo y en el menor tiempo posible, ya que los reportes actuales se demoran aproximadamente tres días hasta reunir toda la información necesaria de los archivos de Excel.

**-** Desde el punto de vista del jefe del departamento eléctrico es necesario tener un sistema para el monitoreo de mantenimientos, que optimice el tiempo de reportes de los mismos, eliminar la duplicación de archivos, automatizar el proceso y mantener un control adecuado en la información requerida para los mantenimientos de nodos.

# **3 CAPÍTULO 3. PROPUESTA**

#### <span id="page-31-1"></span><span id="page-31-0"></span>**3.1 Diagramas de procesos**

En la actualidad no existe actualmente un proceso debidamente formalizado y documentado.

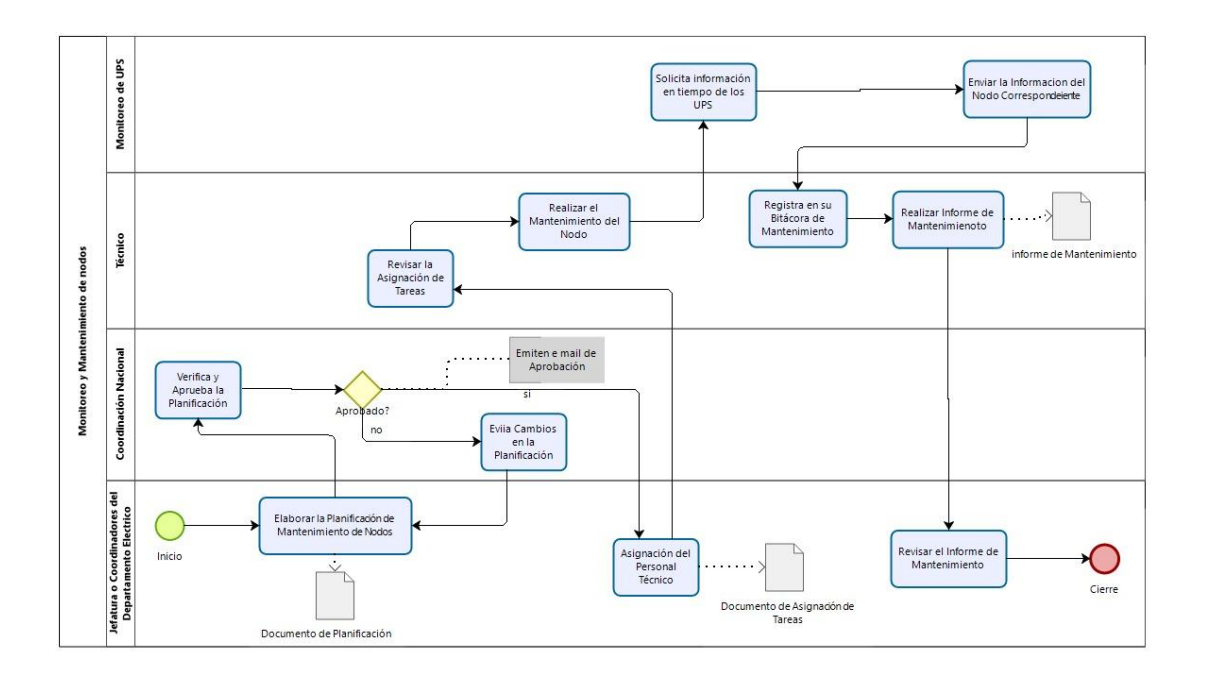

*Figura 3.1*Diagrama de procesos no automatizado

<span id="page-31-2"></span>En la figura 3.1 se puede observar el diagrama de procesos que se realizó mediante la observación de los procesos que el departamento eléctrico desarrolla para sus actividades de mantenimiento de los nodos.

Inician con la planificación de todos los mantenimientos que se va a realizar mensualmente este tiene que ser aprobado por el coordinador nacional para que se proceda a asignar a los respectivos técnicos. Luego el técnico se traslada hacia la ubicación del nodo para realizar el respectivo trabajo correspondiente para ejecutar esta acción requiere llamar al departamento que tiene los accesos al sistema de monitoreo de los ups para poder validar información de lo voltajes de cada UPS encontrado dentro del circuito eléctrico, el técnico termina de realizar el manteamiento y se tracalada a la oficina para poder realizar el informe del estado del nodo.

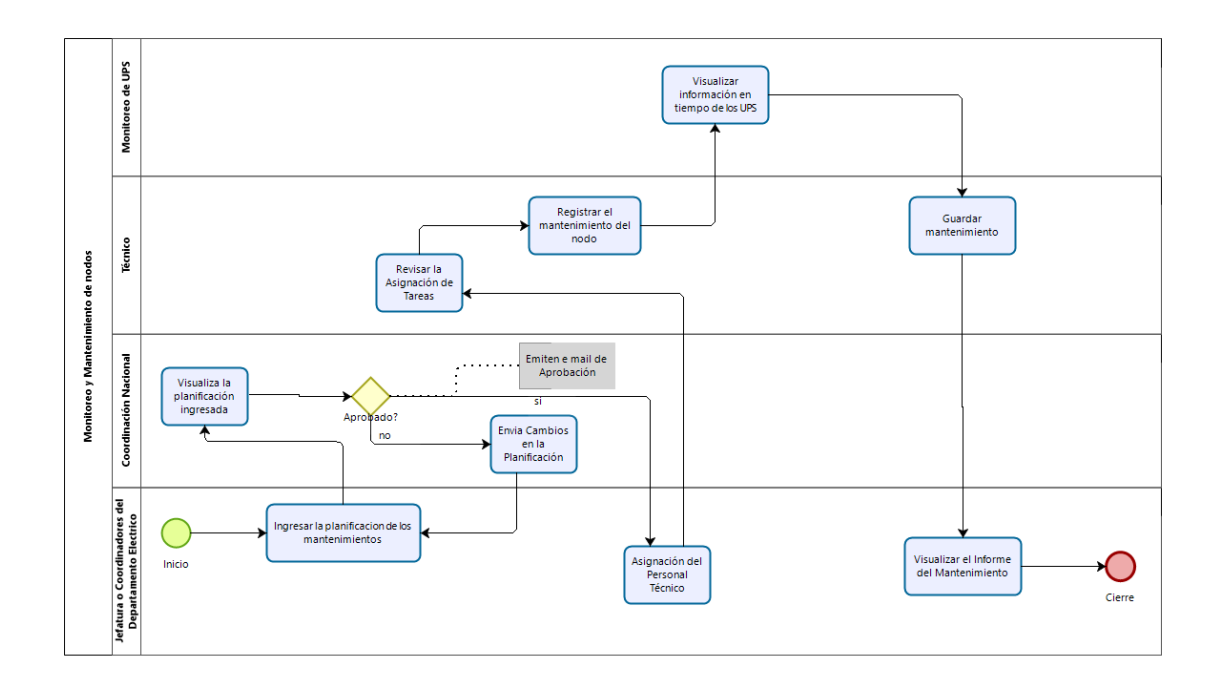

*Figura 3.2* Diagrama de proceso automatizado

<span id="page-32-0"></span>En la figura 3.2 se puede observar el diagrama de proceso automatizado del sistema propuesto desarrollar, el cual automatizará los siguientes procesos:

Permitirá realizar el registro de la planificación de los mantenimientos ya que esto actualmente lo realizan de manera manual para luego asignar el mantenimiento al técnico que le corresponde realizar dicho trabajo.

El técnico verificará el mantenimiento asignado y trazará la ruta para dirigirse a la ubicación del nodo.

Una vez el técnico se encuentre en el nodo asignado procederá a realizar su trabajo correspondiente para lo cual debe registrar datos referentes al mantenimiento.

Durante el registro del mantenimiento se validará información de los UPS en tiempo real desde otros sistemas de monitoreo.

Una vez registrado toda la información referente al mantenimiento del nodo se procederá a guardar todos los datos y se podrá observar toda la información ingresada en un archivo PDF. Así el técnico verificará los datos que ingreso.

De la misma manera las jefaturas podrán realizar los reportes de los mantenimientos ingresados para su respectivo control.

#### <span id="page-33-0"></span>**3.2 Factibilidad técnica**

Se realizó el estudio necesario en cuanto a la parte técnica dentro del departamento eléctrico, se procedió a verificar la infraestructura tecnológica y recursos humanos con la que cuentan, las mismas que son factibles para el desarrollo de dicho proyecto.

La tecnología asignada para el desarrollo e implementación del sistema son:

- Un computador Intel i7, para el desarrollo del sistema web.
- Servidor Web LAMP (Linux, Apache, MySQL y PHP/Perl/Python).
- Sublime Text, editor de código.
- Para el modelado utilizaremos Framework CodeIgniter.
- Sistema Operativo CentOS 7.
- Lenguaje de programación PHP 5.6

### <span id="page-33-1"></span>**3.3 Factibilidad operacional**

El desarrollo del sistema web es factible operativamente debido a las siguientes razones:

Los técnicos del departamento eléctrico encargados de realizar el mantenimiento de los nodos, influyen para que si se realice el desarrollo del sistema web debido a los beneficios que proporcionará, se reducirá considerablemente el tiempo en realizar estos los procesos a realizar durante el mantenimiento, ya que actualmente se realizan manualmente. Y por esta razón no ha surgido problemas para desarrollar dicho proyecto, además han proporcionado información de relevancia para la adecuada planificación y el análisis necesario para el desarrollo del mismo.

#### <span id="page-34-0"></span>**3.4 Factibilidad económica-financiera**

El estudio realizado al departamento eléctrico para conocer la factibilidad económica del desarrollo del nuevo sistema web, dio como resultado los recursos para desarrollar, implementar y mantener en operación el sistema, haciendo una evaluación donde se puso de manifiesto el equilibrio existente entre los costos intrínsecos del sistema y los beneficios que se derivaron de este, para lo cual permitió observar de una manera más precisa las ventajas del sistema propuesto.

A continuación, se indica los recursos necesarios para la implementación del proyecto.

<span id="page-34-1"></span>

| <b>Presupuesto</b> |                                      | <b>Unidad</b> | <b>Precio</b> | Cantidad     | <b>Total</b> |
|--------------------|--------------------------------------|---------------|---------------|--------------|--------------|
| 1.                 | <b>Recursos</b><br><b>Humanos</b>    |               |               |              |              |
|                    | Martha Noquez                        | Persona       | 1000.00       | 3            | 3000.00      |
| 2.                 | <b>Recursos</b><br><b>Materiales</b> |               |               |              |              |
| Papel bond         |                                      | Resma         | 4.50          | 1            | 4.50         |
|                    | Acceso a internet                    | Global        | 150.00        | 1            | 150.00       |
| 3.                 | <b>Recursos</b><br><b>Técnicos</b>   |               |               |              |              |
|                    | 3.1 Hardware                         |               |               |              |              |
| Computador         |                                      | Global        | 700.00        | 1            | 700.00       |
| Impresora          |                                      | Global        | 200.00        | $\mathbf{1}$ | 200.00       |
| Tablet             |                                      | Global        | 100.00        | 1            | 100.00       |

**Tabla 3.1 Presupuesto implementación del proyecto**

**Total** 4154.50

*Fuente***:** Martha Noquez

#### <span id="page-35-0"></span>**3.5 Especificación de requerimientos**

Esta parte hace referencia al documento de especificación de requerimientos, se sigue el estándar IEEE-830, aunque no se lo aplica totalmente.

# <span id="page-35-1"></span>**3.5.1 Ámbito del software**

Personal del área de desarrollo en conjunto con las jefaturas del departamento eléctrico y proyectos le pusieron el nombre de Sys Eléctricos al sistemaque se desarrollara.

La aplicación de monitoreo de mantenimiento de nodos será basado en el concepto web, con un modelo de base de datos relacional, lo que permitirá el acceso simultáneo a varios usuarios de acuerdo al rol definido por el administrador del sistema, brindando la seguridad del manejo de información confidencial y acelerando los procesos de registro.

Por lo tanto, contará con diferentes módulos, los mismos que se detallan a continuación:

## **Módulo de usuarios:**

Para el acceso al sistema, los usuarios deberán ingresar su correo electrónico y su contraseña predefinida en el registro de sus datos, la primera vez que ingrese un usuario nuevo o cuando este haya restablecido su clave, se enviará a una pantalla de cambio de clave y deberá ingresar su nueva contraseña.

### **Módulo de mantenimiento:**

Permite registrar los datos requeridos al momento de realizar el mantenimiento de los nodos como es información de informativa como nombre del técnico, tipo de
mantenimiento, hora de inicio, datos de UPS, ATS, TC, generadores, climatización, puesta a tierra, extintor y limpieza.

También permite extraer información de otros sistemas de monitoreo en tiempo real de los UPS.

### **Módulo de reportes:**

En este módulo se visualiza los reportes de equipos, tableros eléctricos y mantenimientos ingresados por el usuario.

### **Módulo de dashboard:**

En este módulo se visualiza de manera gráfica información requerida como el número de mantenimientos registrado dentro del sistema y gráficos que la parte administrativa necesite que sea relevante.

### **3.5.2 Funciones del producto**

Aquí se describe el estado del arte, los conceptos de teorías utilizadas (más importantes) y las alternativas de solución al problema, esta parte debe ser de máximo el 20% de todo el documento.

El sistema web para el monitoreo de mantenimiento de nodos debe ser accesible por el personal del departamento eléctrico desde cualquier tipo de dispositivo.

- Al personal del departamento eléctrico se debe asignar sus respectivos roles y perfiles para mantener el registro de funciones definidas para el perfil que administra el sistema.

- En el sistema se debe registrar la planificación de mantenimientos de los respectivos nodos que se realizan mensualmente.

- La información almacenada en la base de datos debe ser confiable y verídica que permita visualizar adecuadamente las relaciones que existe entre los elementos de configuración, para identificar los equipos que se efectúan el mantenimiento.

- El sistema debe permitir registrar los datos correspondientes al momento de realizar el mantenimiento de los nodos con el fin de realizar el monitoreo de los mismos.

- Los reportes pueden ser exportados en formato Excel para un reporte general como cantidad de mantenimientos realizados, en PDF si se requiere información de cada registro de mantenimiento por nodo.

- Se debe tener trazabilidad de los cambios realizados para la generación de reportes.

Tabla 3.2 *Historias de Usuario Gestión de Usuarios*

### HISTORIA DE USUARIO

**Número**: HU01 **Actor**: Super Administrador

**Nombre de la historia**: Gestión de Usuarios

**Prioridad** de negocio: Alta

**Riesgo en Desarrollo**: Alta (Alta/Media/Baja)

**Iteración:** 1

(Alta/Media/Baja)

**Programador Responsable:** Desarrollador

#### **Descripción**:

- Registrar en el sistema al personal con los mismos usuarios que fueron asignados por recursos humanos, es decir con los usuarios de los correos ya que el ingreso al sistema se realiza mediante un SSO (Single Sign-On) que se utiliza en la empresa para evitar que personal ajeno a la empresa acceda al sistema.
- Asignar el perfil que correspondiente de acuerdo al área que se desempeñe para la correcta interacción con el sistema.
- Asignar el rol de Super administradores a las jefaturas/coordinadores de acuerdo al perfil asignado para que pueda administrar todo el sistema.
- Asignar el rol técnico al Técnico del Departamento Eléctrico para que tenga acceso exclusivo al registro de mantenimiento de los nodos asignados.
- Los usuarios con el rol técnico del Departamento Eléctrico no pueden realizar cambios

#### **Observación**:

 En el caso que el SSO de la empresa falle se asigna una clave provisional desde la base de datos local del sistema.

*Fuente***:** Martha Noquez

### **Tabla 3.3 Historias de Usuario Planificación de mantenimientos**

HISTORIA DE USUARIO

**Número**: HU02 **Actor**: Super Administrador

**Nombre de la historia**: Planificación de mantenimientos

**Prioridad** de negocio: Alta

(Alta/Media/Baja)

**Riesgo en Desarrollo**: Alta (Alta/Media/Baja)

**Iteración:** 2

#### **Programador Responsable:** Desarrollador

### **Descripción**:

- Registrar en el sistema la planificación de mantenimientos de los nodos que se van a realizar mensualmente.
- Dentro del formulario en forma de un calendario por mes, se registrará el nombre del nodo que se realizará el mantenimiento.
- Luego de registrar los nodos en la planificación mensual se asignará al técnico respectivo para realizar el mantenimiento.

### **Observación**:

 En el caso que suceda algo en un nodo y este no esté dentro de la planificación de mantenimientos se deberá realizar el registro del mismo.

#### **Tabla 3.4 Historias de Usuario Registro de equipos**

#### HISTORIA DE USUARIO

**Número**: HU03 **Actor**: Super Administrador

**Nombre de la historia**: Registro de equipos

**Prioridad** de negocio: Alta

(Alta/Media/Baja)

**Riesgo en Desarrollo**: Alta (Alta/Media/Baja)

**Iteración:** 3

#### **Programador Responsable:** Desarrollador

#### **Descripción**:

- Registrar en el sistema los equipos que se encuentran dentro de cada nodo para poder tener un control de tipo de equipos, marca y modelo de los mismos.
- La información de los equipos que se ingresara es el tipo de equipo, nombre, marca, tipo, serie y número de baterías, este último dato se registra si el tipo de equipo es un UPS.
- Los campos obligatorios a llenar son el tipo, nombre, marca, modelo, serie el campo número de baterías es opcional ya que este dato se maneja para un solo tipo de equipo que son los UPS.

#### **Observación**:

 Por la variedad de versiones de los archivos donde se encuentra la información de los equipos la migración de la información será manual.

*Fuente***:** Martha Noquez

**Tabla 3.5 Historias de Usuario Registro de mantenimiento de nodo**

### HISTORIA DE USUARIO

**Número**: HU04 **Actor**: Técnico

**Nombre de la historia**: Registro de mantenimiento de nodo

**Prioridad** de negocio: Alta

**Riesgo en Desarrollo**: Alta

(Alta/Media/Baja)

(Alta/Media/Baja)

**Iteración:** 4

**Programador Responsable:** Desarrollador

#### **Descripción**:

Registrar la información que se requiere al momento de realizar el manteamiento del

nodo.

- Se registra el número de tarea que se utilizará para ejecutar el mantenimiento con el objetivo de llevar un control del total de tareas ejecutadas por los técnicos mensualmente.
- Se selecciona el tipo de mantenimiento a realizar sea este tipo preventivo o contingencia con el fin de contar con un control de los mantenimientos a lo largo de un periodo determinado.
- Se debe llenar todos los campos que sean obligatorios como el número de tarea, tipo de mantenimiento, técnico, etc.
- La hora de inicio del mantenimiento y la fecha se llenan de forma automática con la hora y fecha actual del servidor estos campos no son editables.

### **Observación**:

 El sistema debe centralizar la información de los equipos en un solo repositorio que es la base de datos de la cual se debe poder conectar con el proceso de registro de mantenimientos.

*Fuente***:** Martha Noquez

### **Tabla 3.6 Historias de Usuario Visualización de datos UPS desde otro sistema de monitoreo**

### HISTORIA DE USUARIO

**Número**: HU05 **Actor**: Técnico

**Nombre de la historia**: Visualización datos UPS desde otro sistema de monitoreo

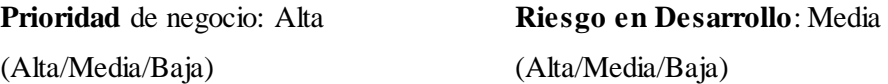

**Iteración:** 1

**Programador Responsable:** Desarrollador

### **Descripción**:

- En el formulario pruebas de respaldo eléctrico UPS se visualizará los siguientes campos: tiempo inicial, tiempo de baterías y tiempo final esta información se extrae en tiempo real desde otro sistema de monitoreo de estos equipos.
- La información que se visualiza se guarda en la base de datos del sistema al dar clic en el botón guardar del formulario.

#### **Observación**:

 La información se filtra con el uso de servicios web (web services), los servidores a los que se conectarán siempre estarán activos.

#### **Tabla 3.7 Historias de Usuario Trazar ruta de ubicación de Nodo**

### HISTORIA DE USUARIO

**Número**: HU06 **Actor**: Super Administrador

**Nombre de la historia**: Trazar ruta de ubicación de Nodo

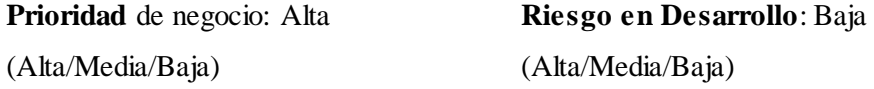

#### **Iteración:** 6

**Programador Responsable:** Desarrollador

#### **Descripción**:

- Se trazará la ruta que se debe tomar el técnico para dirigirse al lugar de ubicación del nodo al cual se realizará el mantenimiento respectivo.
- Dentro del módulo rutas se visualizará un mapa donde están ubicados los nodos existentes.
- Al escoger el nodo al cual se procederá a dirigir se trazará la ruta que se debe tomar para llegar al mismo.

# **Observación**:

 El técnico tendrá la opción de tomar la ruta que se le tracé en el sistema o la ruta que él ya conozca así que la utilización de esta opción en el sistema es opcional.

*Fuente***:** Martha Noquez

#### **Tabla 3.8 Historias de Usuario Reporte de mantenimientos**

### HISTORIA DE USUARIO

**Número**: HU07 **Actor**: Super Administrador

**Nombre de la historia**: Reporte de mantenimientos

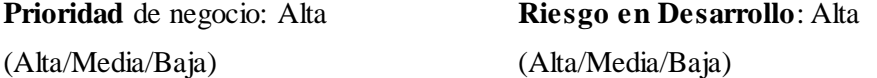

**Iteración:** 7

**Programador Responsable:** Desarrollador

#### **Descripción**:

 La generación del reporte de mantenimiento por técnico se realizará al escoger el filtro correspondiente.

- La generación del reporte de mantenimiento por fecha de inicio se realizará al escoger el filtro correspondiente.
- La generación del reporte de mantenimiento por tipo de mantenimiento se realizará al escoger el filtro correspondiente.
- Los reportes se exportan a un archivo Excel o PDF.

#### **Observación**:

Los reportes son en formato PDF o Excel según el cliente seleccione

*Fuente***:** Martha Noquez

#### **Tabla 3.9 Historias de Usuario Reporte de mantenimiento realizado por cada nodo**

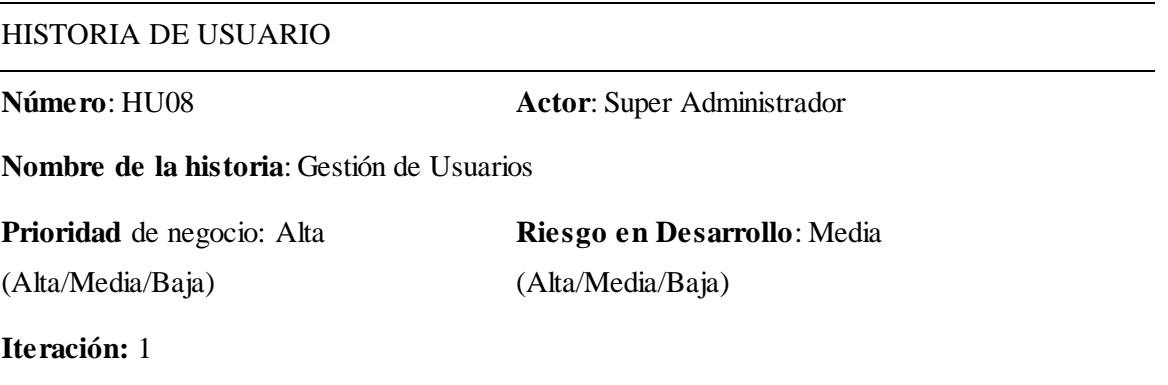

### **Programador Responsable:** Desarrollador

#### **Descripción**:

- El reporte se genera escogiendo en la lista de mantenimientos registrado el nodo que necesita visualizar la información del manteamiento.
- En el reporte del mantenimiento por nodo se visualiza toda la información ingresada como es el número de tarea, técnico, datos de la acometida, UPS, ATS, TC, generadores, climatización, iluminación, limpieza, extintor, imágenes y puesta en tierra.
- El reporte por mantenimiento de nodo se descarga como un archivo PDF.

### **Observación**:

El reporte es en formato PDF.

### **3.5.3 Características de los usuarios del sistema**

- **Usuario Super Administrador (Jefaturas/Coordinadores).-** Este usuario será el encargado de la administración del sistema, podrá ingresar nuevos elementos de configuración, generar reportes, asignar los roles y perfiles.
- **Usuario Técnico (Técnico Departamento Eléctrico).-** Este usuario se limitará a realizar el registro de datos sobre el mantenimiento de los nodos asignados, visualización de datos de monitoreo de UPS en tiempo real desde otro sistema y el reporte por registro ingresado.

**Tabla 3.10 Perfiles de usuario**

| Nombre de Usuario Tipo de Usuario    |                          |     | Área Funcional | <b>Actividad</b>                                                                        |
|--------------------------------------|--------------------------|-----|----------------|-----------------------------------------------------------------------------------------|
| <b>Super</b><br><b>Administrador</b> | Administrador<br>Sistema | del | Administración | Administrar el sistema.                                                                 |
|                                      |                          |     |                | Administrar roles y perfiles                                                            |
|                                      |                          |     |                | Ingreso de equipos                                                                      |
|                                      |                          |     |                | Registro de planificación de<br>mantenimientos.                                         |
|                                      |                          |     |                | Realizar reportes.                                                                      |
|                                      |                          |     |                | Consultar al sistema.                                                                   |
|                                      |                          |     |                | Registrar mantenimiento<br>de<br>los nodos                                              |
| Técnico                              | Técnico                  |     | Administración | Ver datos informativos de los<br>UPS en tiempo real desde otro<br>sistema de monitoreo. |
|                                      |                          |     |                | Visualizar<br>del<br>reporte<br>mantenimiento registrado.                               |

*Fuente***:** Martha Noquez

## **3.5.4 Restricciones de desarrollo**

En la empresa se utiliza software libre para realizar los proyectos de desarrollo esto ya es una política interna por ende ya se cuenta con herramientas establecidas como:

- La base de datos se genera con el gestor MySQL para no tener conflictos con las bases ya existes.
- El servidor para el alojamiento del software debe tener el sistema operativo Centos 7, misma que ya
- Lenguaje de programación PHP versión 5.6
- Para el diseño del sistema se utiliza el framework Bootsatrap 3

#### **3.5.5 Requisitos**

Los requisitos que el usuario solicita en el desarrollo del sistema están plasmados en las listas de requerimientos funcionales y no funcionales mostrados a continuación.

### *Funcionales.*

**RF01:** Al momento de inicio de sesión al sistema el usuario debe hacerlo con las credenciales de la empresa que consulta directamente al SSO de la empresa, mientras que la validación de los perfiles se realizará con los usuarios y perfiles ingresados en la base de datos del sistema a desarrollar.

**RF02:** Al momento de registrar los equipos deben llenarse todos los campos obligatoriamente, no admite nulos.

**RF03:** Se debe registrar la fecha de ingreso de forma automática con la fecha del servidor.

**RF04:** Se debe presentar reportes del mantenimiento registrados para realizar el monitoreo de los mismos.

**RF05:** Los perfiles de usuarios técnico y súper administradores no podrán eliminar registros de los mantenimientos de los nodos ingresados

**RF06:** El sistema presenta diferentes interfaces de usuario de acuerdo al perfil.

**RF07:** El sistema debe realizar los siguientes reportes:

- Número de mantenimientos registrados por tipo de mantenimiento, técnico y fecha.

- Equipo registrado.

### *No funcionales.*

Los requisitos no funcionales se han clasificado de acuerdo a las siguientes categorías:

### *No funcionales organizacionales:*

**RNF01:** Las entregas son parciales para verificar el funcionamiento del sistema hasta la etapa final que será entregada al departamento eléctrico.

**RNF02:** El sistema debe cumplir con las siguientes características de seguridad de la información según la norma ISO 27001 que consiste en la preservación de la confidencialidad, es decir la información no es revelada a individuos o entidades no autorizados, integridad es el mantenimiento de la exactitud y completitud de la información y sus métodos de proceso, disponibilidad es el acceso y utilización de la información y los sistemas de tratamiento de la misma, por parte de los individuos, entidades o procesos autorizados cuando lo requieran.

**RNF03:** El sistema debe ser implementado en ambiente virtual para garantizar la alta disponibilidad del mismo en caso de falla de la infraestructura física, respaldos incrementales y full para garantizar la disponibilidad del sistema y los datos.

**RNF04:** Para ser entregado el sistema se debe realizar pruebas de funcionamiento en conjunto con el cliente, creación de manual de usuario y técnico para uso y soporte del mismo.

### **No funcionales del producto:**

**RNF01:** El sistema debe ser adaptativo para poder visualizar en todos los dispositivos móviles ya que el registro de datos puede ser realizado desde los puntos de localización de los nodos.

**RNF02:** El sistema debe ser sencillo de usar es decir facilitando la lectura de textos permitiendo mejorar la experiencia del usuario cuando interactúa con el sistema, la interfaz gráfica debe ser intuitiva, fácil y cómoda para el usuario.

### *No funcionales externos:*

### *Seguridad.*

**RNF01:** El sistema debe funcionar solo en la intranet de la empresa respetando la política de seguridad interna que indica que la información es privada y de uso de la empresa.

**RNF02:** El sistema debe tener la capacidad de interactuar con otros sistemas existentes o futuros sin restricción de acceso o implementación.

# **4 CAPÍTULO 4. IMPLEMENTACIÓN**

# **4.1 Diseño**

# **Tarjetas CRC**

El desarrollo del sistema se está realizando mediante el uso de las buenas prácticas de XP por lo cual se expone a continuación las tarjetas CRC, que sirven para conocer las clases que son relevantes en base al funcionamiento del sistema haciendo un enfoque a las tablas de la base de datos.

### **Tabla 4.1 Tarjeta CRC Usuario**

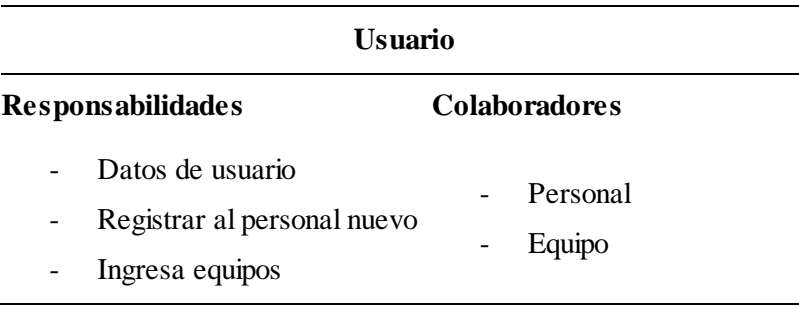

*Fuente***:** Martha Noquez

### **Tabla 4.2 Tarjeta CRC Equipo**

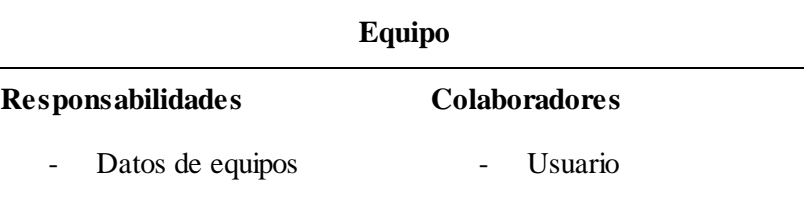

# **Tabla 4.3 Tarjeta CRC Mantenimiento**

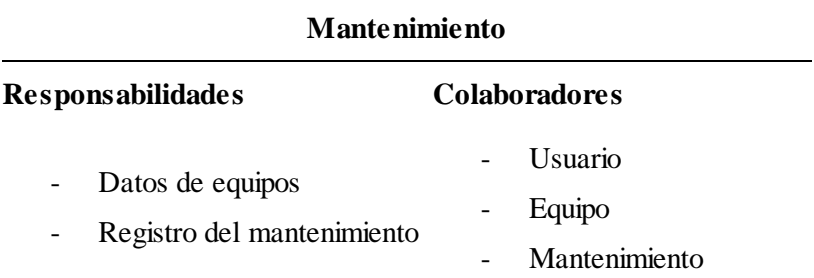

*Fuente***:** Martha Noquez

**Tabla 4.4 Tarjeta CRC Nodo**

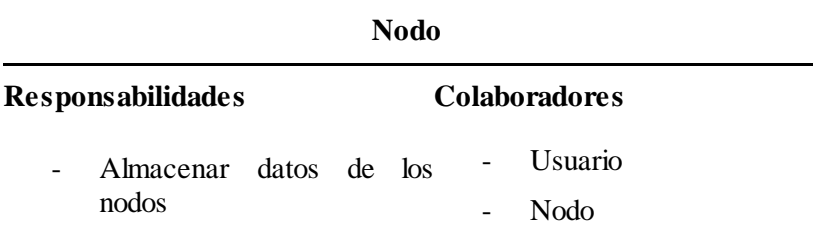

# **4.2 Esquema de la base de datos**

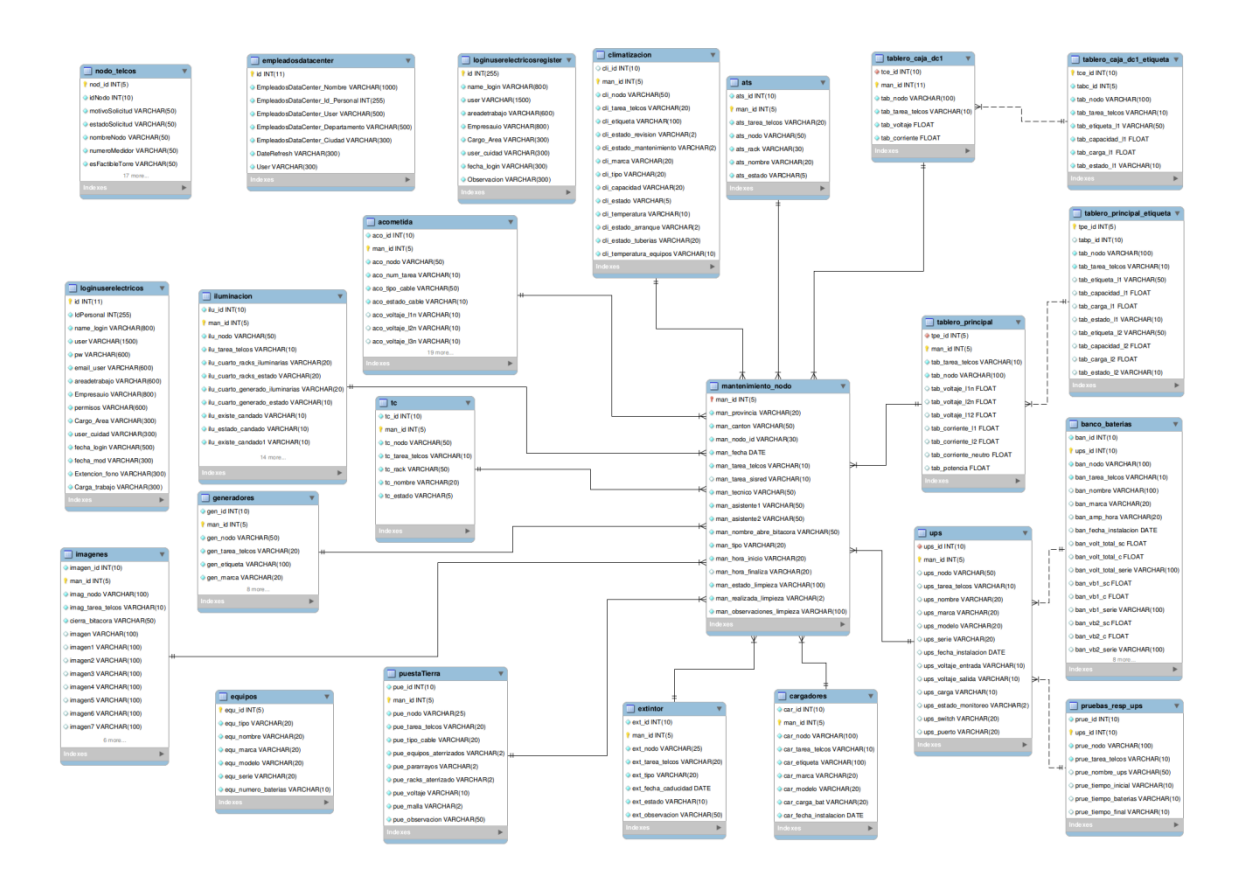

*Figura 4.1* Modelo de Base de datos del sistema web para el monitoreo de mantenimiento de nodos

# **4.3 Diagrama de la arquitectura del sistema**

La arquitectura del sistema es el modelo MVC (Modelo, vista controlador) lo que significa que es óptimo para el manejo de los datos y los objetos al momento de realizar alguna actualización.

En la figura 4.2 que se indica a continuación se puede evidenciar el funcionamiento del modelo MVC.

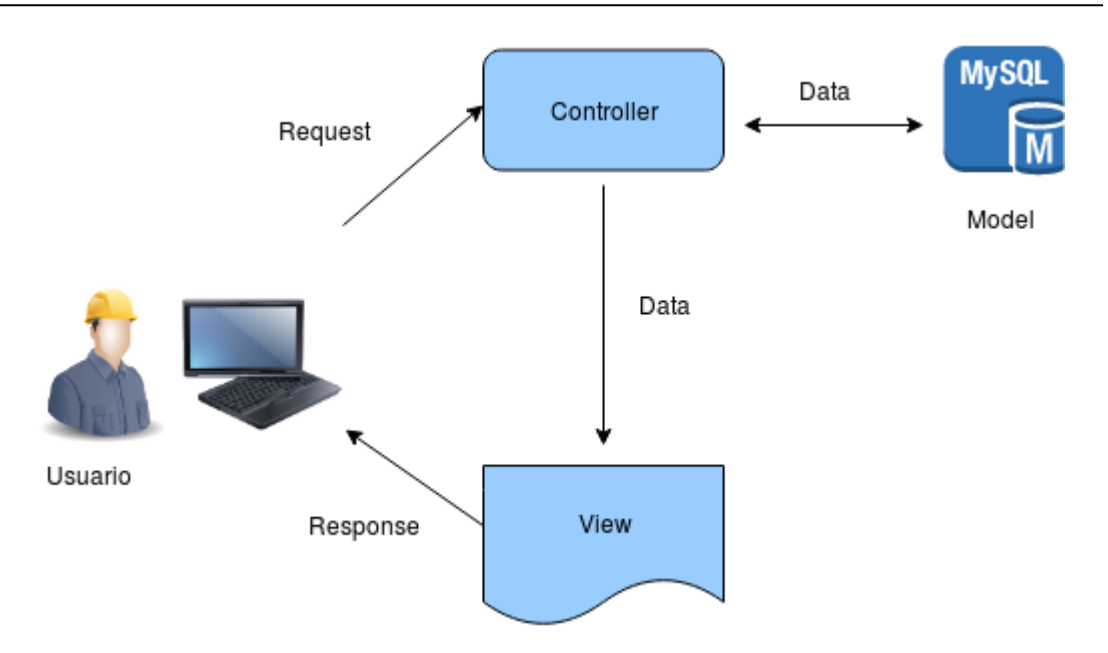

*Figura 4.2* Diagrama de la arquitectura del sistema web para el monitoreo de mantenimiento de nodos

# **4.4 Diseño de interfaces**

El diseño de las interfaces se realiza tomando en cuenta la recopilación de métodos de usabilidad como el prototipado ya que es una técnica fundamental en el desarrollo e implementación de inspección y test de un producto.

El prototipado que se utiliza para el desarrollo del sistema está según la funcionalidad y la fidelidad.

### **4.4.1 Según la funcionalidad reproducida**

Se utiliza el prototipo horizontal ya que exhibe a manera general las características del producto, pero sin el respaldo de una amplia funcionalidad.

### **4.4.2 Según la fidelidad de la reproducción de la interfaz**

Se utiliza el prototipo de baja fidelidad ya que las interfaces no son completamente iguales al producto final, muestra características, dimensiones a manera general, admiten modificaciones rápidas en el momento de las pruebas.

## **Interfaz de acceso al sistema**

La figura 4.3 es la primera pantalla que visualizará el usuario permitiendo el arranque y logueo al sistema, distribuyéndose en dos partes que realizan las siguientes funciones:

La interfaz de acceso al sistema cuenta con los siguientes elementos:

- 1. Logo de la empresa.
- 2. Caja de texto para ingresar el usuario.
- 3. Caja de texto para ingresar la contraseña del usuario.
- 4. Botón de ingreso al sistema.

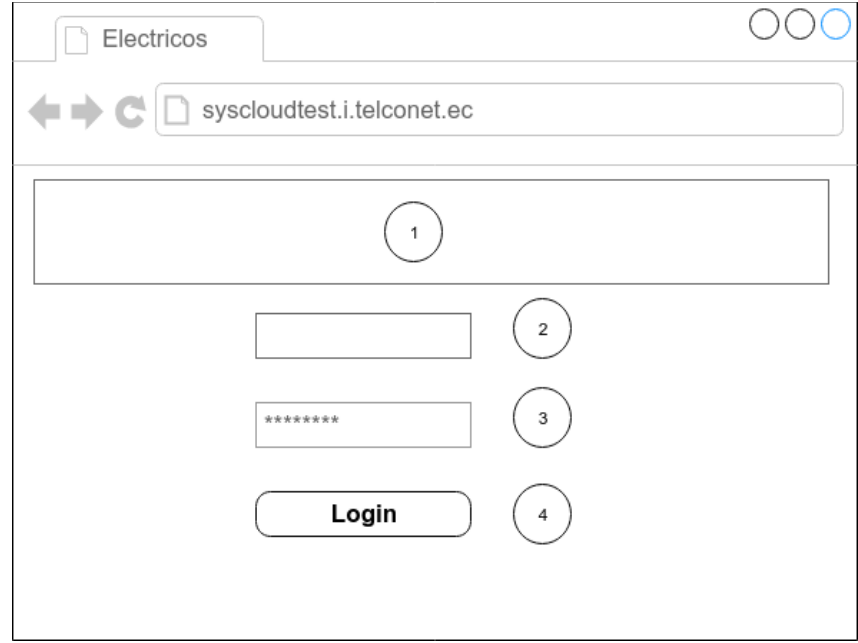

*Figura 4.3* Diseño de interfaz pantalla de ingreso

Se explica cada parte, no es un diseño, debe incluir todos los que sean necesarios, se coloca uno por cada tipo de interface diferente.

### **Pantalla principal**

La figura 4.4 muestra la pantalla principal que define tres áreas de trabajo, la cual será la base de todas las interfaces que están conformadas por:

- 1. Cabecera nombre del usuario logueado
- 2. Menú de opciones con las funcionalidades del sistema
- 3. Área de trabajo

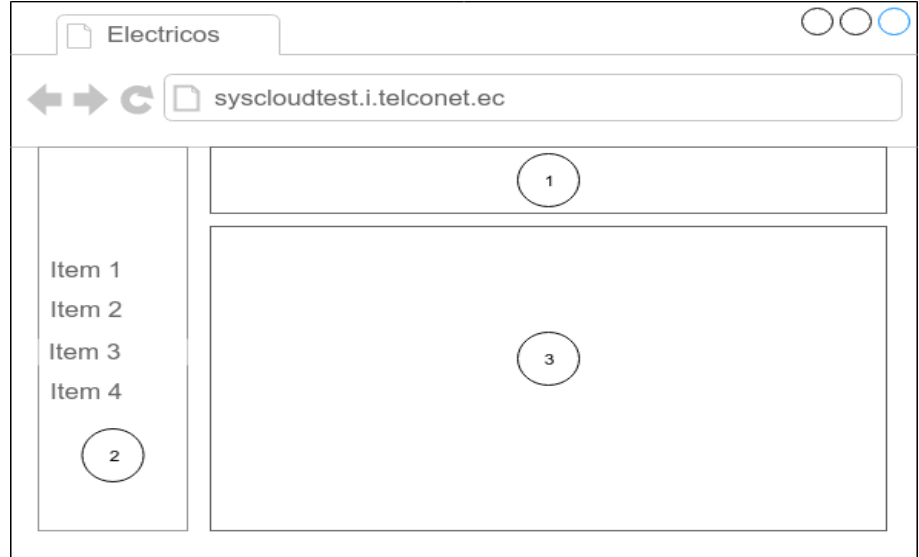

*Figura 4.4* Diseño de interfaz pantalla principal

# **Pantalla de dashboard**

La figura 4.5 muestra una pantalla con 4 áreas que son:

- 1. Cabecera nombre del usuario logueado.
- 2. Menú de opciones con las funcionalidades del sistema.

3. Espacio para números totales de datos estadísticos.

# 4. Gráficos estadísticos.

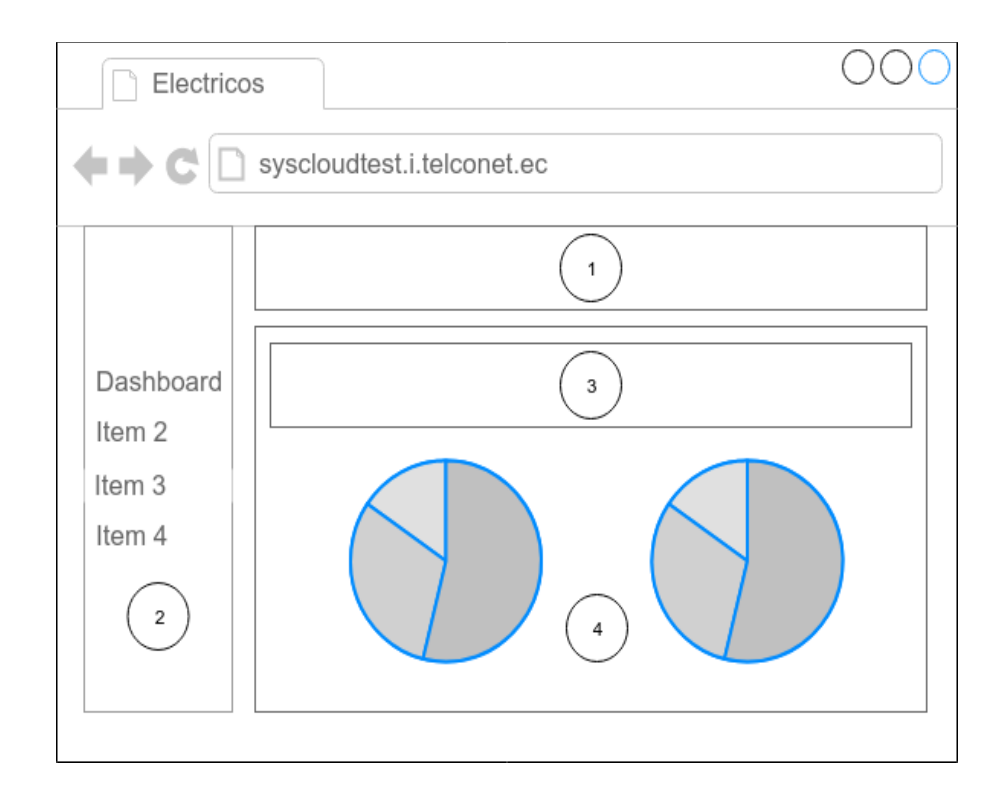

*Figura 4.5* Diseño de interfaz pantalla dashboard

# **Pantalla de Equipos**

- La figura 4.6 muestra una pantalla con cuatro áreas que son:
- 1. Cabecera nombre del usuario logueado.
- 2. Menú de opciones con las funcionalidades del sistema.
- 3. Tabla mostrar datos ingresados.
- 4. Botón con la opción agregar nuevo equipo.

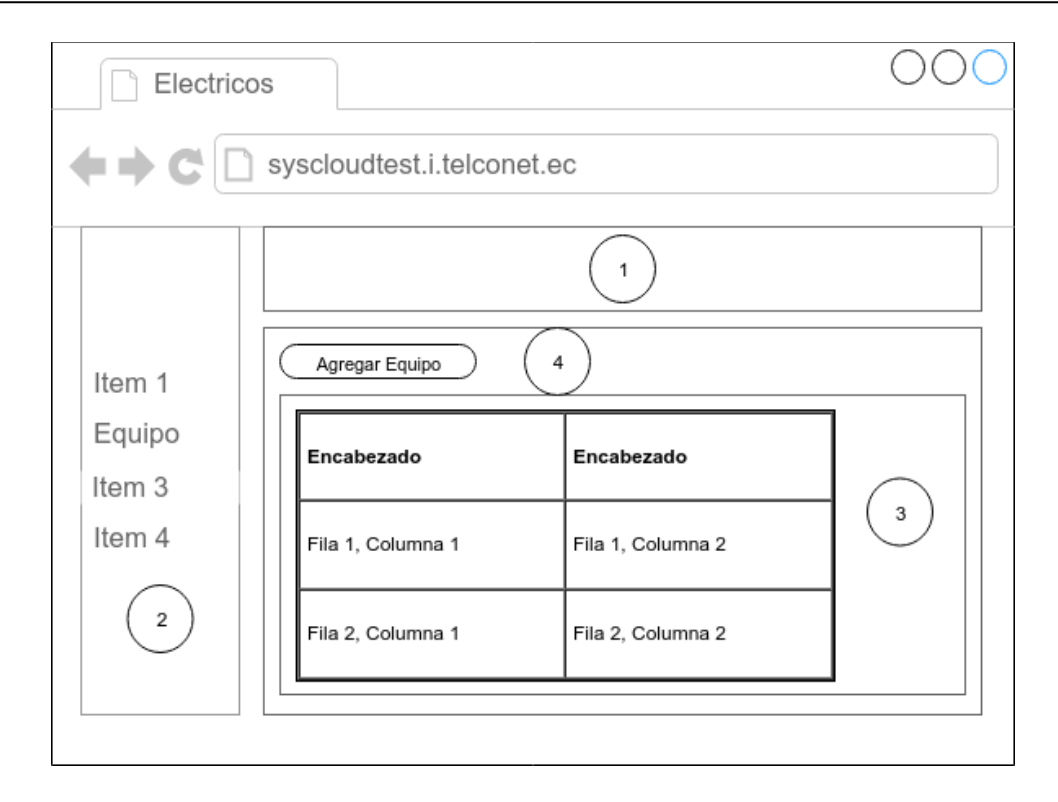

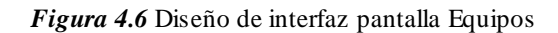

# **Pantalla modal ingreso nuevo equipo**

La figura 4.7 muestra una pantalla con tres áreas que son:

- 1. Cabecera nombre del usuario logueado.
- 2. Combo seleccionable, cajas de texto ingreso de datos del equipo.
- 3. Botón para guardar un nuevo equipo.

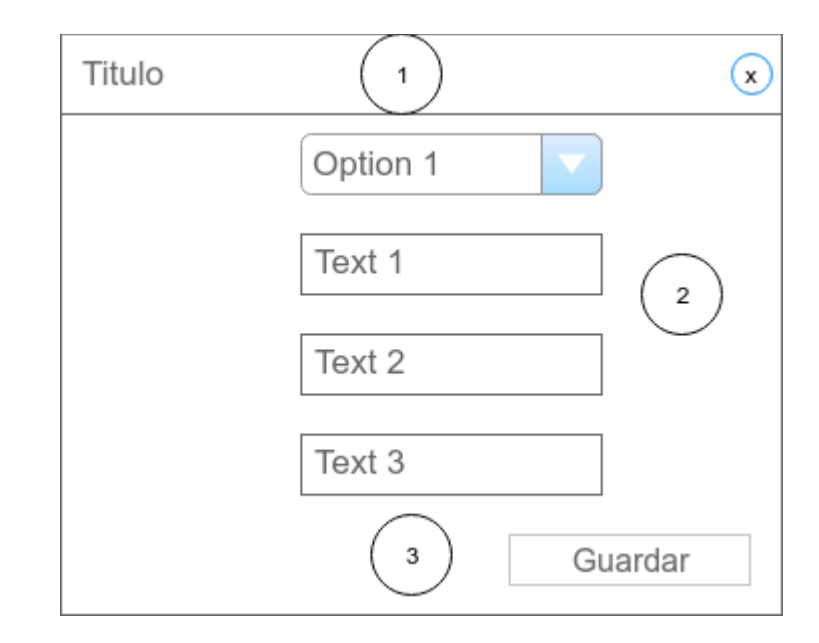

*Figura 4.7* Diseño de interfaz pantalla modal ingreso de nuevo equipo

# **Pantalla Planificación**

La figura 4.8 muestra una pantalla con cuatro áreas que son:

- 1. Cabecera nombre del usuario logueado.
- 2. Menú de opciones con las funcionalidades del sistema.
- 3. Calendario para ingresar la planificación de mantenimientos por mes.
- 4. Botón agregar planificación.

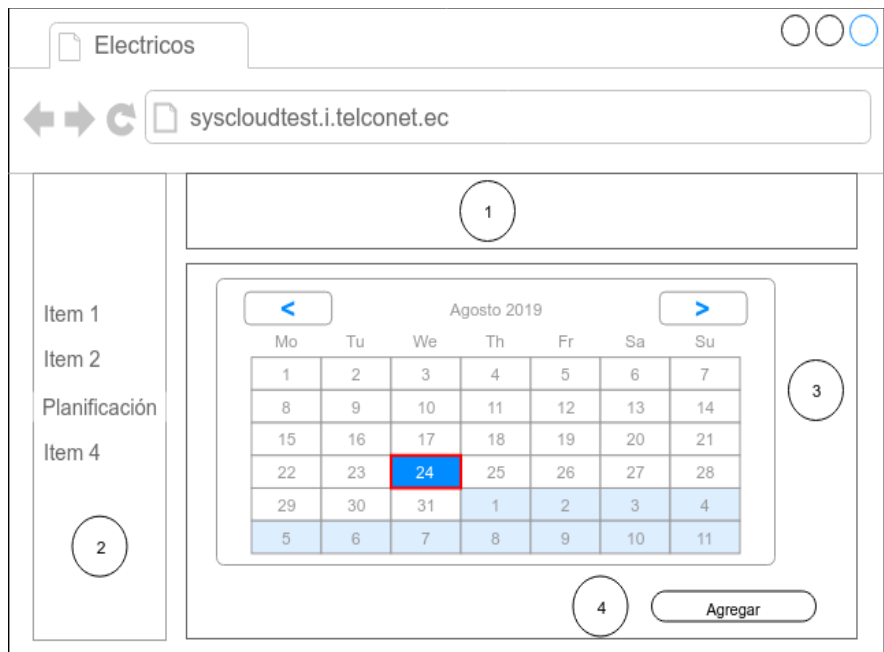

*Figura 4.8* Diseño de interfaz pantalla planificación

# **Pantalla Reportes**

La figura 4. 9 muestra una pantalla con cuatro áreas que son:

- 1. Cabecera nombre del usuario logueado.
- 2. Menú de opciones con las funcionalidades del sistema.
- 3. Combos seleccionables para generar los reportes y botón procesar reporte.
- 4. Tabla mostrar datos ingresados.

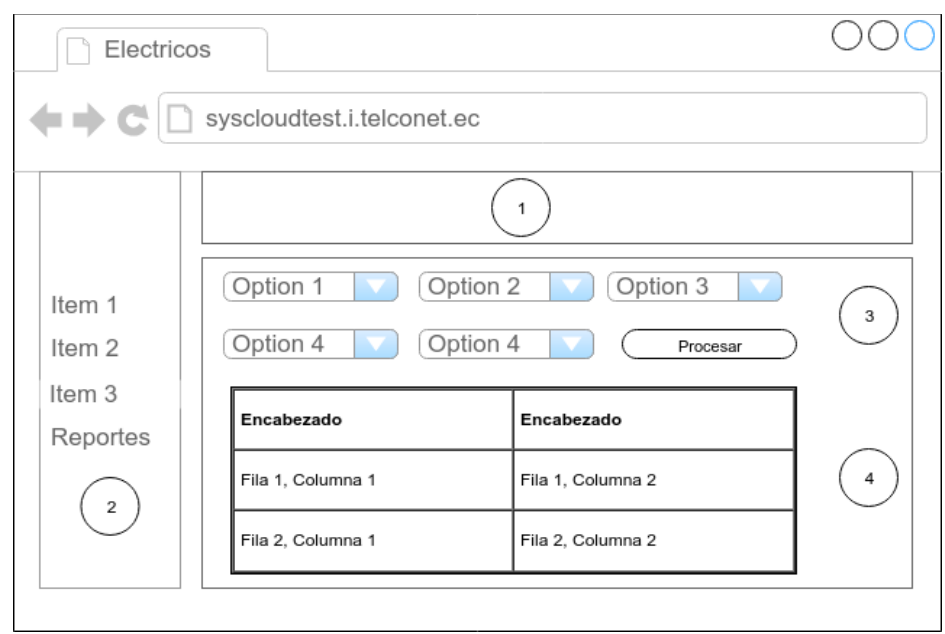

*Figura 4.9* Diseño de interfaz pantalla reportes

# **4.5 Estándares de programación utilizados**

# **4.5.1 Estándares lenguaje de programación**

### **Back end:**

1. La aplicación está programada sobre Codeigniter framework PHP con arquitectura MVC: Se debe utilizar las funcionalidades, librerías, helpers que facilita el framework.

2. Los nombres de archivos para modelos, controladores, y vistas deben ser descriptivos de su función y en formato underscore si son nombres compuestos.

3. Los nombres de clases atributos y métodos deben ser descriptivos en su función y en formato underscore si son nombres compuestos.

4. Para el acceso a datos utilizar Active record que proporciona el Framework.

# **Front end:**

1. Utilizar Jquery o Java Script nativo para manipular datos del lado del cliente.

2. Utilizar la librería Bootstrap que es el framework propuesto para la maquetación del sistema.

3. No se debe incluir código Javascript en las vistas o controladores. El Javascript o Jquery debe estar dentro de un archivo js

4. Las librerías o archivos Javascript, imágenes y css deben estar en la carpeta assets.

### **4.5.2 Estándares base de datos**

El estándar a utilizar en la base de datos para el nombre de las tablas son sustantivos en singular, el nombre de los campos está compuesto por dos palabras separadas por un guión bajo, identificando la tabla y el campo, esto para el campo id, los demás campos hacen referencia al dato que va a ingresar a la base de datos.

Se puede visualizar lo indicado en el ANEXO III: Diccionario de datos.

### **4.6 Pruebas**

Realizar todos los tipos de pruebas necesarias para validar la solución, es decir pruebas funcionales y no funcionales. Si se utilizaron herramientas especializadas hay que describirlas. Los resultados deben ser claros e interpretados para obtener valor agregado. Recuerde si utiliza XP aquí se pondrán las pruebas de usuario validadas. En el caso de pruebas no funcionales se pueden incluir pruebas de: rendimiento, carga, estrés, mantenibilidad, fiabilidad o portabilidad.

Como parte de la metodología XP se realiza las pruebas de aceptación que son documentos formales de la aceptación del correcto funcionamiento del sistema en base a las iteraciones de las historias de usuario entre el desarrollador y el cliente.

### **4.6.1 Pruebas de funcionalidad**

Escenario No. 1: Usuarios

**Tabla 4.5 Pruebas de aceptación ingreso de usuarios**

# **PRUEBA DE ACEPTACIÓN**

**Caso de Prueba:** Usuarios **Número historia de usuario:** HU01

**Número caso de prueba:** 1

**Nombre caso de prueba:** Ingreso de usuarios

### **Descripción**:

 Se realiza el ingreso del usuario al sistema llenando todos los campos que son obligatorios (usuario, rol, cédula, password y estado).

### **Condiciones de ejecución**:

Todos los campos deben estar llenos ya que son campos obligatorios.

#### **Entradas**:

- 1. El usuario ingresa al sistema como administrador a la opción usuarios en el menú.
- 2. El usuario da clic en la opción de añadir nuevo.
- 3. El usuario llena todos los campos obligatorios (usuario, rol, cédula, password y estado).
- 4. Hace clic en guardar para almacenar los cambios.

#### **Resultado esperado**:

- 1. Se actualiza la tabla con el registro ingresado.
- 2. El sistema presenta un mensaje de guardado satisfactoriamente.

### **Evaluación**:

El usuario es guardado satisfactoriamente.

#### **Tabla 4.6 Pruebas de aceptación edición de usuarios**

### **PRUEBA DE ACEPTACIÓN**

**Caso de Prueba:** Usuarios **Número historia de usuario:** HU01

#### **Número caso de prueba:** 1

**Nombre caso de prueba:** Edición de usuarios

#### **Descripción**:

 Se realiza la edición del usuario llenando todos los campos que son obligatorios (usuario, rol, cédula, password y estado).

#### **Condiciones de ejecución**:

Todos los campos deben estar llenos ya que son campos obligatorios.

### **Entradas**:

1. El usuario ingresa al sistema como administrador a la opción usuarios en el menú.

2. El usuario da clic en la opción de editar usuario.

3. El usuario actualiza todos los campos obligatorios a excepción del usuario y la cédula (rol, password y estado).

4. Hace clic en guardar para almacenar los cambios.

### **Resultado esperado**:

- 1. Se actualiza la tabla con el registro editado.
- 2. El sistema presenta un mensaje de editado satisfactoriamente.

### **Evaluación**:

El usuario es actualizado satisfactoriamente.

#### **Tabla 4.7 Pruebas de aceptación eliminación de usuarios**

### **PRUEBA DE ACEPTACIÓN**

**Caso de Prueba:** Usuarios **Número historia de usuario:** HU01

**Número caso de prueba:** 1

**Nombre caso de prueba:** Eliminación de usuarios

#### **Descripción**:

Se realiza la eliminación del usuario.

#### **Condiciones de ejecución**:

El usuario debe estar previamente ingresado en el sistema.

#### **Entradas**:

- 1. El usuario ingresa al sistema como administrador a la opción usuarios en el menú.
- 2. El usuario da clic en la opción de eliminar usuario.
- 3. Hace clic en eliminar para eliminar al usuario.
- 4. Aparece un mensaje de confirmación de la eliminación del usuario.

### **Resultado esperado**:

- 1. Se actualiza la tabla eliminando el registro
- 2. El sistema presenta un mensaje de eliminado satisfactoriamente.

### **Evaluación**:

El usuario es eliminado satisfactoriamente.

*Fuente***:** Martha Noquez

Escenario No. 2: Planificación

**Tabla 4.8 Pruebas de aceptación ingreso de planificación**

### **PRUEBA DE ACEPTACIÓN**

#### **Caso de Prueba:** Planificación **Número historia de usuario:** HU02

**Número caso de prueba:** 1

**Nombre caso de prueba:** Ingreso de planificación de mantenimientos

### **Descripción**:

Se realiza el ingreso en el calendario el nombre del nodo al cual se realizará el

mantenimiento en el día correspondiente.

#### **Condiciones de ejecución**:

El nombre del nodo se debe seleccionar de la lista existente dentro del sistema.

#### **Entradas**:

- 1. El usuario ingresa al sistema como administrador a la opción planificación en el menú.
- 2. El usuario da clic en la opción de añadir nodo.
- 3. El usuario agrega el nodo en el día que se realizará el mantenimiento del mismo.
- 4. Hace clic en guardar para almacenar los cambios.

## **Resultado esperado**:

- 1. Se actualiza la tabla con el registro ingresado.
- 2. El sistema presenta un mensaje de guardado satisfactoriamente.

### **Evaluación**:

La planificación es guardada satisfactoriamente.

*Fuente***:** Martha Noquez

**Tabla 4.9 Pruebas de aceptación edición de planificación**

# **PRUEBA DE ACEPTACIÓN**

**Caso de Prueba:** Planificación **Número historia de usuario:** HU02

#### **Número caso de prueba:** 1

**Nombre caso de prueba:** Edición de planificación de mantenimientos

### **Descripción**:

 Se realiza la edición en el calendario del nombre del nodo al cual se realizará el mantenimiento en el día correspondiente.

### **Condiciones de ejecución**:

El nombre del nodo se debe seleccionar de la lista existente dentro del sistema.

### **Entradas**:

- 1. El usuario ingresa al sistema como administrador a la opción planificación en el menú.
- 2. El usuario da clic en la opción de editar nodo.
- 3. El usuario edita el nodo en el día que se realizará el mantenimiento del mismo.
- 4. Hace clic en guardar para almacenar los cambios.

#### **Resultado esperado**:

- 1. Se actualiza la tabla con el registro ingresado.
- 2. El sistema presenta un mensaje de guardado satisfactoriamente.

#### **Evaluación**:

La planificación es guardada satisfactoriamente.

*Fuente***:** Martha Noquez

Escenario No. 3: Equipos

**Tabla 4.10 Pruebas de aceptación ingreso de equipos**

### **PRUEBA DE ACEPTACIÓN**

**Caso de Prueba:** Equipos **Número historia de usuario:** HU03

**Número caso de prueba:** 1

**Nombre caso de prueba:** Ingreso de equipos

#### **Descripción**:

 Se realiza el ingreso de equipos como UPS, Generadores, Aires acondicionados al sistema llenando todos los campos que son obligatorios (tipo de equipo, nombre, marca, modelo, serie y si son UPS se llena el campo número de baterías).

### **Condiciones de ejecución**:

Todos los campos deben estar llenos ya que son campos obligatorios.

### **Entradas**:

- 1. El usuario ingresa al sistema como administrador a la opción equipos en el menú.
- 2. El usuario da clic en la opción de añadir nuevo equipo.
- 3. El usuario llena todos los campos obligatorios (tipo de equipo, nombre, marca, modelo, serie y si son UPS el número de baterías).
- 4. Hace clic en guardar para almacenar los datos ingresados.

#### **Resultado esperado**:

- 1. Se actualiza la tabla con el registro ingresado.
- 2. El sistema presenta un mensaje de guardado satisfactoriamente.

### **Evaluación**:

El equipo es guardado satisfactoriamente.

#### **Tabla 4.11 Pruebas de aceptación edición de usuarios**

### **PRUEBA DE ACEPTACIÓN**

**Caso de Prueba:** Equipos **Número historia de usuario:** HU03

**Número caso de prueba:** 1

**Nombre caso de prueba:** Edición de usuarios

#### **Descripción**:

 Se realiza la edición del equipo llenando todos los campos que son obligatorios (tipo de equipo, nombre, marca, modelo, serie y numero de baterías)

#### **Condiciones de ejecución**:

Todos los campos deben estar llenos ya que son campos obligatorios.

### **Entradas**:

- 1. El usuario ingresa al sistema como administrador a la opción equipos en el menú.
- 2. El usuario da clic en la opción de editar equipo.
- 3. El usuario actualiza todos los campos obligatorios (tipo de equipo, nombre, marca, modelo, serie y número de baterías).
- 4. Hace clic en guardar para almacenar los cambios.

### **Resultado esperado**:

- 1. Se actualiza la tabla con el registro editado.
- 2. El sistema presenta un mensaje de editado satisfactoriamente.

#### **Evaluación**:

El equipo es actualizado satisfactoriamente.

*Fuente***:** Martha Noquez

**Tabla 4.12 Pruebas de aceptación eliminación de equipos**

### **PRUEBA DE ACEPTACIÓN**

**Caso de Prueba:** Equipos **Número historia de usuario:** HU01

**Número caso de prueba:** 1

**Nombre caso de prueba:** Eliminación de equipos

**Descripción**:

Se realiza la eliminación del equipo

**Condiciones de ejecución**:

El equipo debe estar previamente ingresado en el sistema.

#### **Entradas**:

- 1. El usuario ingresa al sistema como administrador a la opción equipos en el menú.
- 2. El usuario da clic en la opción de eliminar equipo.
- 3. Hace clic en eliminar para eliminar el equipo.
- 4. Aparece un mensaje de confirmación de la eliminación del equipo.

### **Resultado esperado**:

- 1. Se actualiza la tabla eliminando el registro.
- 2. El sistema presenta un mensaje de eliminado satisfactoriamente.

### **Evaluación**:

El equipo es eliminado satisfactoriamente.

*Fuente***:** Martha Noquez

Escenario No. 4: Mantenimiento

**Tabla 4.13 Pruebas de aceptación ingreso de mantenimiento**

### **PRUEBA DE ACEPTACIÓN**

**Caso de Prueba:** Mantenimiento **Número historia de usuario:** HU04

**Número caso de prueba:** 1

**Nombre caso de prueba:** Ingreso de mantenimiento

#### **Descripción**:

 Se realiza el ingreso de datos del mantenimiento (tipo, número de tarea telcos, número de tarea sisred, nombre abre bitácora, la fecha es automática al igual que la hora de inicio), datos de la acometida, pruebas de funcionamiento de ATS y TC, datos de los UPS, climatización, generadores, puesta a tierra, iluminación, seguridad y extintor.

### **Condiciones de ejecución**:

Los campos obligatorios deben ser ingresados.

#### **Entradas**:

- 1. El usuario ingresa al sistema como administrador a la opción mantenimientos en el menú.
- 2. El usuario da clic en la opción de añadir nuevo mantenimiento.
- 3. El usuario llena todos los campos obligatorios en los formularios de datos de mantenimiento, acometida, pruebas de funcionamiento ATS, TC, UPS, climatización, generadores, puesta a tierra, iluminación, seguridad y extintor.
- 4. Hace clic en guardar para almacenar los datos ingresados.

#### **Resultado esperado**:

- 1. Se actualiza la tabla con el registro ingresado.
- 2. El sistema presenta un mensaje de guardado satisfactoriamente.

### **Evaluación**:

El mantenimiento es guardado satisfactoriamente.

*Fuente***:** Martha Noquez

#### **Tabla 4.14 Pruebas de aceptación edición de mantenimiento**

### **PRUEBA DE ACEPTACIÓN**

**Caso de Prueba:** Mantenimiento **Número historia de usuario:** HU04

**Número caso de prueba:** 1

**Nombre caso de prueba:** Edición de mantenimiento

#### **Descripción**:

 Se realiza la edición del mantenimiento llenando todos los campos que son obligatorios en los formularios de datos de mantenimiento, acometida, pruebas de funcionamiento ATS, TC, UPS, climatización, generadores, puesta a tierra, iluminación, seguridad y extintor.

# **Condiciones de ejecución**:

Todos los campos obligatorios deben ser ingresados.

#### **Entradas**:

- 1. El usuario ingresa al sistema como administrador a la opción mantenimientos en el menú.
- 2. El usuario da clic en la opción de editar mantenimiento.
- 3. El usuario actualiza todos los campos obligatorios en los formularios de datos de mantenimiento, acometida, pruebas de funcionamiento ATS, TC, UPS, climatización, generadores, puesta a tierra, iluminación, seguridad y extintor.
- 4. Hace clic en guardar para almacenar los cambios.

### **Resultado esperado**:

- 1. Se actualiza la tabla con el registro editado.
- 2. El sistema presenta un mensaje de editado satisfactoriamente

## **Evaluación**:

El mantenimiento es actualizado satisfactoriamente.

#### **Tabla 4.15 Pruebas de aceptación eliminación de mantenimiento**

### **PRUEBA DE ACEPTACIÓN**

**Caso de Prueba:** Mantenimiento **Número historia de usuario:** HU04

**Número caso de prueba:** 1

**Nombre caso de prueba:** Eliminación de mantenimiento

#### **Descripción**:

Se realiza la eliminación del mantenimiento.

#### **Condiciones de ejecución**:

El mantenimiento debe estar previamente ingresado en el sistema.

#### **Entradas**:

- 1. El usuario ingresa al sistema como administrador a la opción mantenimiento en el menú.
- 2. El usuario da clic en la opción de eliminar mantenimiento.
- 3. Hace clic en eliminar para eliminar el mantenimiento.
- 4. Aparece un mensaje de confirmación de la eliminación del mantenimiento.

### **Resultado esperado**:

- 1. Se actualiza la tabla eliminando el registro.
- 2. El sistema presenta un mensaje de eliminado satisfactoriamente.

# **Evaluación**:

El mantenimiento es eliminado satisfactoriamente.

*Fuente***:** Martha Noquez

Escenario No. 5: Datos UPS

**Tabla 4.16 Pruebas de aceptación visualización datos UPS**

## **PRUEBA DE ACEPTACIÓN**

**Caso de Prueba:** Datos UPS **Número historia de usuario:** HU05

**Número caso de prueba:** 1

**Nombre caso de prueba:** Visualización datos UPS desde otro sistema de monitoreo

### **Descripción**:

 Se visualiza dentro del formulario de UPS en la opción de Pruebas los datos de tiempo inicial, tiempo baterías y tiempo final extraídos desde el sistema de monitoreo de UPS en

tiempo real.

#### **Condiciones de ejecución**:

El servicio web debe estar activo.

#### **Entradas**:

- 1. El usuario ingresa al sistema como administrador a la opción mantenimientos en el menú.
- 2. El usuario da clic en la opción de añadir nuevo mantenimiento.
- 3. Dentro del formulario UPS escogemos el UPS y en la opción de bacterias se carga los datos de tiempo inicial, tiempo baterías y tiempo final.

### **Resultado esperado**:

1. Se muestra en la opción baterías los datos de tiempo inicial, tiempo baterías y tiempo final extraídos desde otro sistema de monitoreo en tiempo real.

### **Evaluación**:

Los datos se observan en los campos correspondientes de tiempo inicial, tiempo en baterías y tiempo final.

*Fuente***:** Martha Noquez

Escenario No. 6: Reporte de mantenimientos

**Tabla 4.17 Pruebas de aceptación reporte de mantenimientos**

# **PRUEBA DE ACEPTACIÓN**

**Caso de Prueba:** Reporte mantenimientos **Número historia de usuario:** HU06

### **Número caso de prueba:** 1

**Nombre caso de prueba:** Consulta de mantenimientos

### **Descripción**:

Se realiza un filtro por tipo de mantenimiento, rango de fechas, técnico.

#### **Condiciones de ejecución**:

Los mantenimientos deben estar ingresados en el sistema previamente.

#### **Entradas**:

- 1. El usuario ingresa al sistema como administrador o técnico a la opción reportes del menú.
- 2. El usuario selecciona los filtros para el reporte como (tipo de mantenimiento, rango de fechas, técnico).
- 3. Hace clic en buscar para desplegar la información.
- 4. Si el usuario está de acuerdo con los datos consultados hace clic en generar reporte.

#### **Resultado esperado**:

- 1. Se genera el reporte en formato PDF.
- 2. El sistema presenta un mensaje de reporte generado satisfactoriamente.

#### **Evaluación**:

El reporte es generado satisfactoriamente.

*Fuente***:** Martha Noquez

Escenario No. 7: Reporte de mantenimiento por nodo

#### **Tabla 4.18 Pruebas de aceptación reporte por mantenimiento**

## **PRUEBA DE ACEPTACIÓN**

**Caso de Prueba:** Reporte mantenimiento por nodo **Número historia de usuario:** HU07

### **Número caso de prueba:** 1

#### **Nombre caso de prueba:** Reporte de mantenimiento por nodo

#### **Descripción**:

 Se genera el reporte del mantenimiento por nodo donde se observa toda la información de los formularios de datos del mantenimiento, acometida, pruebas de funcionamiento de ATS, TC, UPS, climatización, generadores, iluminación, puesta a tierra, seguridad y extintor.

#### **Condiciones de ejecución**:

Los mantenimientos deben estar ingresados en el sistema previamente

#### **Entradas**:

- 1. El usuario ingresa al sistema como administrador o técnico a la opción mantenimiento del menú.
- 2. El usuario selecciona el registro del mantenimiento del nodo para generar el reporte PDF.

#### **Resultado esperado**:

Se genera el reporte en formato PDF

### **Evaluación**:

El reporte es generado satisfactoriamente.

*Fuente***:** Martha Noquez

### **4.6.2 Pruebas de rendimiento**

El propósito de las pruebas de carga busca evaluar el comportamiento de un sistema ante la carga y respuesta que se espera. Dentro del mercado existen diferentes herramientas las cuales permiten:

- Medir performance
- Detectar bugs
- Colapsos de Memoria
- Procesos zombies que alteran el comportamiento normal de sistema, entre otros.

Herramientas JMeter

Para la ejecución de las pruebas de carga del Sistema de Gestión DECE, se hizo uso de la herramienta de software libre JMeter. Esta herramienta permite la ejecución de pruebas en tiempo real, con métricas específicas sobre el comportamiento del sistema, como se puede observar en la figura 4.10.

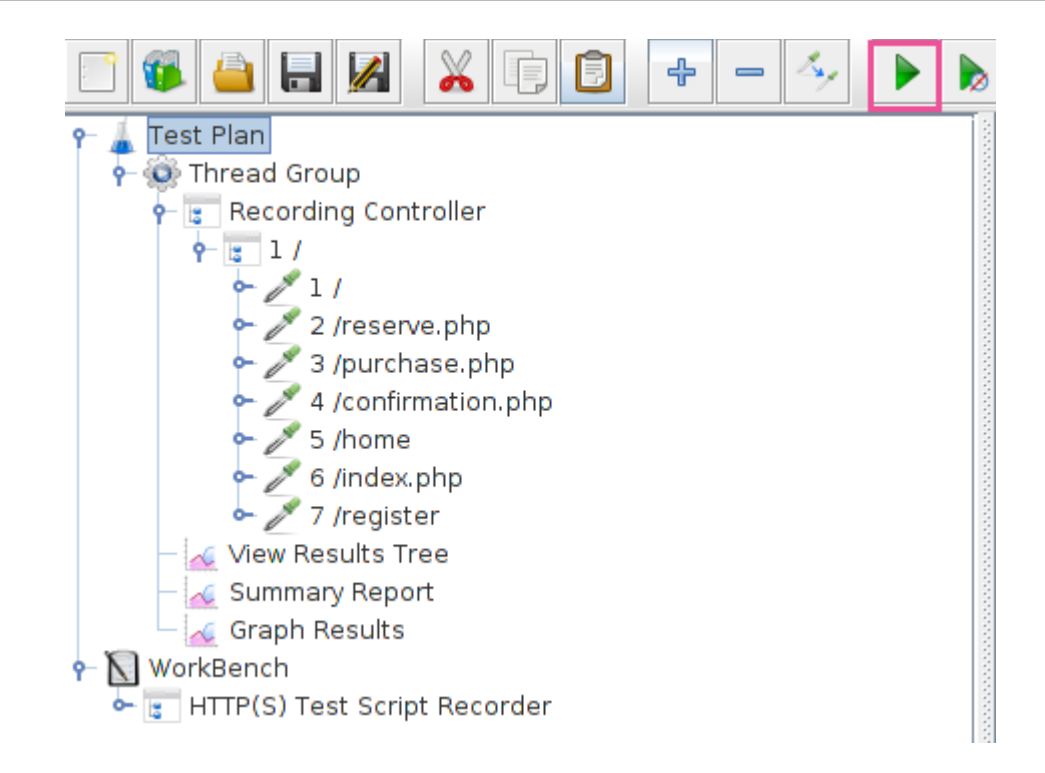

*Figura 4.10* Pruebas de rendimiento

# **4.6.3 Pruebas de carga y estrés**

Herramienta Firefox Development

Haciendo uso de las herramientas para desarrolladores de Firefox, se pudo realizar pruebas de carga de datos desde la base de datos, específicamente para listados de grandes cantidades de registros como se mjuesta en la figura 4.11:
|                  | $C$ $\hat{w}$            |                                                        | ① △ https://syscloudtest.i.telconet.net/ElectricosApp/dashboard.php                                                      |                                                                                       |                    |              | $\boxed{3}$ | … ⊙ ☆                                                     | Q Buscar  |               |                                         |       | $\Box$     |                        |
|------------------|--------------------------|--------------------------------------------------------|----------------------------------------------------------------------------------------------------|---------------------------------------------------------------------------------------|--------------------|--------------|-------------|-----------------------------------------------------------|-----------|---------------|-----------------------------------------|-------|------------|------------------------|
|                  | Sys Eléctricos           | Ξ                                                      |                                                                                                    |                                                                                       |                    |              |             |                                                           |           |               |                                         |       | ∙          | $mnoquez \sim$         |
|                  | Bienvenido,<br>mnoquez   | 1                                                      | Mantenimientos                                                                                                    |                                                                                       | 729<br>Nodos Costa |              | $=$         | 595<br>Nodos Sierra                                       |           | 4             | <b>Usuarios</b>                         |       |            |                        |
|                  | <b>2</b> Dashboard       |                                                        |                                                                                                    |                                                                                       |                    |              |             |                                                           |           |               |                                         |       |            |                        |
|                  | $\mathbb{Z}$ Equipos     |                                                        | Mantenimientos por tipo:                                                                                                 |                                                                                       |                    |              | $\wedge x$  | Nodos por region                                          |           |               |                                         |       | $\wedge x$ |                        |
|                  | 量 Nodos Telcos           |                                                        |                                                                                                    | Preventivo                                                                            |                    |              |             |                                                           |           |               |                                         |       |            |                        |
|                  | Mantenimiento            |                                                        |                                                                                                    | Contingencia                                                                          |                    |              |             |                                                           |           |               |                                         |       |            |                        |
|                  |                          |                                                        | ■ ① Inspector □ Consola □ Depurador {} Editor de estilos ② Rendimiento ① Memoria 1↓ Red 日 Almacenamiento + Accesibilidad | Tipo: 100.0%                                                                          |                    |              |             |                                                           |           |               |                                         |       |            | $\Box \cdots \times$   |
| Ū                | <b>₩</b> Filtrar las URL |                                                        |                                                                                                    |                                                                                       |                    | $\mathbf{H}$ |             | Todos HTML CSS JS XHR Tipografia Imágenes Medios WS Otros |           |               | Registros persistentes Desactivar caché |       |            | Sin limitación ≑ HAR ≑ |
| Estado           | Método                   | Dominio                                                | Archivo                                                                                                    |                                                                                       |                    | Causa        | Tipo        | Transferido                                               | Tamaño    | o ms          | 040 ms                                  | 1,285 | 1,925      | 12.5                   |
| 280              | GET                      | syscloudtest.i.telconet.net dashboard.php              |                                                                                                    |                                                                                       |                    | document     | html        | 17,06 KB                                                  | 16,67 KB  | 458 ms        |                                         |       |            |                        |
| 200              | GET                      | syscloudtest.i.telconet.net bootstrap.min.css          |                                                                                                    |                                                                                       |                    | stylesheet   | css         | 19,64 KB (raced)                                          | 118.36 KB | . .           | 298 ms                                  |       |            |                        |
| 200              | GET                      | syscloudtest.i.telconet.net nprogress.css              |                                                                                                    |                                                                                       |                    | stylesheet   | css         | 915 B (raced)                                             | 1,42 KB   | 78 ms         |                                         |       |            |                        |
| 200              | GET                      | syscloudtest.i.telconet.net font-awesome.min.css       |                                                                                                    |                                                                                       |                    | stylesheet   | css         | 6,87 KB (raced)                                           | 28,38 KB  |               | $\overline{\phantom{1}}$ 128 ms         |       |            |                        |
| 200              | GET                      | syscloudtest.i.telconet.net green.css                  |                                                                                                    |                                                                                       |                    | stylesheet   | css         | 806 B (raced)                                             | 1,29 KB   |               | <b>MM</b> 117 ms                        |       |            |                        |
| $\overline{200}$ | GET                      |                                                        | syscloudtest.i.telconet.net dataTables.bootstrap.min.css                                                                 |                                                                                       |                    | stylesheet   | css         | 1,28 KB (raced)                                           | 4.12 KB   |               | 131 ms                                  |       |            |                        |
| 266              | GET                      | syscloudtest.i.telconet.net buttons.bootstrap.min.css  |                                                                                                    |                                                                                       |                    | stylesheet   | css         | 914 B (raced)                                             | 1.69 KB   | $T$ 77 ms     |                                         |       |            |                        |
| 266              | GET                      |                                                        | syscloudtest.i.telconet.net fixedHeader.bootstrap.min.css                                                                |                                                                                       |                    | stylesheet   | css         | 531 B (raced)                                             | 328 B     |               | 113ms                                   |       |            |                        |
| 200              | GET                      |                                                        | syscloudtest.i.telconet.net responsive.bootstrap.min.css                                                                 |                                                                                       |                    | stylesheet   | <b>CSS</b>  | 1,26 KB (raced)                                           | 3.83 KB   |               | 1112ms                                  |       |            |                        |
| 266              | GET                      | syscloudtest.i.telconet.net scroller.bootstrap.min.css |                                                                                                    |                                                                                       |                    | stylesheet   | css         | 593 B                                                     | 414B      | $\frac{3}{2}$ |                                         |       |            |                        |
| 200              | GET                      |                                                        | syscloudtest.i.telconet.net jquery.mCustomScrollbar.min.css                                                              |                                                                                       |                    | stylesheet   | css         | 4,25 KB                                                   | 41,83 KB  |               | $\blacksquare$ 113 ms                   |       |            |                        |
| 200              | GET                      | syscloudtest.i.telconet.net daterangepicker.css        |                                                                                                    | 1.00 MD / CCC 40 KD transferida Einstitute 0.10 x DOMContant anded 1.10 x Land 1.25 x |                    | stylesheet   | css         | 1,93 KB (raced)                                           | 7,94 KB   |               | $III$ 113 $ms$                          |       |            |                        |

*Figura 4.11* Pruebas de carga y estrés

#### **4.7 Implementación**

La metodología XP como buena práctica indica que el desarrollador debe establecer un plan de entrega o implementación de los entregables en conjunto con el cliente, mediante reuniones en las cuales se aproxima un tiempo para la realización de cada iteración.

A continuación, se establece el plan de entrega de las historias de usuario establecidas en conjunto con el cliente.

# **4.7.1 Plan de implementación**

#### **Tabla 4.19 Plan de implementación**

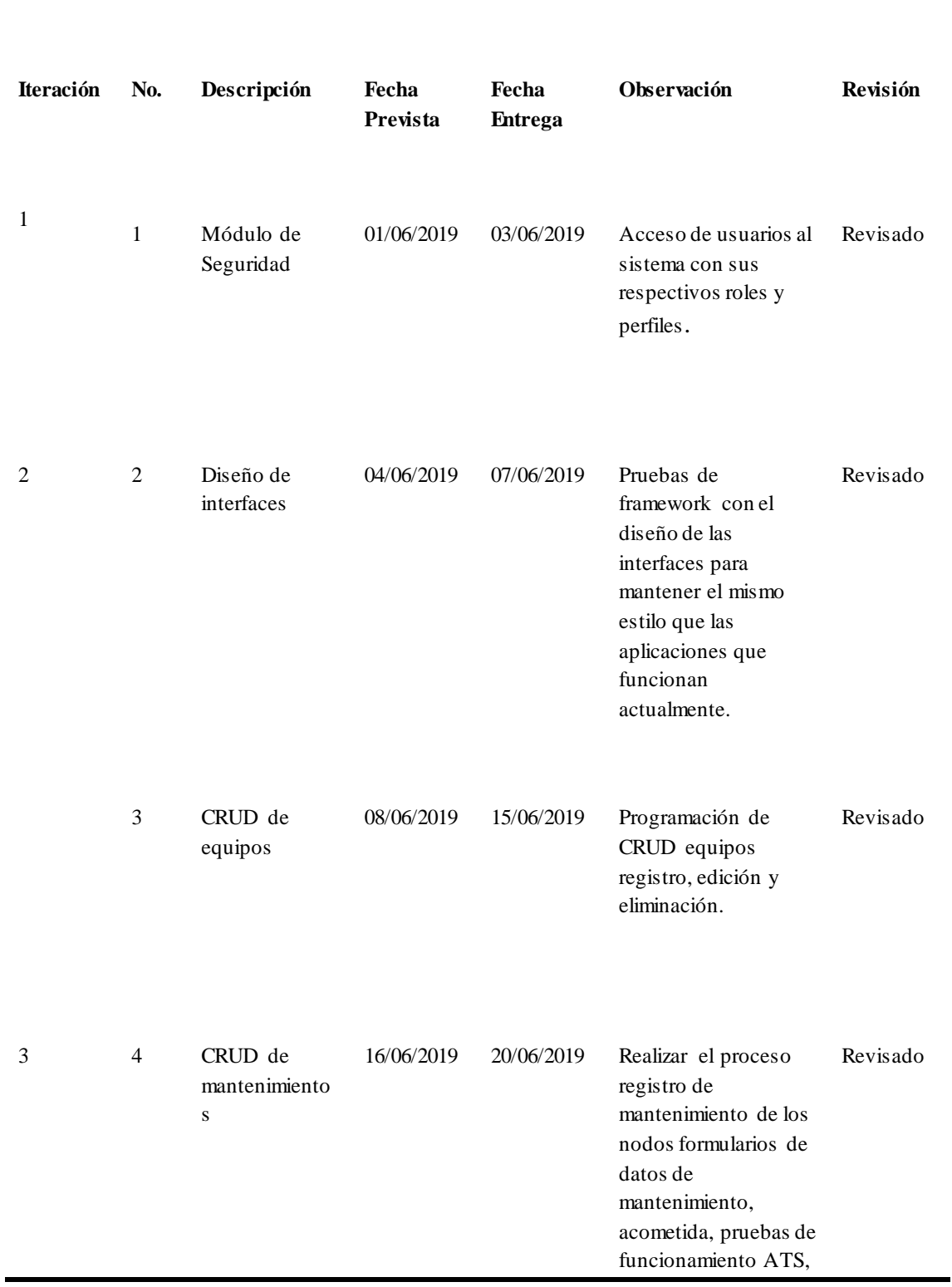

**Plan de Implementación**

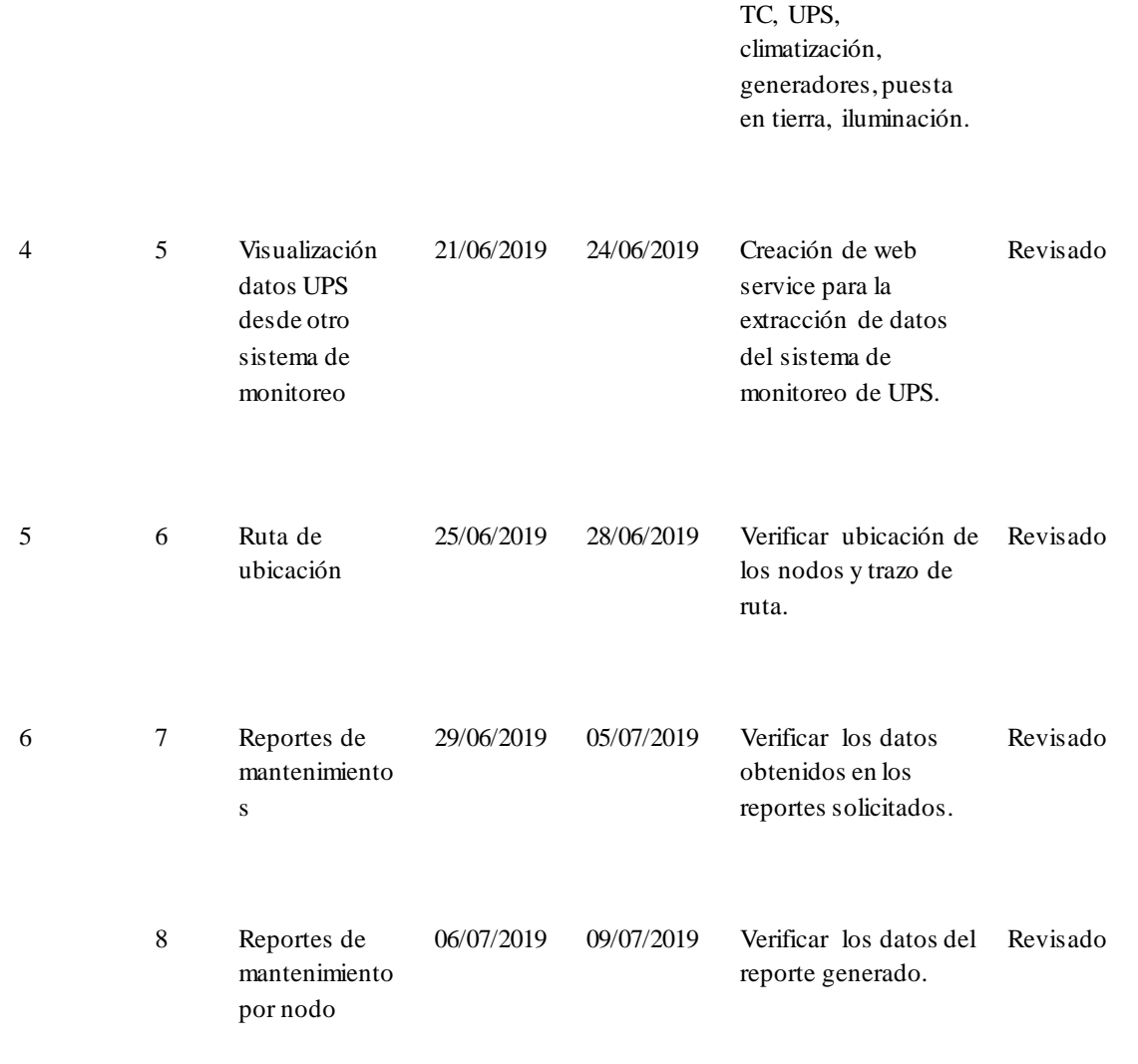

**Fuente:** Martha Noquez

#### **4.7.2 Requerimientos de implementación**

#### **Software**

En el área del centro de datos se utiliza herramientas open source por lo cual la máquina virtual tiene las siguientes características de software.

- Sistema Operativo Centos 7
- Lenguaje de programación PHP 5
- Servidor Web LAMP (Linux, Apache, MySQL y PHP/Perl/Python)

#### **Hardware**

Para el hardware se utiliza la misma máquina en donde se encuentra funcionando las aplicaciones del centro de datos.

Se utiliza un ambiente virtualizado en VMware con las siguientes características.

- $\bullet$  RAM 16 GB
- Disco 500 GB
- 8 VCPU

#### **4.7.3 Manual de usuario**

Por la extensión del manual, este se encuentra en el ANEXO IV.

#### **4.7.4 Manual técnico**

Por la extensión del manual, este se encuentra en el ANEXO V

#### **4.7.5 Plan de capacitación**

Para la capacitación se toma en cuenta al personal técnico del departamento eléctrico y jefaturas mismos que son los que van a utilizar el sistema.

El personal técnico de departamento eléctrico debe ser capacitado en el manejo del sistema, controles en las interfaces y funcionamiento del proceso de registro de mantenimiento de los nodos.

A las jefaturas se debe capacitar en los diferentes tipos de reportes que el sistema puede generar para futuros análisis.

**1. Lugar de la capacitación:**

Departamento Eléctrico Telconet S.A. Quito, dirección Mariana de Jesús

**2. Tiempo de capacitación:**

El tiempo de capacitación se propone de 2 horas por 3 días.

#### **3. Temario:**

Manejo del sistema Manejo de equipos Manejo del proceso de registro de mantenimiento de nodos Manejo de reportes Manejo de la base de datos Manejo del control de usuarios

# **4. Material:**

Diagrama del proceso Accesos al sistema Sistema implementado para la demostración Manuales técnicos y de usuarios

**5. Método de capacitación:**

Demostrativo

**6. Evaluación:**

Ejercicios de uso del sistema para el monitoreo de mantenimiento de los nodos

**7. Cronograma:**

#### **Tabla 4.20 Cronograma**

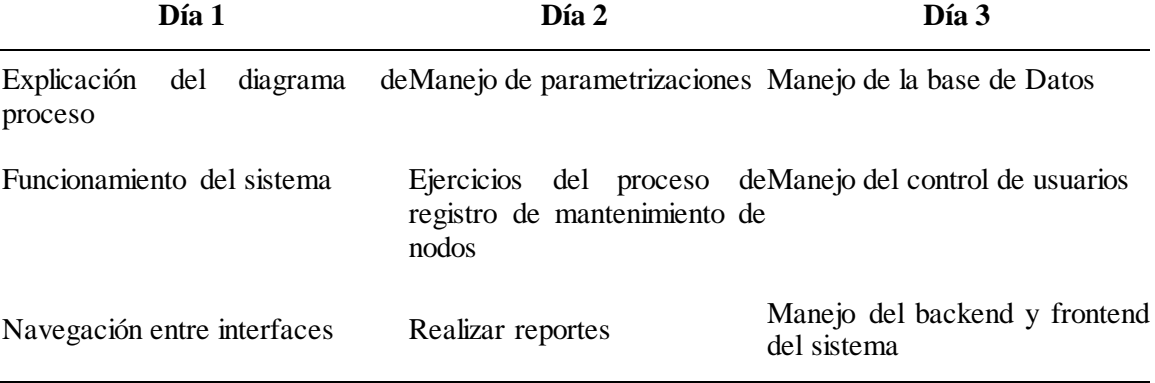

*Fuente***:** Martha Noquez

# **CONCLUSIONES**

- 1. Bajo el análisis de los procedimientos que se realizan para el mantenimiento de nodos se llego a la conclusion de que muchos precedimientos no fueron tomados en cuenta en el levantamiento de información para el desarrollo del software.
- 2. El diseño de la base de datos fue considerada como parte fundamental para el desarrollo del sistema web ya que esta tiene gran crecimiento en volúmenes de información.
- 3. La utilización del framework CodeIgniter permite desarrollar de manera ordenada y rápida bajo el modelo MVC.
- 4. La implementación del sistema para el monitoreo de mantenimiento de nodos permite automatizar el proceso que se lleva de manera manual y optimiza el tiempo del personal.
- 5. Con este sistema web para el monitoreo de mantenimientos de nodos automatizado se elimina los archivos duplicados y se lleva la trazabilidad de los cambios realizados en un período de tiempo determinado.
- 6. Con la implantación del sistema web, la latencia en la generación de los reportes se ha reducido y las jefaturas pueden solicitarlo de forma casi inmediata.

# **RECOMENDACIONES**

- 1. El levantamiento de requerimientos se debe realizar tomando en cuenta al personal técnico que día a día realizan los procesos a automatizar para no tener inconvenientes de no conocer algunos procedimientos esenciales para determinar el alcance del proyecto.
- 2. Documentar el análisis realizado en base a los procesos observados.
- 3. Realizar una campaña de capacitación a los usuarios con el fin de que utilicen de manera optima la herramienta.
- 4. Con la finalidad de tener un soporte en sitio sobre el sistema, se recomienda asignar un grupo de responsables que llegue a tener mayor conocimiento del mismo.

# **REFERENCIAS BIBLIOGRÁFICAS**

Colocar aquí la bibliografía en normas APA ordenada alfabéticamente.

- Alvarez, M. A. (09 de Mayo de 2001). Qué es PHP. Obtenido de Qué es PHP: <https://www.desarrolloweb.com/articulos/392.php>
- Alvarez, M. A. (23 de Noviembre de 2009). CodeIgniter. Obtenido de CodeIgniter: <https://desarrolloweb.com/articulos/codeigniter.html>
- Bautista, J. (2016). Programación extrema. Obtenido de http://ingenieriadesoftware.mex.tl/images/18149/PROGRAMACI%C3%93N%2 0EXTREMA.pdf
- Chusin, E. O. N., & Orlando, E. (2008). Mantenimiento industrial. *Macas-Ecuador, marzo de*.

Hernández, U. (2016). MVC. Obtenido de https://codigofacilito.com/articulos/mvcmodel-viewcontroller-explicado.

- Herrera Galán, M., Duany-Alfonso, Y., & Abreu-Duque, A. (2014). Sistema Automatizado para la Gestión del Mantenimiento. *INGE@ UAN-Tendencias en la Ingeniería*, *4*(8).
- Lozada, J. (2014). Investigación Aplicada: Definición, Propiedad Intelectual e Industria. CIENCIAMÉRICA, N° 3, Universidad Tecnológica Indoamérica, 34-39.
- Marín V, A. L. (2008, 03 07). Metodología de la Investigación. Retrieved from https://metinvestigacion.wordpress.com
- Rivero Rodriguez, L. D. (2016). *Herramienta informática para la gestión de mantenimiento en el hotel "Meliá Las Dunas"*(Doctoral dissertation, Universidad Central "Marta Abreu" de Las Villas. Facultad de Ingeniería Mecánica e Industrial. Departamento de Ingeniería Industrial).

Spona, H. (2010). Programación de bases de datos con MYSQL y PHP. Marcombo.

Zumba Carrera, E. R. (2016). Análisis de los riesgos laborales y mejoras en el proceso de instalaciones de internet de la empresa Telconet (Bachelor's thesis, Quito: Universidad de las Américas, 2016.).

**ANEXOS**

#### **MANUAL DE USUARIO**

#### **ANEXO I: DISEÑO DE LA ENTREVISTA**

# **IMPLEMENTACIÓN DE UN SISTEMA PARA EL MONITOREO DE MANTENIMIENTO DE NODOS PARA EL DEPARTAMENTO ELÉCTRICO DE TELCONET.**

**Entrevista No. 1**

**Responsable:** Martha Noquez

**Dirigida a:** Javier Inga, Jefe del departamento eléctrico de Telconet.

**Objetivo:** Conocer el proceso que realizan para el mantenimiento de nodos que el departamento eléctrico.

**Fecha:** 01/04/2019

**Pregunta 1:** ¿Con qué periodicidad requieren información de los mantenimientos realizados?

**Respuesta:** Al finalizar cada mes se realiza los informes técnicos, con estos informes se procede a verificar si se cumplió el número de mantenimientos asignados para ese mes.

**Pregunta 2:** ¿Cuál es el proceso durante el mantenimiento de los nodos?

**Respuesta:** Se tiene un archivo de Excel con varias pestañas en las cuales está los datos básicos de los elementos que cada nodo contiene, número de actividad con la que se realizó el mantenimiento, estado, criticidad y tipo de mantenimiento.

**Pregunta 3:** ¿Cuál sería el aporte que desearía obtener en el caso que se implemente un Sistema de monitoreo de mantenimiento de nodos?

**Respuesta:** Optimizar el tiempo de registro de datos, evitar tener archivos duplicados o con información errónea, tener una trazabilidad de los cambios y obtener reportes óptimos en corto tiempo.

**Análisis:** El departamento eléctrico requiere conocer el estado de cada mantenimiento que se realiza en los nodos para poder evaluar el trabajo de cada técnico.

Con la implementación del sistema se requiere optimizar los tiempos de digitalización de información, en lo posible más automática y poder sacar reportes del mantenimiento de nodos realizados.

# **ANEXO II: DISEÑO DE LAS FICHAS DE OBSERVACIÓN**

**IMPLEMENTACIÓN DE UN SISTEMA DE MONITOREO DE MANTENIMIENTO DE NODOS PARA EL DEPARTAMENTO ELÉCTRICO DE TELCONET.**

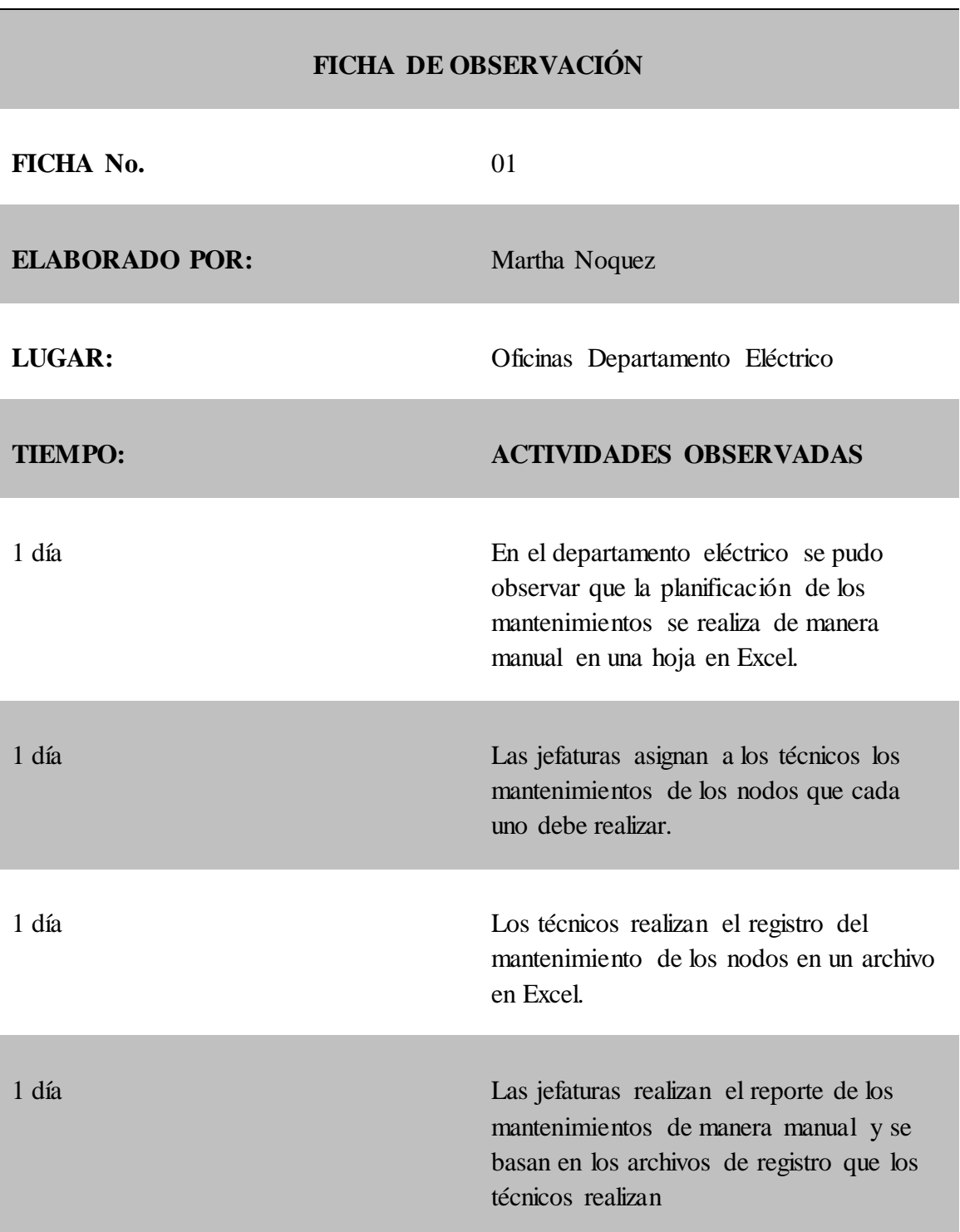

# **FICHA DE OBSERVACIÓN**

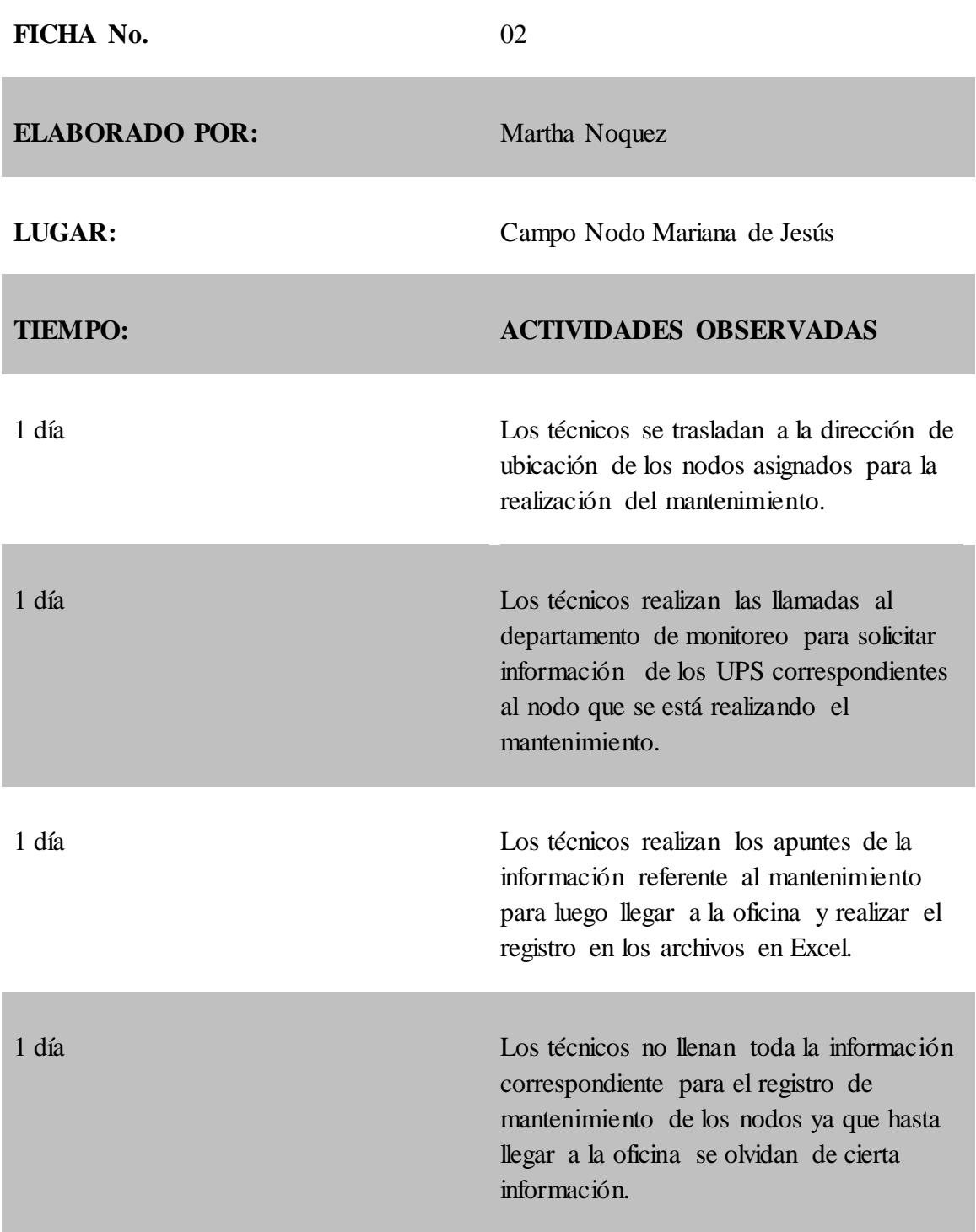

# **ANEXO III: DICCIONARIO DE DATOS**

## **ANEXO IV: MANUAL DE USUARIO**

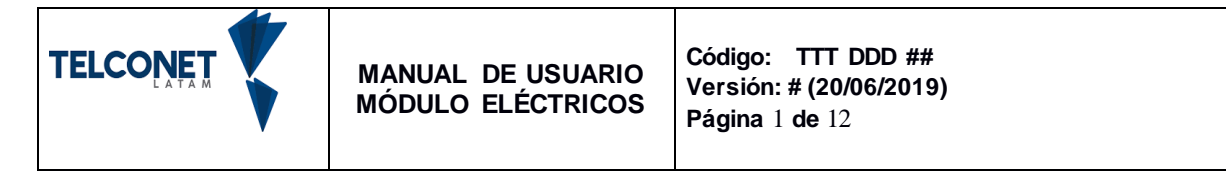

# **1. OBJETIVO**

Este manual tiene como finalidad dar a conocer a los usuarios las características y el de funcionamiento del módulo para el departamento eléctrico.

# **1. DIRECTRICES**

El presente instructivo debe ser utilizado dentro de las instalaciones de Telconet y por el departamento eléctrico de las ciudades de Quito y Guayaquil.

# **2. ALCANCE**

Utilizar adecuadamente el módulo eléctrico para la gestión de mantenimiento de nodos (circuitos eléctricos) que se realizan dentro del departamento de los eléctricos de Telconet Quito y Guayaquil.

# **3. DESCRIPCIÓN**

### **3.1Acceso**

El acceso al módulo de los eléctricos se realiza mediante la siguiente URL. [http://syscloudtest.i.telconet.net/,](http://syscloudtest.i.telconet.net/) como se muestra en la figura 1.

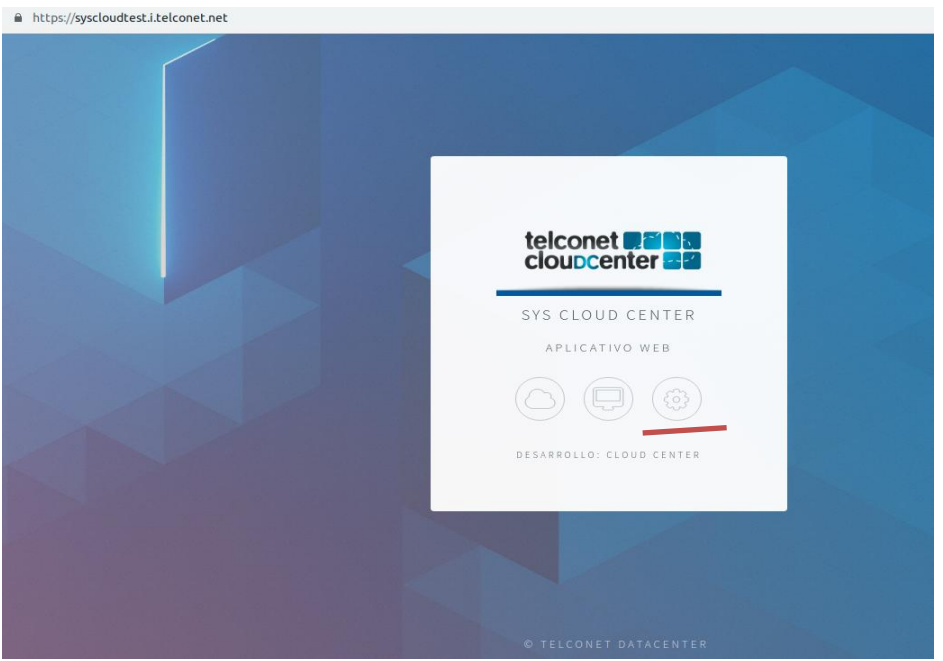

Figura 1

# **4.2 Pantalla Ingreso**

Se debe ingresar el usuario y clave que son las mismas que el personal utiliza dentro de todas las aplicaciones de la empresa, como se muestra en la figura 2.

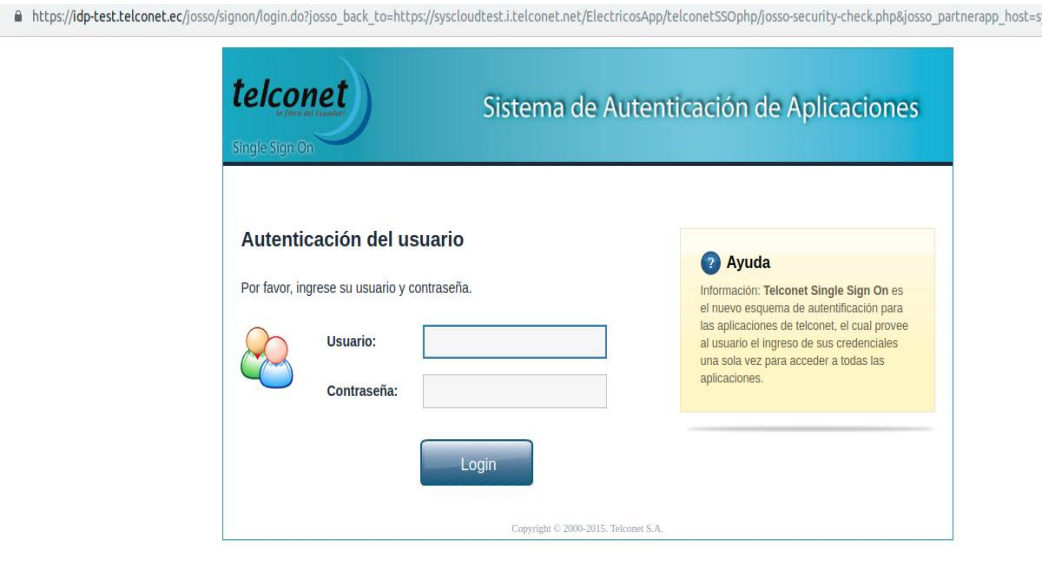

Figura 2

# **4.3 Pantalla Inicio**

Una vez que ingresemos al módulo se podrá visualizar la primera parte que hace referencia a la opción del Dashboard donde podremos ver gráficos estadísticos sobre los Mantenimiento por tipo y Nodos por región como se muestra en la figura 3.

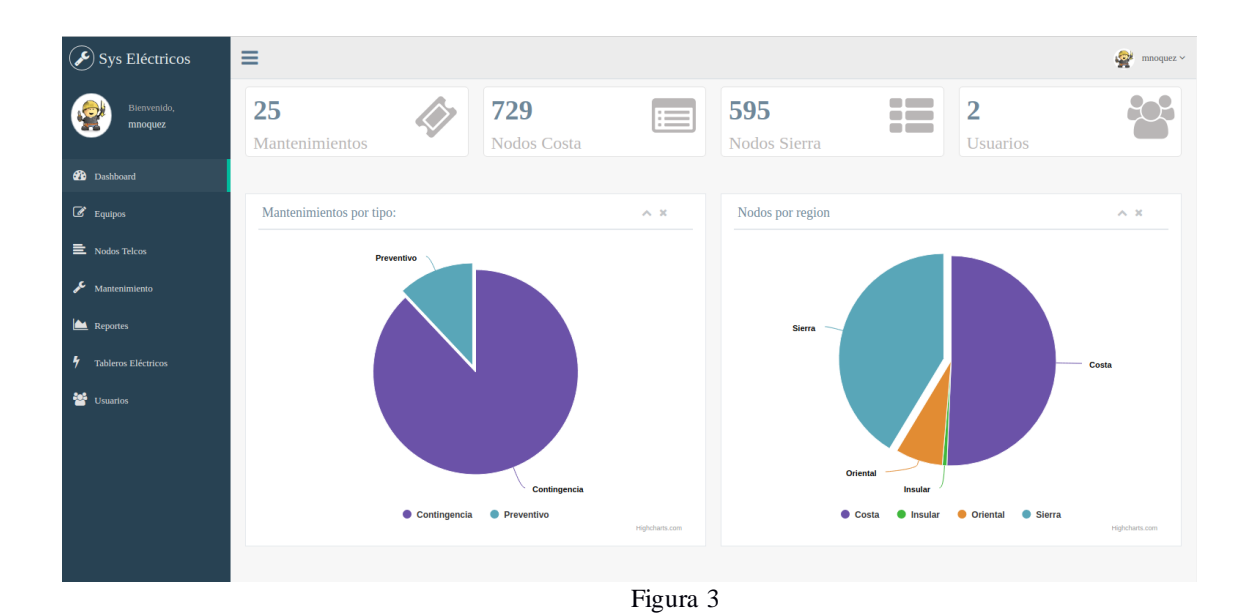

# **4.4 Mantenimiento**

### **4.4.1 Lista de mantenimientos**

Podemos observar en una lista los registros ingresados de mantenimientos, cada registro cuenta con la opción de Agregar Mantenimiento, Editar y Eliminar, como se puede observar en la figura 4.

| $\circled{S}$ Sys Eléctricos    | $\equiv$                                         |                                  |                      |                     |                     |                           | ∙<br>$mnoguez \sim$ |
|---------------------------------|--------------------------------------------------|----------------------------------|----------------------|---------------------|---------------------|---------------------------|---------------------|
| Bienvenido,<br>mnoquez          | <b>O</b> Agregar Mantenimiento<br>Mantenimientos |                                  |                      |                     |                     |                           | $\wedge$ $\times$   |
| <b>2</b> Dashboard              |                                                  | Nombre del Nodo<br>Nombre/Asunto |                      | Q Buscar            |                     |                           |                     |
| $\mathbb{Z}$ Equipos            | Fecha                                            | <b>Nodo</b>                      | <b>Tecnico</b>       | <b>Tarea Telcos</b> | <b>Tarea Sisred</b> | <b>Tipo Mantenimiento</b> |                     |
| E Nodos Telcos                  | 02/08/2019                                       | Hierba Buena 1 (NE)              | <b>CARLOS PORRAS</b> | 5000000000          | 5000000000          | <b>CONTINGENCIA</b>       | 亩<br>Ø              |
| x<br>Mantenimiento              | 02/08/2019                                       | Chordeleg 1 (E)                  | ANDRES VALDIVIESO    | 4000000000          | 4000000000          | <b>CONTINGENCIA</b>       | 命<br>Ø              |
| Reportes                        | 02/08/2019                                       | Caluma 1 (NE)                    | <b>ALEX PLUAS</b>    | 3000000000          | 3000000000          | <b>CONTINGENCIA</b>       | 命<br>$\alpha$       |
| 4<br><b>Tableros Eléctricos</b> | 01/08/2019                                       | Isabela 1 (NE)                   | <b>CLEVER BRAVO</b>  | 9999999999          |                     | <b>CONTINGENCIA</b>       | 命<br>Ø              |
| <b>SE</b> Usuarios              | 31/07/2019                                       | El Empalme 1 (NE)                | ALEX YUGCHA          | 2000000001          |                     | <b>CONTINGENCIA</b>       | 命<br>Ø              |
|                                 | 31/07/2019                                       | 24 de Mayo (E)                   | <b>CESAR FREIRE</b>  | 1000000567          |                     | <b>CONTINGENCIA</b>       | 命<br>Ø              |
|                                 | 31/07/2019                                       | Achupallas (E)                   | <b>DARWIN SAMPAZ</b> | 1000000033          |                     | <b>CONTINGENCIA</b>       | û<br>Ø              |
|                                 | 31/07/2019                                       | 24 de Mayo (E)                   | <b>BRIAN PASHMA</b>  | 1000078888          |                     | <b>CONTINGENCIA</b>       | 命<br>Ø              |

Figura 4

#### **4.4.2 Registro de Mantenimiento**

Esta opción nos permite realizar el ingreso de información respectiva del mantenimiento de los nodos, como se muestra en la figura 5.

**Mantenimiento Nodo:** aquí se despliega la lista de nodos que se encuentran dentro de la plataforma Telcos.

**Tipo de Mantenimiento:** Existen 2 tipos de mantenimiento Preventivo y Contingencia, si escogemos el tipo contingencia se habilita la el cuadro de texto de Tarea Sisred para ingresar en número de tarea generado dentro de la plataforma Sisred.

**Fecha:** La fecha de mantenimiento no puede ser menor a la fecha actual. **Tarea Telcos:** En el cuadro de texto se ingresa en número de tarea generado dentro de la plataforma Telcos.

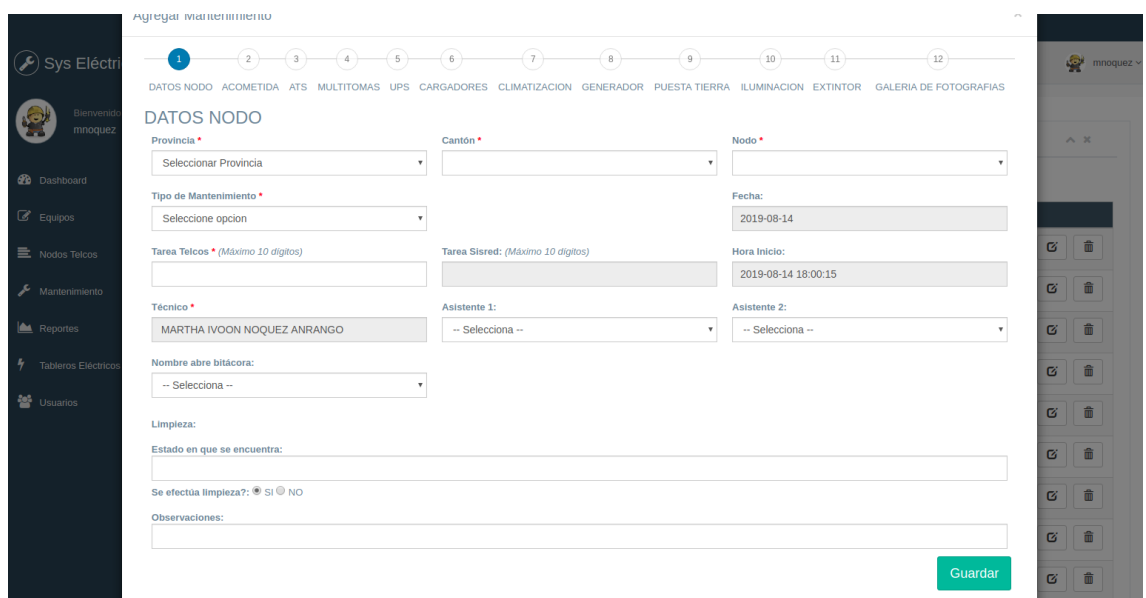

Figura 5

Luego que se llena el Formulario Datos del Nodo y se da clic en el botón Guardar pasa al siguiente formulario como se muestra en la figura 6.

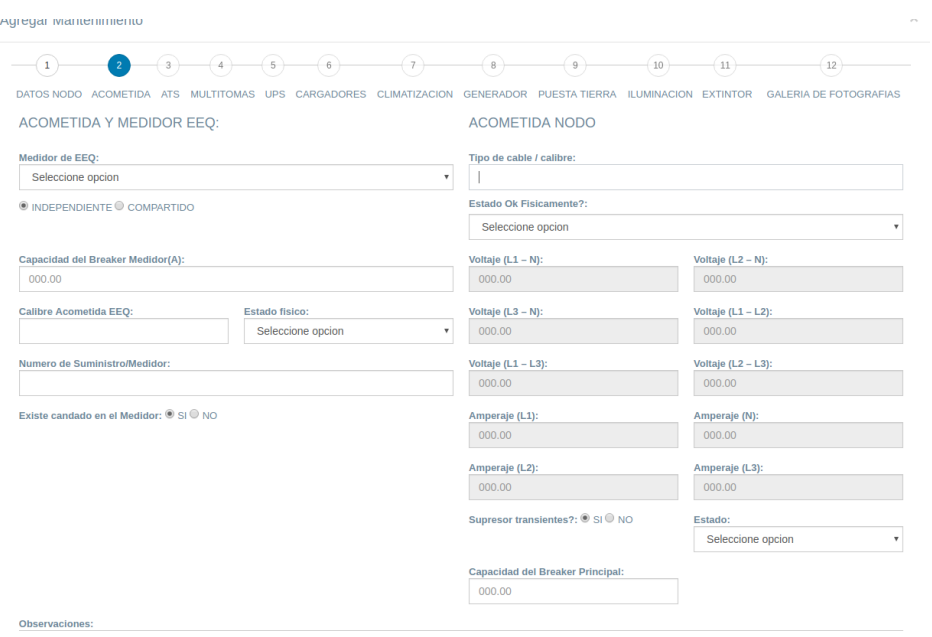

Figura 6

Luego que se llena el Formulario Acometida y se da clic en el botón Guardar pasa al siguiente formulario como se muestra en la figura 7.

| $\left( 2\right)$<br>$\sqrt{3}$<br>$\mathbf{1}$                                                                              | $-4$ (5) (6) (7)<br>$\left( \circ \right)$             | (10)<br>$\left( \circ \right)$<br>(11)                        | 12                            |
|----------------------------------------------------------------------------------------------------|--------------------------------------------------------|---------------------------------------------------------------|-------------------------------|
| DATOS NODO<br><b>ACOMETIDA</b><br><b>MULTITOMAS</b><br><b>UPS</b><br><b>ATS</b><br>Agregar<br>PRUEBAS DE FUNCIONAMIENTO ATS: | CARGADORES<br><b>CLIMATIZACION</b><br><b>GENERADOR</b> | <b>ILUMINACION</b><br><b>PUESTA TIERRA</b><br><b>EXTINTOR</b> | <b>GALERIA DE FOTOGRAFIAS</b> |
| <b>RACK</b>                                                                                                    | <b>ATS</b>                                             | <b>ESTADO</b>                                                 |                               |
| RACK <sub>1</sub>                                                                                                    | <b>PRINCIPAL</b>                                       | <b>BUENO</b><br>۰                                             | Eliminar<br>٠                 |
|                                                                                                    | Seleccione opcion                                      | Seleccione opcion<br>۰                                        | Eliminar<br>٠                 |
|                                                                                                    |                                                        |                                                               | Siguiente<br>Guardar          |

Figura 7

Luego que se llena el Formulario Pruebas de funcionamiento ATS y se da clic en el botón Guardar pasa al siguiente formulario como se muestra en la figura 8.

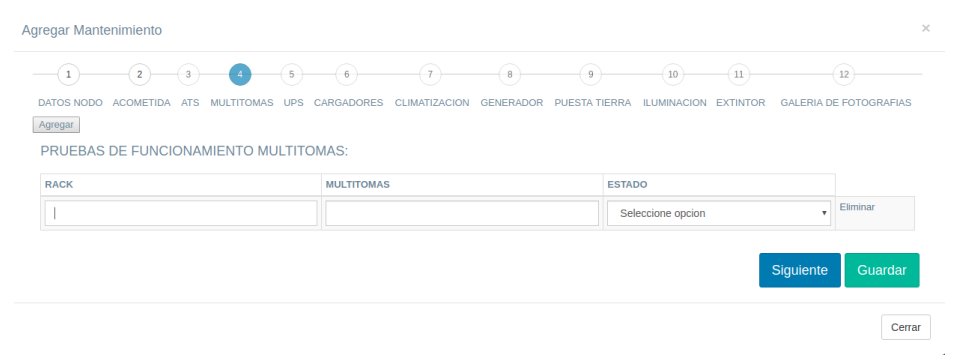

Figura 8

Luego que se llena el Formulario Multitomas y se da clic en el botón Guardar pasa al siguiente formulario como se muestra en la figura 9.

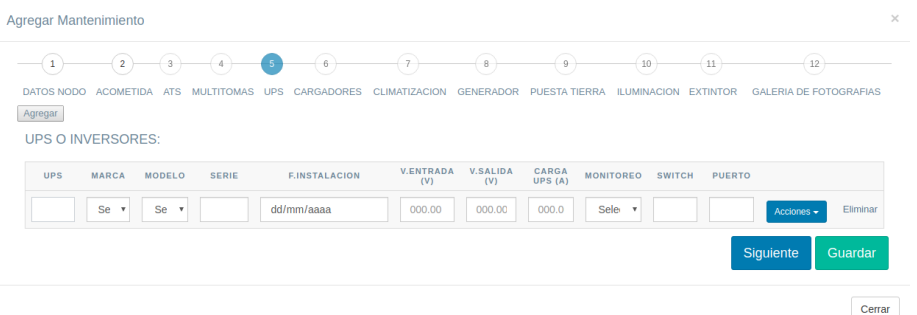

Figura 9

Luego que se llena el Formulario UPS y se da clic en el botón Guardar pasa al siguiente formulario como se muestra en la figura 10.

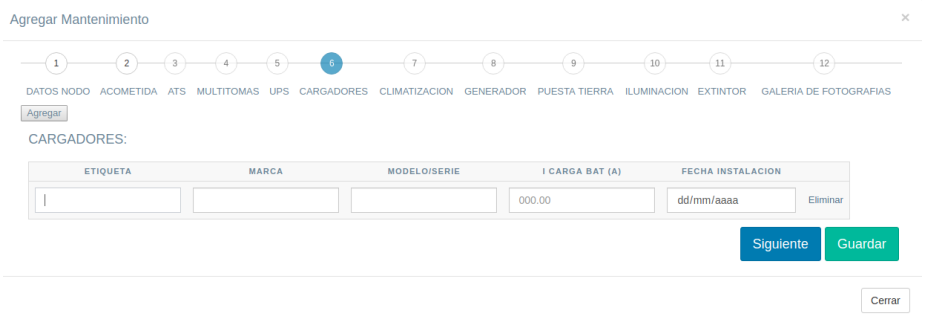

Figura 10

Luego que se llena el Formulario Cargadores y se da clic en el botón Guardar pasa al siguiente formulario como se muestra en la figura 11.

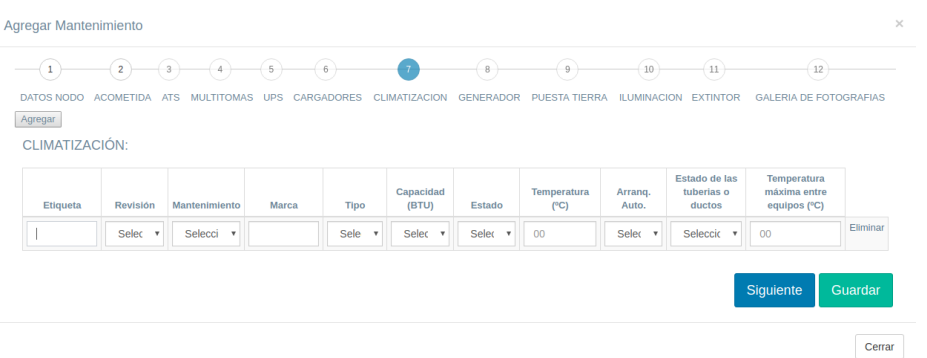

Figura 11

Luego que se llena el Formulario Climatización y se da clic en el botón Guardar pasa al siguiente formulario como se muestra en la figura 12.

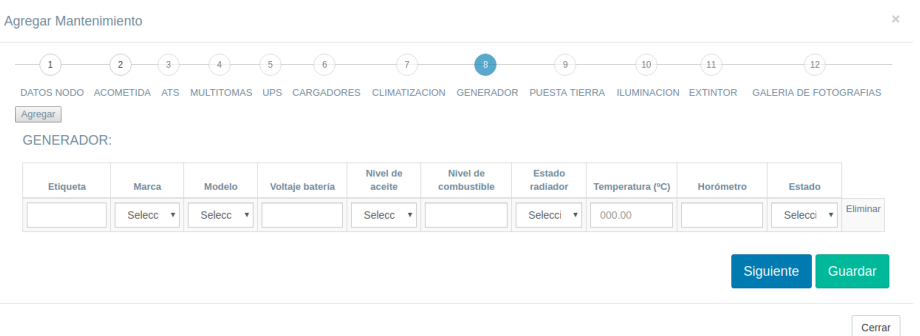

#### Figura 12

Luego que se llena el Formulario Generador y se da clic en el botón Guardar pasa al siguiente formulario como se muestra en la figura 13.

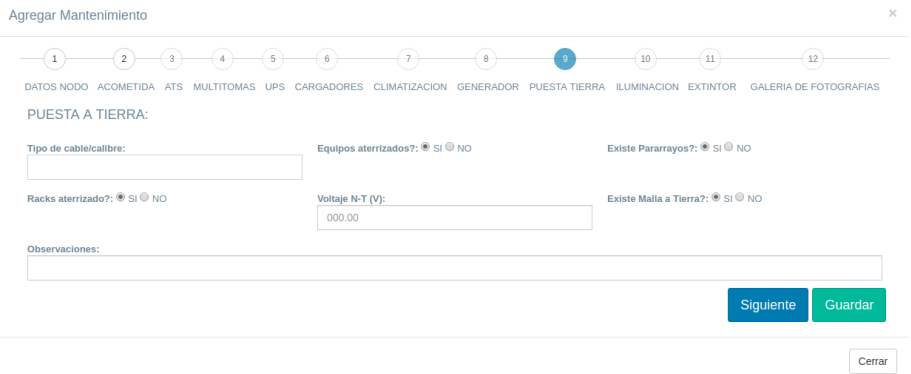

#### Figura 13

Luego que se llena el Formulario Puesta a tierra y se da clic en el botón Guardar pasa al siguiente formulario como se muestra en la figura 14.

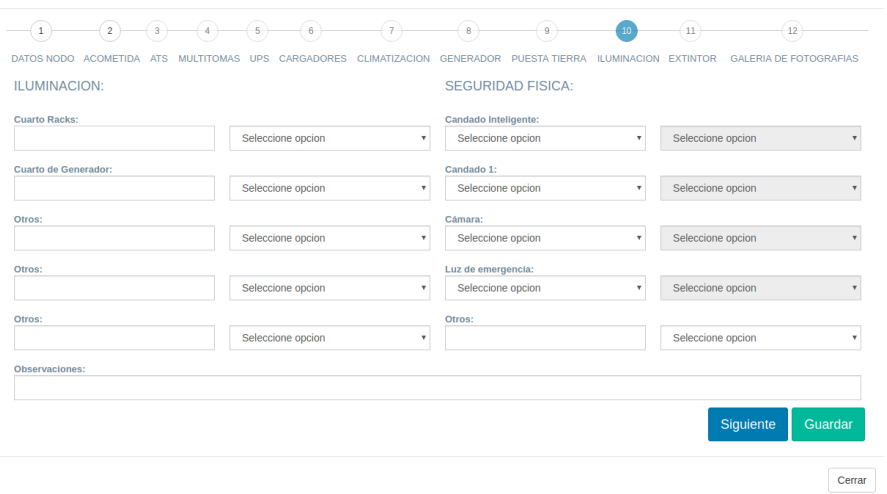

Figura 14

Luego que se llena el Formulario Iluminación y se da clic en el botón Guardar pasa al siguiente formulario como se muestra en la figura 15.

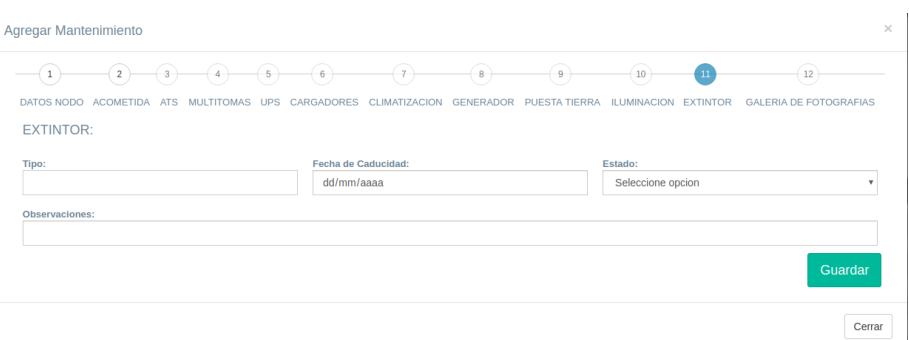

Figura 16

#### **4.5 Tablero Eléctrico**

#### **4.5.1 Lista Tablero Eléctrico**

Dentro de esta opción podemos observar la lista de registro de tableros que se ha ingresado y contamos con la opción de Agregar Tablero Eléctrico, Editar y Eliminar, como se muestra en la figura 17.

| Sys Eléctricos             | Ξ                                  |                  |                 |                    |                |                          |                         |                      |                |   | Q.<br>$mnoguez \sim$                                                                    |
|----------------------------|------------------------------------|------------------|-----------------|--------------------|----------------|--------------------------|-------------------------|----------------------|----------------|---|-----------------------------------------------------------------------------------------|
| Bienvenido,                | <b>O</b> Agregar Tablero Eléctrico |                  |                 |                    |                |                          |                         |                      |                |   |                                                                                         |
| mnoquez                    | <b>Tableros</b>                    |                  |                 |                    |                |                          |                         |                      |                |   | $\wedge$ $\hspace{0.1cm}$ $\hspace{0.1cm}\hspace{0.1cm}$ $\hspace{0.1cm}\hspace{0.1cm}$ |
| <b>20</b> Dashboard        |                                    | Nombre/Asunto    | Nombre del Nodo |                    |                | $Q$ Buscar               |                         |                      |                |   |                                                                                         |
| $\mathbb{Z}$ Equipos       |                                    |                  |                 |                    |                | <b>TABLERO PRINCIPAL</b> |                         |                      |                |   |                                                                                         |
| 量 Nodos Telcos             |                                    |                  |                 | <b>VOLTAJE (V)</b> |                |                          |                         | <b>CORRIENTE (I)</b> | POTENCIA (W)   |   |                                                                                         |
|                            | Tarea                              | <b>Nodo</b>      | $L1-N(V)$       | $L2-N (V)$         | $L1-2$ (V)     | L1(A)                    | L2(A)                   | <b>NEUTRO (A)</b>    |                |   |                                                                                         |
| Mantenimiento              | 3300000001                         | Santa Cruz 1 (E) | 45              | 600                | 89             | 89                       | 98                      | 89                   | 89             | 図 | 命                                                                                       |
| Reportes                   | 1234567890                         | Guasmo Sur 1 (E) | 500             | 900                | 800            | 890                      | 600                     | 560                  | 34             | 図 | 命                                                                                       |
| <b>Tableros Eléctricos</b> | 119991                             | Chillogallo (E)  | 123             | 121                | 221            | $\overline{A}$           | $\overline{\mathbf{3}}$ | $\overline{1}$       | 40             | 図 | 命                                                                                       |
| 월 Usuarios                 | 123456                             | Cotocollao (E)   | $\overline{2}$  | $\overline{2}$     | $\overline{2}$ | $\overline{2}$           | $\overline{2}$          | $\overline{2}$       | $\overline{2}$ |   |                                                                                         |
|                            |                                    |                  |                 |                    |                |                          |                         |                      |                | 図 | $\hat{\mathbf{m}}$                                                                      |
|                            | 6000000001                         | Quininde (E)     | 56.89           | 8                  | 8              | 88                       | 87                      | 77                   | 56             | 図 | 命                                                                                       |
|                            | 6000000001                         | Quininde (E)     | 56.89           | $\bf{8}$           | 8              | 88                       | 87                      | 77                   | 56             | 図 | 命                                                                                       |
|                            | 963258                             | Caluma 1 (NE)    | 26              | 256                | 48             | $\overline{2}$           | $1\,$                   | 0.5                  | 250            | 図 | 命                                                                                       |
|                            | 963258                             | Caluma 1 (NE)    | 26              | 256                | 48             | $\overline{2}$           | $\mathbf{1}$            | 0.5                  | 250            | 図 | 命                                                                                       |

Figura 17

#### **4.5.2 Registro de Tablero Eléctrico**

En esta opción se debe realizar el ingreso de información acerca de los tablero eléctricos se relaciona con el número de tarea generado.

Tenemos el botón Agregar el cual me permite ingresar el número de filas para ingresar los datos de acuerdo a la necesidad que cada técnico requiera, como se puede observar en la figura 18.

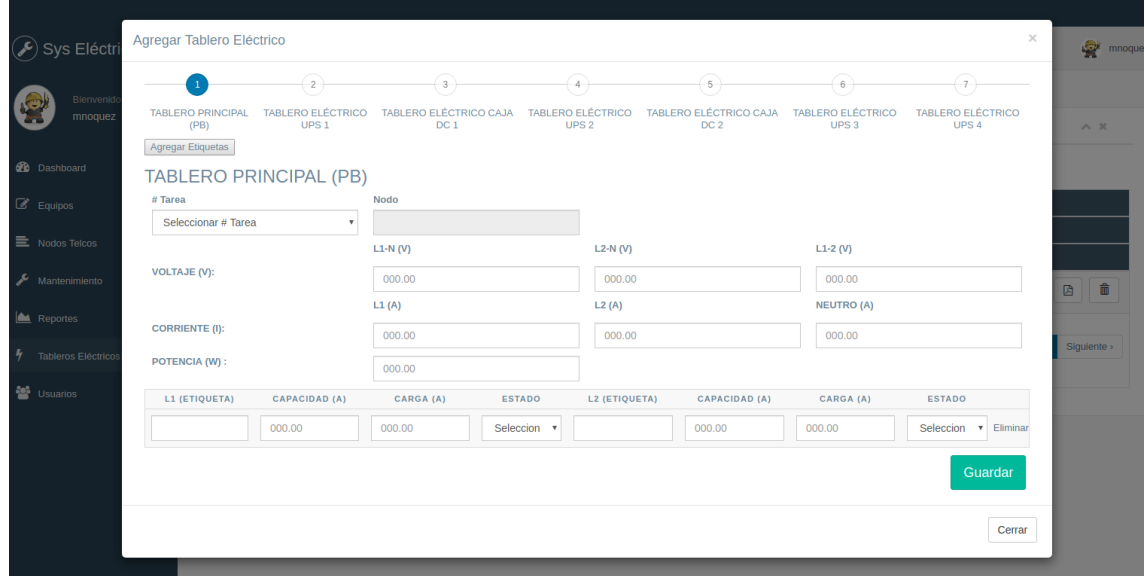

Figura 18

# **4.6 Equipos**

# **4.6.1 Lista Equipos**

En esta opción podemos observar la lista de los equipos registrados y realizar el ingreso de un nuevo equipo, editar y eliminar, como se muestra en la figura 19.

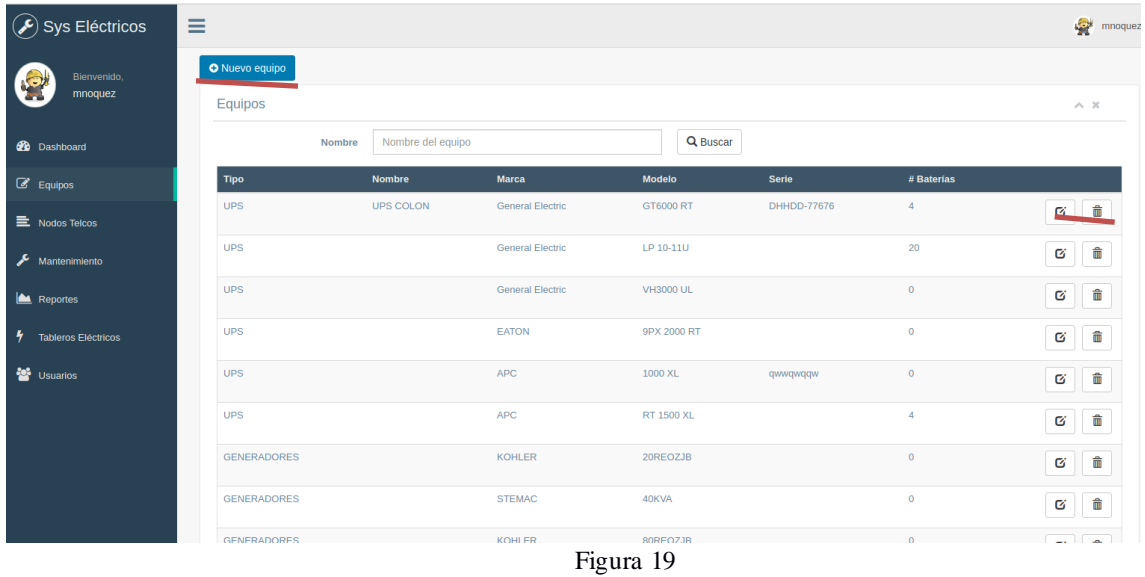

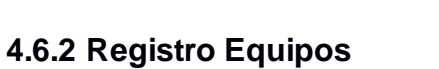

En esta opción agregamos la información correspondiente de nuevo equipo, como se muestra en la figura 20.

| Sys Eléctricos           | $\equiv$           |                     |                   |                   |                           |       |                |                         |
|--------------------------|--------------------|---------------------|-------------------|-------------------|---------------------------|-------|----------------|-------------------------|
|                          |                    | Nuevo equipo        |                   |                   | $\times$                  |       |                |                         |
| Bienvenido,              | O Nuevo equipo     |                     |                   |                   |                           |       |                |                         |
| mnoquez                  | Equipos            | Tipo*               | Seleccione opcion |                   | $\boldsymbol{\mathrm{v}}$ |       |                |                         |
|                          | Nombre             | Nombre*             | Nombre equipo     |                   |                           |       |                |                         |
| <b>Dashboard</b>         |                    | Marca *             | Marca equipo      |                   |                           |       |                |                         |
| $\mathbb{Z}$ Equipos     | Tipo               | Modelo <sup>*</sup> | Modelo equipo     |                   |                           |       | # Baterías     |                         |
| 三 Nodos Telcos           | <b>UPS</b>         | Serie               | Serie equipo      |                   |                           | 77676 | $\overline{4}$ | $\mathbf G$             |
|                          | <b>UPS</b>         | # Baterías          | # de baterías     |                   |                           |       | 20             | $\overline{\mathbf{G}}$ |
| Mantenimiento            |                    |                     |                   |                   |                           |       |                |                         |
| Reportes                 | <b>UPS</b>         |                     | Guardar           |                   |                           |       | $\bullet$      | $\mathbf G$             |
| 4<br>Tableros Eléctricos | <b>UPS</b>         |                     |                   |                   |                           |       | $\overline{0}$ | $\overline{\mathbf{c}}$ |
|                          |                    |                     |                   |                   | Cerrar                    |       |                | ٠                       |
| <b>Contract State</b>    | <b>UPS</b>         |                     |                   |                   |                           | w     | $\circ$        | $\mathbf G$             |
|                          | <b>UPS</b>         |                     | <b>APC</b>        | <b>RT 1500 XL</b> |                           |       | $\overline{4}$ | ø                       |
|                          | <b>GENERADORES</b> |                     | KOHLER            | 20REOZJB          |                           |       | $\circ$        |                         |
|                          |                    |                     |                   |                   |                           |       |                | $\overline{\alpha}$     |
|                          | <b>GENERADORES</b> |                     | <b>STEMAC</b>     | 40KVA             |                           |       | $\overline{0}$ | $\varnothing$           |
|                          |                    |                     | $\mathbf{r}$      | $\sim$            |                           |       |                |                         |

Figura 20

# **4.7 Nodos**

En esta opción podemos observar información de los nodos que se encuentran dentro de la plataforma telcos de donde se está extrayendo los datos, como se observa en la figura 21.

| Sys Eléctricos                  | Ξ                     |        |                 |                 |                      |                      |                          |                           |                |                                |    |                            |     | Q.<br>$mnoguez \sim$ |  |
|---------------------------------|-----------------------|--------|-----------------|-----------------|----------------------|----------------------|--------------------------|---------------------------|----------------|--------------------------------|----|----------------------------|-----|----------------------|--|
| Bienvenido,                     | <b>Nodos</b>          |        |                 |                 |                      |                      |                          |                           |                |                                |    |                            |     | $\wedge$ $\times$    |  |
| mnoquez                         |                       | Nombre | Nombre del nodo |                 |                      |                      | Q Buscar                 |                           |                |                                |    |                            |     |                      |  |
| <b>20</b> Dashboard             | <b>Nombre</b>         |        | <b>Medidor</b>  | <b>Clase</b>    | <b>Tipo</b>          | <b>Provincia</b>     | Canton                   |                           |                | <b>Parroquia</b>               |    |                            |     | <b>Estado</b>        |  |
| $\mathbb{Z}$ Equipos            | Carolina 1 (I)        |        | $\circ$         | N/A             | N/A                  | PICHINCHA            | QUITO                    |                           |                | <b>LA LIBERTAD</b>             |    |                            |     | Activo               |  |
|                                 | Chipipe 1 (E)         |        | $\overline{0}$  | N/A             | <b>N/A</b>           | <b>SANTA ELENA</b>   | <b>SALINAS</b>           |                           |                |                                |    | CARLOS ESPINOZA LARR       |     | Activo               |  |
| E Nodos Telcos                  | Hilton Colon 1 (Edif) |        | $\overline{0}$  | <b>N/A</b>      | <b>N/A</b>           | <b>GUAYAS</b>        | <b>GUAYAOUIL</b>         |                           |                | <b>TAROUI</b>                  |    |                            |     | Activo               |  |
| F<br>Mantenimiento              | Libertad $2(E)$       |        | $\circ$         | N/A             | N/A                  | PICHINCHA            | <b>QUITO</b>             |                           |                | <b>LA LIBERTAD</b>             |    |                            |     | Activo               |  |
|                                 | Quevedo SDH (I)       |        | $\mathbf{0}$    | N/A             | <b>N/A</b>           | <b>LOS RIOS</b>      | QUEVEDO                  |                           |                | QUEVEDO                        |    |                            |     | Activo               |  |
| Reportes                        | 15 de Septiembre (E)  |        | 19858-2         | <b>ESTANDAR</b> | Fibra Optica         | <b>SANTO DOMINGO</b> | <b>SANTO DOMINGO</b>     |                           |                | RÂDO VERDE                     |    |                            |     | Activo               |  |
| 4<br><b>Tableros Eléctricos</b> | 17 de Julio (E)       |        | 1963343-8       | <b>ESTANDAR</b> | Fibra Optica         | PICHINCHA            | SAN MIGUEL DE LOS BANCOS |                           |                |                                |    | SAN MIGUEL DE LOS BA       |     | Activo               |  |
| <b>SEP</b> Usuarios             | 17 Km. 1 (E)          |        | $\mathbf{0}$    | <b>ESTANDAR</b> | <b>Fibra Optical</b> | <b>GUAYAS</b>        | <b>GUAYAQUIL</b>         |                           |                | <b>PASCUALES</b>               |    |                            |     | Activo               |  |
|                                 | 18 de Septiembre (E)  |        | 1329748-7       | <b>ESTANDAR</b> | Fibra Optica         | PICHINCHA            | QUITO                    |                           |                | MARISCAL SUCRE                 |    |                            |     | Activo               |  |
|                                 | 20 Febrero 1 (E)      |        | $\circ$         | <b>ESTANDAR</b> | Fibra Optical        | <b>LOS RIOS</b>      | QUEVEDO                  |                           |                |                                |    | VENUS DEL RIO QUEVED       |     | Activo               |  |
|                                 |                       |        |                 |                 |                      |                      |                          |                           |                |                                |    |                            |     |                      |  |
|                                 |                       |        |                 |                 |                      |                      |                          | $\,$ 1 $\,$<br>< Anterior | $\overline{2}$ | $\mathbf{3}$<br>$\overline{4}$ | -5 | $\mathcal{L}_{\text{max}}$ | 144 | Siguiente :          |  |
|                                 |                       |        |                 |                 |                      |                      |                          |                           |                |                                |    |                            |     |                      |  |
|                                 |                       |        |                 |                 |                      |                      |                          |                           |                |                                |    |                            |     |                      |  |

Figura 21

# **4.8 Reportes**

En esta opción podemos realizar los reportes que se necesite con respecto a la información de los mantenimientos y equipo que se encuentran en la base de datos del sistema utilizando diferentes filtros de consulta, como se observa en la figura 22.

| Sys Eléctricos                  | $\equiv$                                          |                                                                     |                           |               |               | 燮<br>$mnoquez \sim$                               |
|---------------------------------|---------------------------------------------------|---------------------------------------------------------------------|---------------------------|---------------|---------------|---------------------------------------------------|
| Bienvenido,<br>mnoquez          | Mantenimientos por Técnico<br>÷<br><b>TECNICO</b> | $\bullet$<br><b>TIPO MANTENIMIENTO</b><br>$\boldsymbol{\mathrm{v}}$ | $\boldsymbol{\mathrm{v}}$ | <b>INICIO</b> | dd/mm/aaaa    | $\curvearrowright\ \cong$ 30<br>dd/mm/aaaa<br>FIN |
| <b>20</b> Dashboard             | <b>PROVINCIA</b><br><b>AZUAY</b>                  | 24 DE MAYO<br><b>CANTON</b><br>$\boldsymbol{\mathrm{v}}$            | $\mathbf{v}$              |               | Procesar      |                                                   |
| $\mathbb{Z}$ Equipos            | <b>Técnico</b>                                    | <b>Tipo Mantenimiento</b>                                           | Provincia                 | Canton        | Fecha         | <b>Tarea</b>                                      |
| <b>E</b> Nodos Telcos           | <b>Highcharts Demo</b>                            | Sugerencia                                                          | <b>IVOON</b>              | Alta          | En Desarrollo | 2019-07-12 12:19:55                               |
| ê<br>Mantenimiento              | <b>BOC</b>                                        | Ticket                                                              | <b>IVOON</b>              | Alta          | Pendiente     | 2019-07-10 17:35:27                               |
| Reportes                        |                                                   |                                                                     |                           |               |               |                                                   |
| 4<br><b>Tableros Eléctricos</b> |                                                   |                                                                     |                           |               |               |                                                   |
| <b>SALE</b> Usuarios            |                                                   |                                                                     |                           |               |               |                                                   |
|                                 |                                                   |                                                                     |                           |               |               |                                                   |
|                                 |                                                   |                                                                     |                           |               |               |                                                   |
|                                 |                                                   |                                                                     |                           |               |               |                                                   |
|                                 |                                                   |                                                                     |                           |               |               |                                                   |
| $\overline{\phantom{a}}$        | $\sim$ $\sim$                                     |                                                                     |                           |               |               |                                                   |

Figura 22

# **ANEXO IV: MANUAL TÉCNICO**

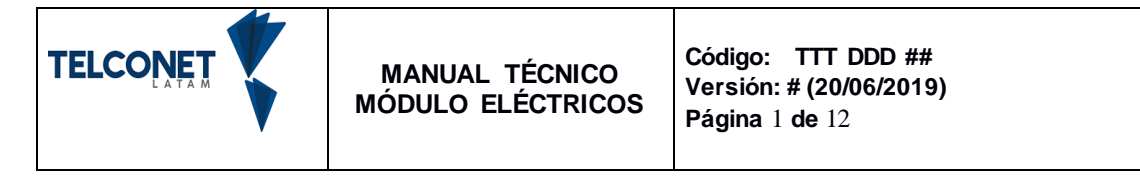

# **1. Objetivo**

Describir el manual técnico del sistema web para el monitoreo de mantenimiento de nodos para el departamento eléctrico.

# **2. Antecedentes**

Como iniciativa de personal que labora en la empresa, surge la idea de crear un sistema de CMDB para control de cambios que permita el registro y control de los equipo de criticidad alta que pueda afectar la disponibilidad del servicio detectados dentro del centro de datos Quito.

**3. Requisitos de Software y hardware para el funcionamiento del sistema.**

### **3.1. Requisitos de software**

El sistema es multiplataforma puede funcionar en Windows o Linux pero en el centro de datos existe ya una máquina virtual con las siguientes características.

- Sistema Operativo Centos 7
- Lenguaje de programación PHP 5.6
- Servidor Web LAMP (Linux, Apache, MySQL y PHP/Perl/Python)

### **3.2. Requisitos de hardware**

Se utiliza un ambiente virtualizado en VMware con las siguientes características.

- RAM 16 GB
- Disco 500 GB
- 8 VCPU

# **3.3. Instalación del sistema en la máquina virtual**

# **3.3.1 Instalación de CentOS 7**

El primer paso es definir nuestro idioma, así como la distribución del teclado de nuestro equipo.

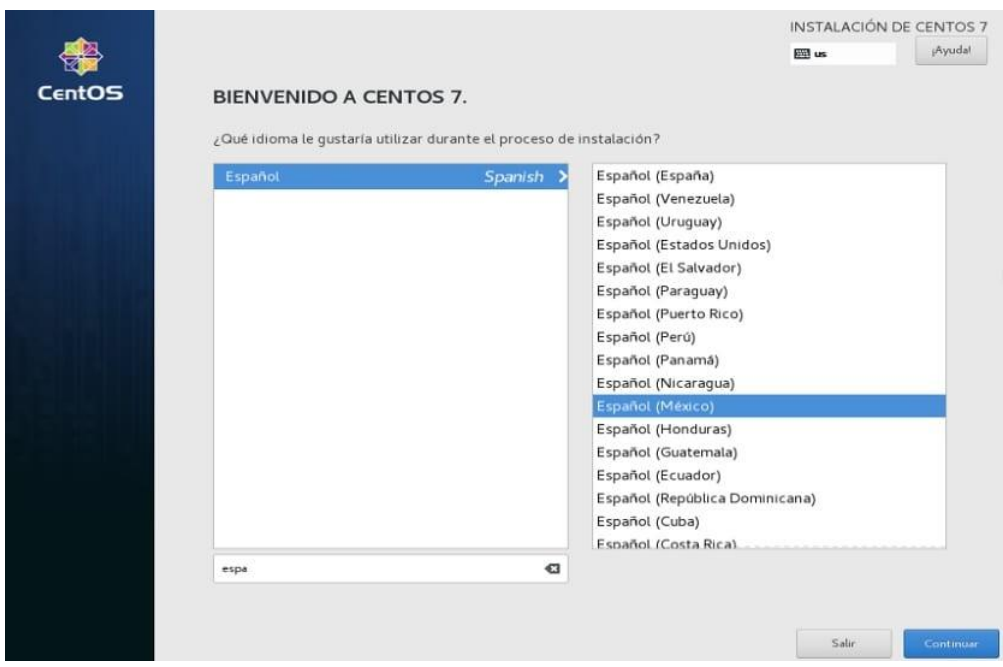

Damos clic en continuar y aquí nos muestra una serie de opciones con las cuales configuraremos nuestra instalación.

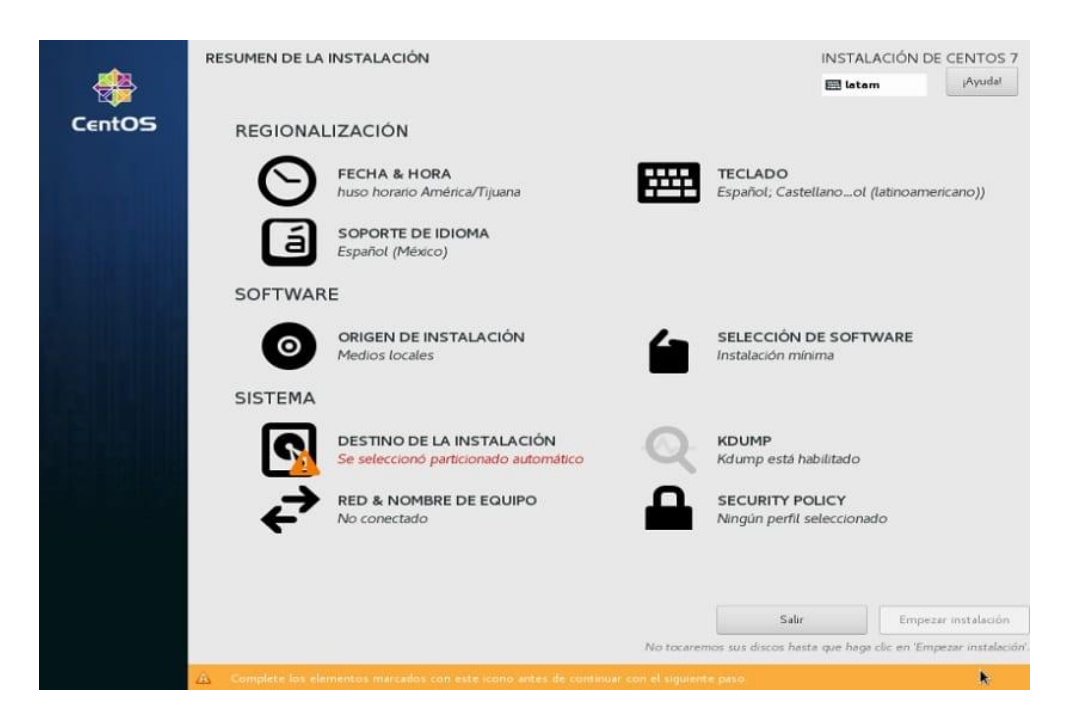

Pasamos a definir nuestra zona horaria, en la opción de "Fecha y Hora".

Aquí tenemos la posibilidad de ajustar también, la hora y la fecha en caso de que no tome bien los datos de la red.

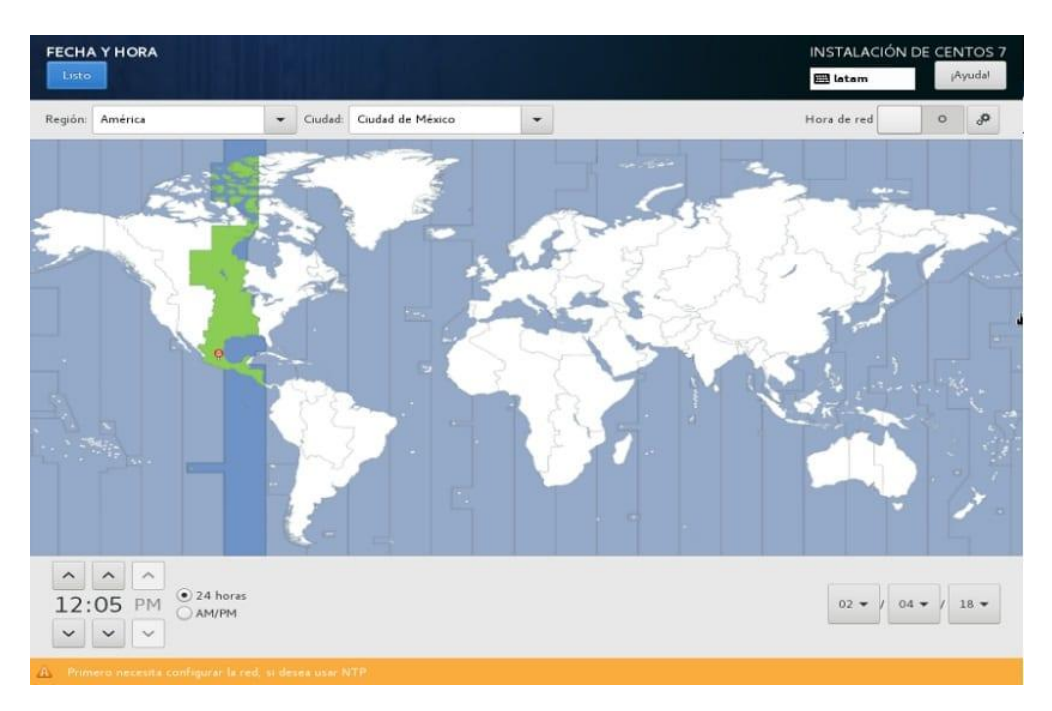

Damos clic en la parte superior izquierda y esto nos regresa al menú principal**.**

Ahora vamos a seleccionar donde se instalará CentOS 7 en nuestro equipo**,** en mi caso lo estoy ejecutando sobre una máquina virtual por lo que ocupare todo el disco.

Si quieres una instalación personalizada puedes seleccionar la opción "Vay a configurar las particiones".

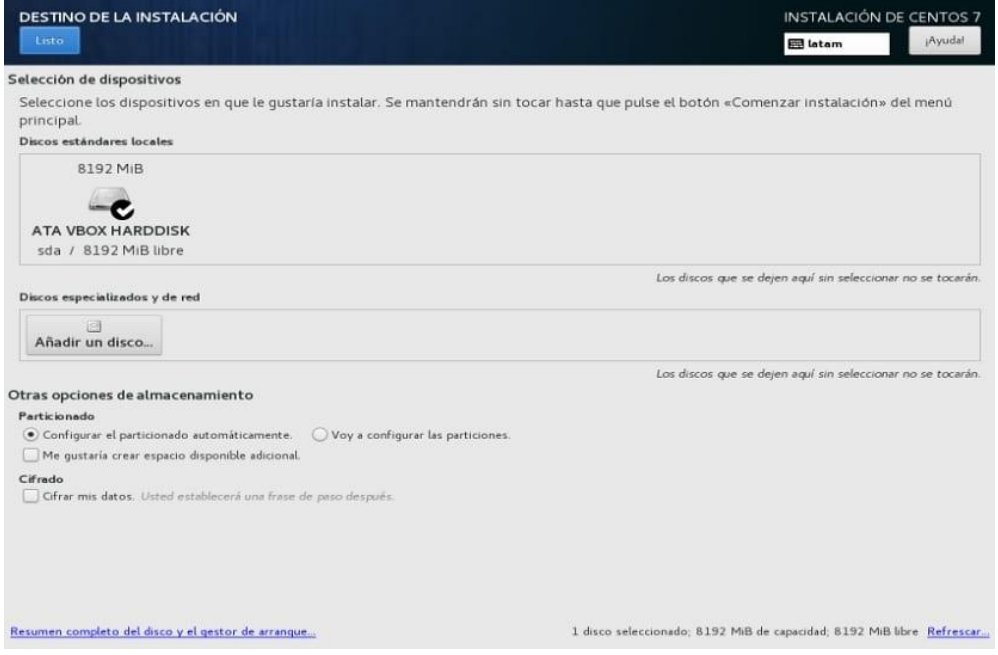

Acto seguido en "Red y Nombre de Equipo" vamos a activar la conexión de red y en configurar seleccionaremos en la venta a que se abrió en la pestaña "Generales" la casilla de "Conectarse automáticamente".

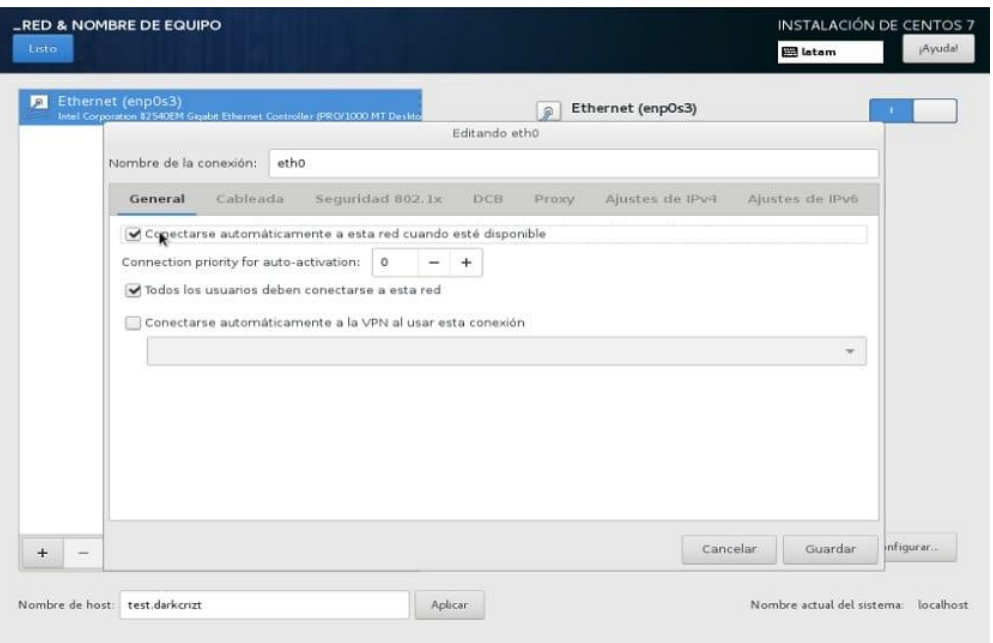

De regreso en el menú en "Selección de software" en esta opción encontraremos predefinidos varios grupos de paquetes, en mi caso como solo requiero la versión mínima la dejo tal como está, pero puedes ver que te ofrece cada uno y seleccionar el que más te agrade.

Finalmente, en Security Policy existen varios perfiles de seguridad, cada uno implementa ciertas reglas al servidor, yo recomiendo utiliza la que está por defecto la "Estándar"

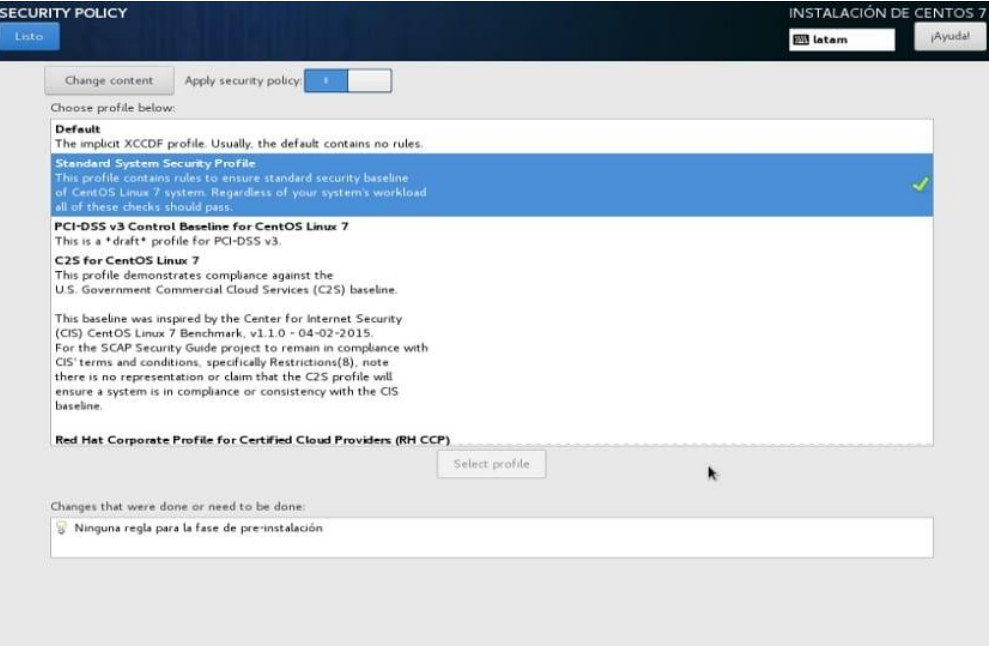

Ya finalizado todo el proceso de configuración, damos en el botón install, que por último nos pedirá configurar la contraseña root así como un usuario para el sistema**.**

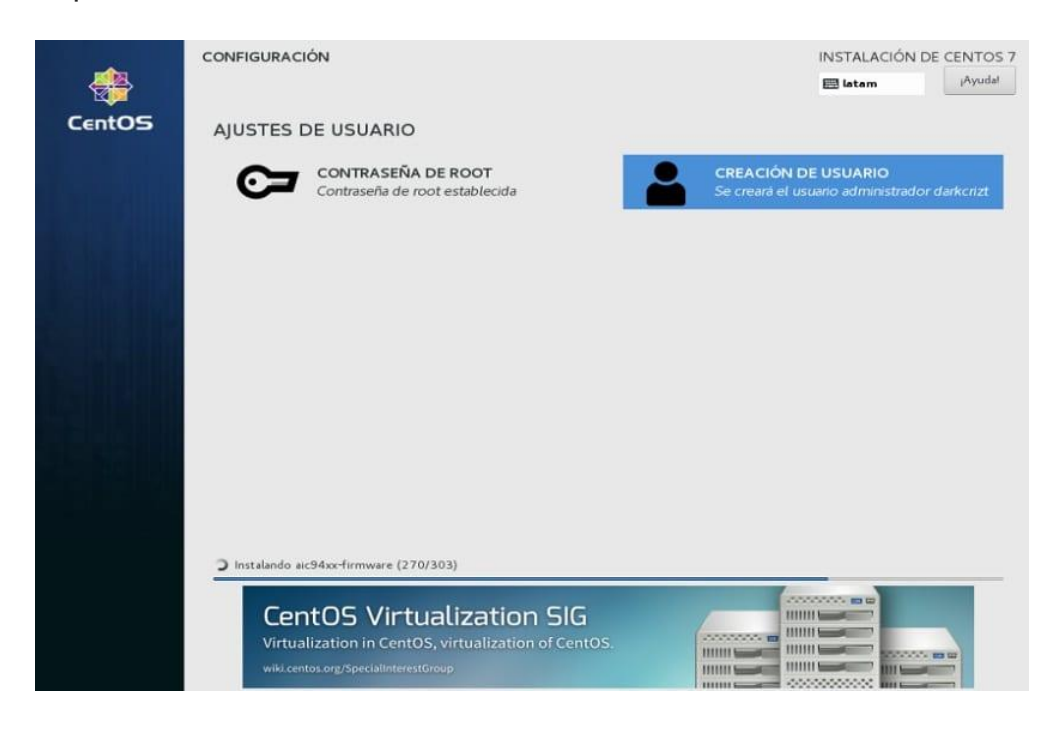

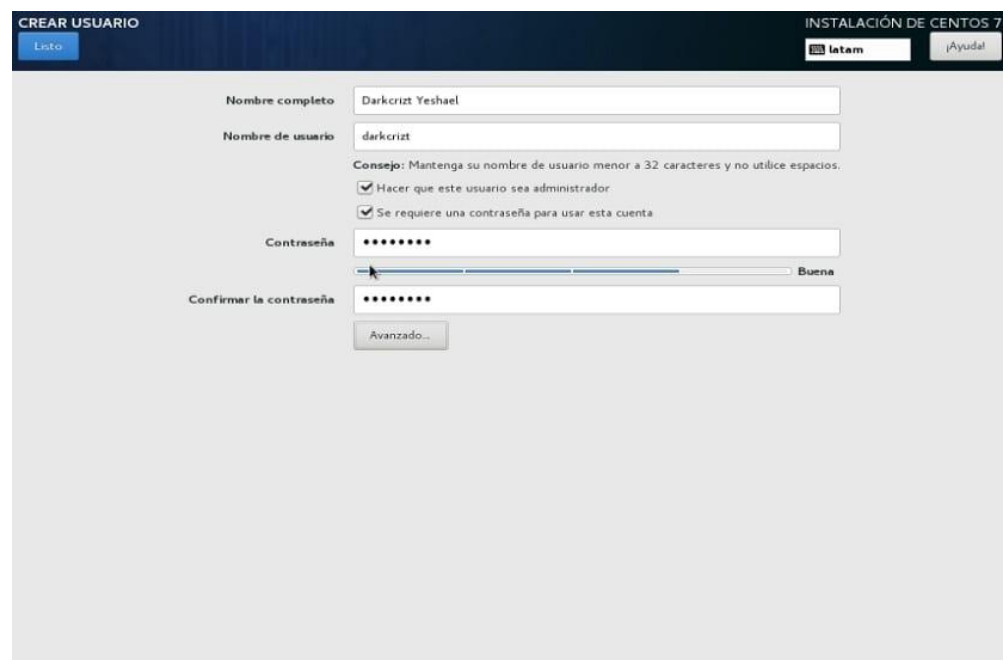

Ya solo queda esperar a que se instale todo lo seleccionado y al finalizar el instalador nos indicara que debemos reiniciar el equipo para comenzar a utilizar CentOS 7.

### **3.3.2 Instalar PHP 5.6 en CentOs 7**

#### **Paso 1**

Para instalar PHP 5.6 de forma correcta, será necesario instalar y habilitar el repositorio EPEL y Remi en sistema CentOS 7 hacindo uso de los siguientes comandos:

yum install https://dl.fedoraproject.org/pub/epel/epel-release-latest-7.noarch.rpm

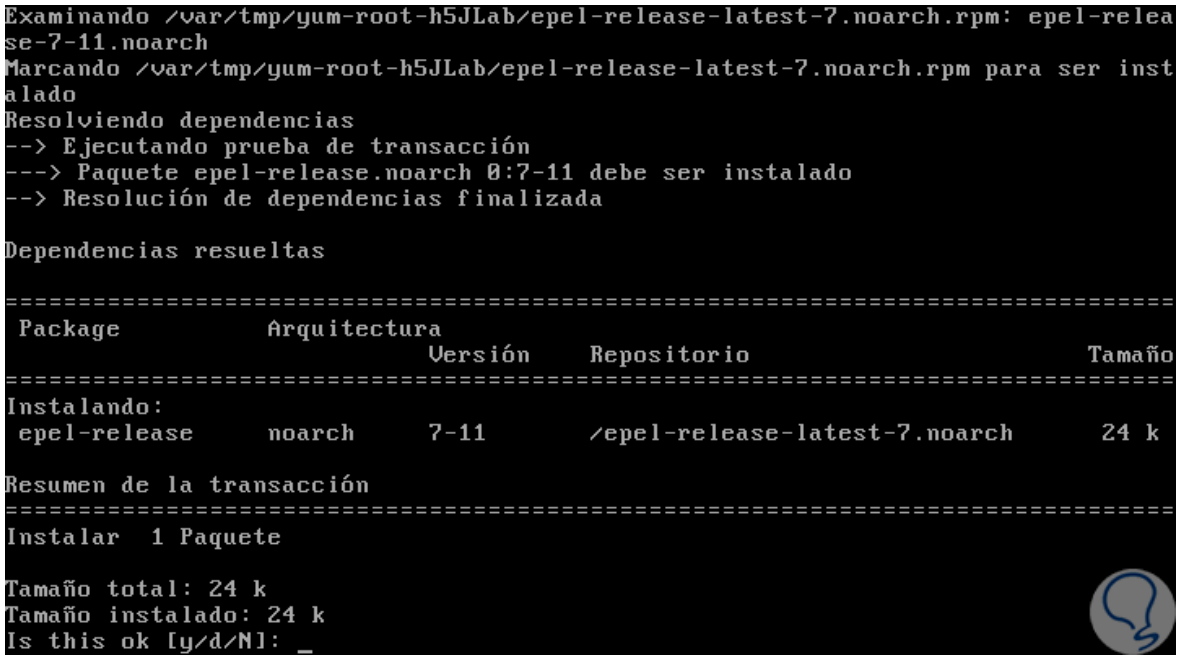

#### **Paso 2**

Allí ingresaremos la letra **y** para confirmar la descarga e instalación. Ahora, ejecutaremos lo siguiente. Nuevamente ingresamos la letra **y** para confirmar la descarga e instalación.

yum install http://rpms.remirepo.net/enterprise/remi-release-7.rpm

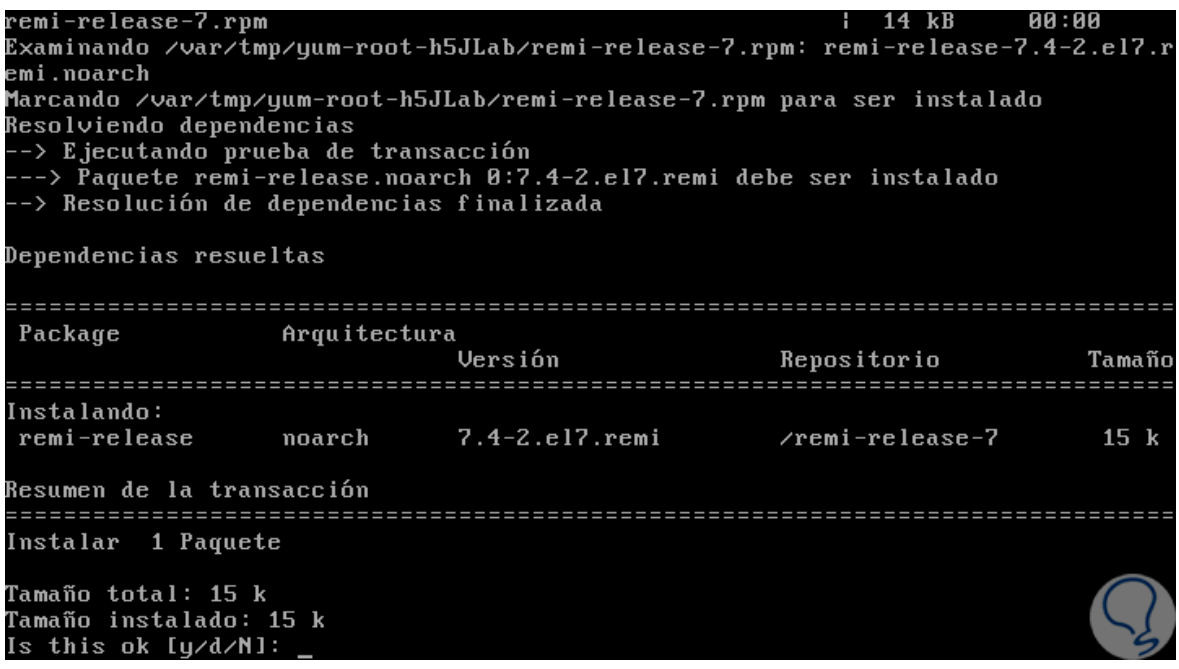

# **Paso 3**

El siguiente paso consiste en instalar las utilidades "yum-útil", las cuales son una variedad de utilidades que se integran a yum con el fin de mejorar las

características predeterminadas, al ofrecer opciones de administración de paquetes más avanzadas y un uso mucho más sencillo. Para esta instalación ejecutaremos lo siguiente:

yum install yum-útil

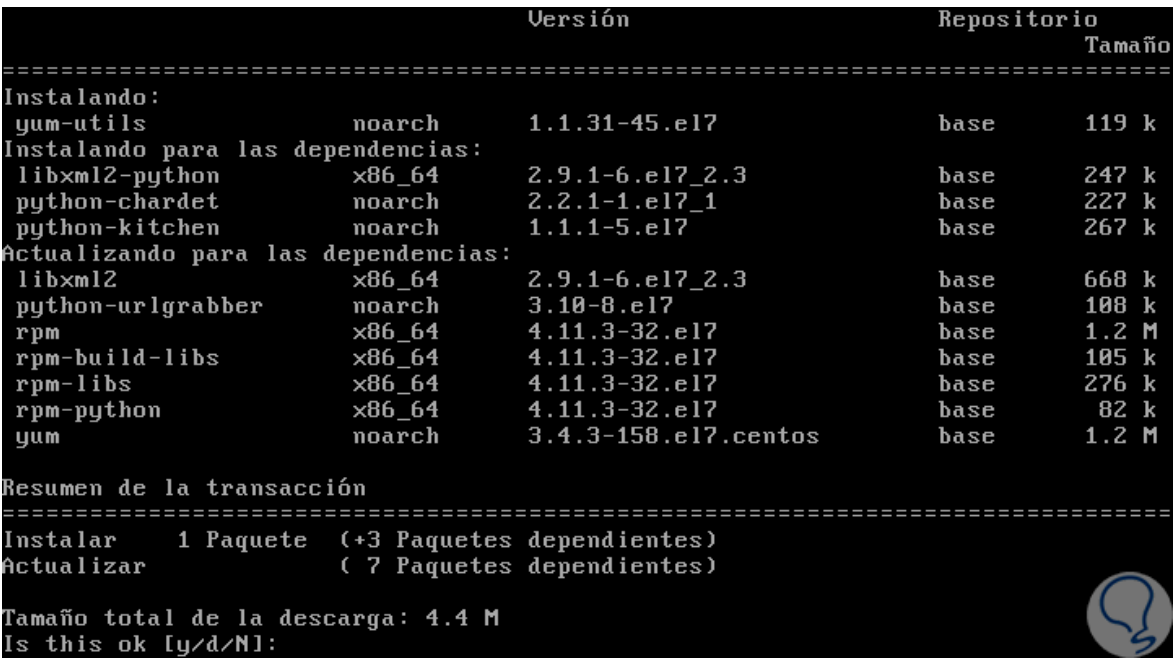

#### **Paso 4**

Una de las principales ventajas de usar estas utilidades, es el yum-configmanager, el cual se puede usar para activar Remi repository como repositorio predeterminado para instalar varias versiones de PHP en CentOS 7. De esta forma podemos ejecutar alguna de las siguientes opciones:

- 1. yum-config-manager --enable remi-php55 (Instalación de PHP 5.5)
- 2. yum-config-manager --enable remi-php56 (Instalación de PHP 5.6)
- 3. yum-config-manager --enable remi-php72 (Instalación de PHP 7.2)

#### **Paso 5**

En este caso ejecutaremos la siguiente línea:

yum-config-manager --enable remi-php56

```
name = Remi's PHP 5.6 RPM repository for Enterprise Linux 7 - x86_64
old_base_cache_dir =
password =
persistdir = /var/lib/yum/repos/x86_64/7/remi-php56
.<br>proxy = False
proxy_dict =
.<br>proxy_password =<br>proxy_username =
repo_gpgcheck = False
rere_srsener<br>retries = 10<br>skip_if_unavailable = False
ssl_check_cert_permissions = True
ssl\bar{c}acert =
sslclientcert =
ssicrienter<br>sslclientkey =<br>sslverify = True<br>throttle = 0
tnruttle - 0<br>timeout = 30.0<br>ui_id = remi-php56<br>ui_repoid_vars = releasever,
   basearch
username =
[root0192 solvetic]#
```
#### **Paso 6**

Instalaremos algunos módulos de PHP necesarios:

yum install php php-mcrypt php-cli php-gd php-curl php-mysql php-ldap php-zip php-fileinfo

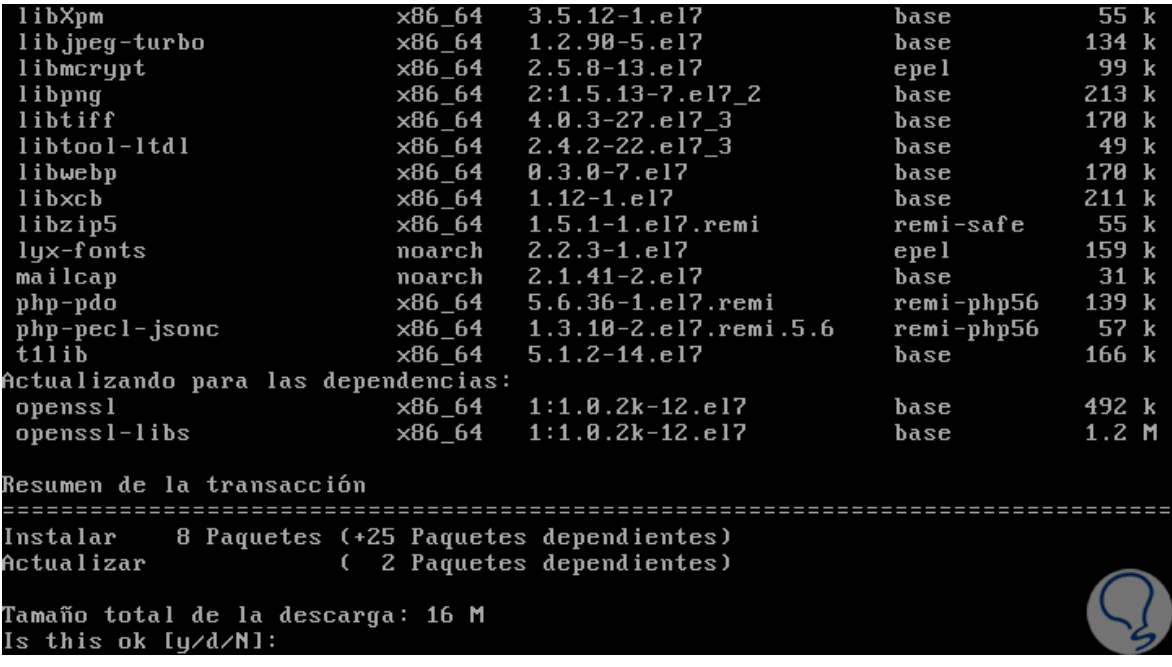

#### **Paso 7**

Una vez aceptada la descarga podremos comprobar la versión de PHP ejecutando:

php –v

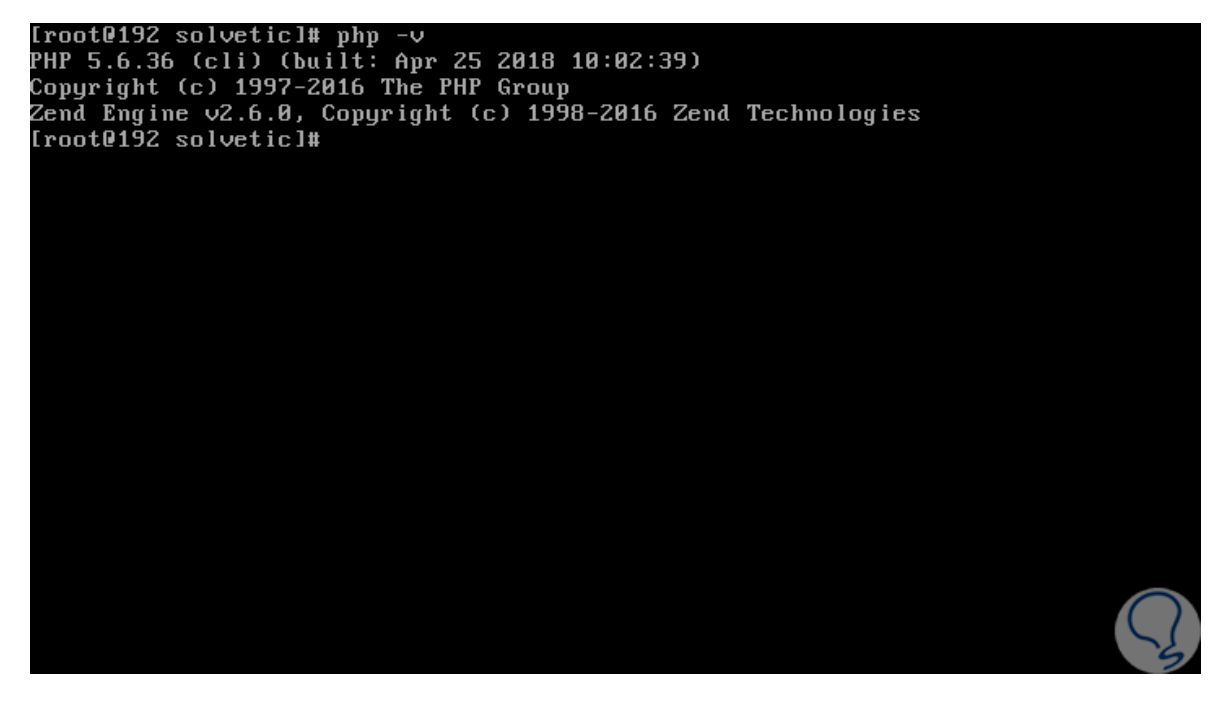

De esta simple forma podemos instalar PHP 5.6 en CentOS 7.

Como se indica en el manual el nuevo sistema se lo va a colocar en la actual máquina virtual que se encuentra funcionando en el centro de datos, por lo cual se debe seguir el siguiente proceso.

La carpeta del sistema creado se debe copiar en el path /var/www/html de la máquina virtual.

Colocar la URL en el explorador y verificar el funcionamiento.

URL: syscloudtest.i.telconet.ec/ElectricosAp